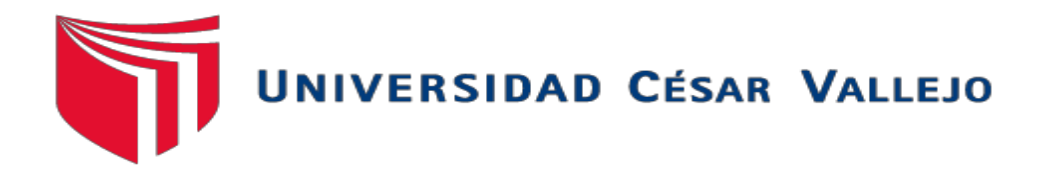

# FACULTAD DE INGENIERÍA

# ESCUELA PROFESIONAL DE INGENIERÍA DE SISTEMAS

# IMPLEMENTACIÓN DE UN APLICATIVO MÓVIL PARA EL PROCESO DE CONTROL DE INVENTARIO DEL ALMACÉN DE PRODUCTOS EN LA EMPRESA TCOMP SAC - LA VICTORIA 2021

# **TESIS PARA OBTENER EL TÍTULO PROFESIONAL DE: INGENIERO DE SISTEMAS**

# **AUTOR:**

Martinez Garamendi, Jorge Antonio Bacilio (0000-0002-7204-9634)

## **ASESOR:**

Mgtr. Johnson Romero, Guillermo Miguel (Orcid: 0000-0003-0352-1971)

## **LÍNEA DE INVESTIGACIÓN:**

Sistema de información y comunicaciones

CIUDAD DE LIMA – PERU

2021

### <span id="page-1-0"></span> **DEDICATORIA**

El presente proyecto está dedicado a Dios y a mi familia por todo el apoyo incondicional ofrecido a lo largo de la elaboración de este proyecto de investigación.

#### <span id="page-2-0"></span> **AGRADECIMIENTO**

Le agradezco a Dios por la bendición brindada desde que nací hasta el día de hoy, a toda mi familia en general por el apoyo brindar, también a los amigos que me dieron su mano y por la sabiduría que me ha otorgado para concluir este proyecto.

Al Ms. Guillermo Miguel Johnson Romero por su paciencia, apoyo y asesoría incondicional en todo momento.

**Página del jurado**

<span id="page-3-0"></span>IMPLEMENTACIÓN DE UN APLICATIVO MÓVIL PARA EL PROCESO DE CONTROL DE INVENTARIO DEL ALMACÉN DE PRODUCTOS EN LA EMPRESA TCOMP SAC - LA VICTORIA 2021

Martinez Garamendi, Jorge Antonio Bacilio

\_\_\_\_\_\_\_\_\_\_\_\_\_\_\_\_\_\_\_\_\_\_\_\_\_\_\_\_\_\_\_\_\_\_\_\_\_\_\_

AUTOR

ASESOR

\_\_\_\_\_\_\_\_\_\_\_\_\_\_\_\_\_\_\_\_\_\_\_\_\_\_\_\_\_\_\_\_\_\_\_\_\_\_\_

*Presentada a la Escuela de Ingeniería de Sistema de la Universidad César Vallejo para optar el Grado de: INGENIERO DE SISTEMAS* 

*APROBADO POR:*

*---------------------------------------------------------------*

PRESIDENTE DEL JURADO

*---------------------------------------------------------------*

SECRETARIO DEL JURADO

*--------------------------------------------------------------*

VOCAL DEL JURADO

### **Declaratoria de autenticidad**

<span id="page-4-0"></span>Yo, JORGE ANTONIO BACILIO MARTINEZ GARAMENDI, estudiante del programa de Ingeniería de Sistemas de la Escuela de Pregrado de la Universidad César Vallejo, identificado con DNI N.°72386091, con la tesis titulada "IMPLEMENTACIÓN DE UN APLICATIVO MÓVIL PARA EL PROCESO DE CONTROL DE INVENTARIO DEL ALMACÉN DE PRODUCTOS EN LA EMPRESA TCOMP SAC - LA VICTORIA 2021", declaro bajo juramento que:

1. El presente Desarrollo de Proyecto de Investigación es de mi autoría.

2. Las referencias para las fuentes consultadas de autores y las normas internacionales de citas fueron respetadas, encontrándose dicha información en la bibliografía. Por tanto, la tesis no ha sido plagiada ni total ni parcialmente.

3. La tesis no ha sido auto plagiada; es decir, no ha sido publicada ni presentada anteriormente para obtener algún grado académico previo o título profesional.

4. Los datos obtenidos en los resultados fueron verídicos, dichos datos son reales y no presentan adulteraciones, en consecuencia, los resultados mostrados en la presente tesis servirán como futuros aportes de investigación.

De identificarse adulteraciones de datos, uso de citas sin hacer mención al autor, usar un trabajo ya publicado y presentarlo como propio, así mismo incentivar el uso de la piratería o falsificar información ajena siendo alterada, asumo las sanciones y consecuencias correspondientes que de mi acción se originen a causa de mis actos, sometiéndome a la normatividad vigente de la Universidad César Vallejo.

Los Olivos, 26 de mayo del 2021.

# **JORGE ANTONIO BACILIO MARTINEZ GARAMENDI DNI: 72386091**

**\_\_\_\_\_\_\_\_\_\_\_\_\_\_\_\_\_\_\_\_\_\_\_\_\_\_\_\_\_\_\_** 

# **INDICE DE CONTENIDO**

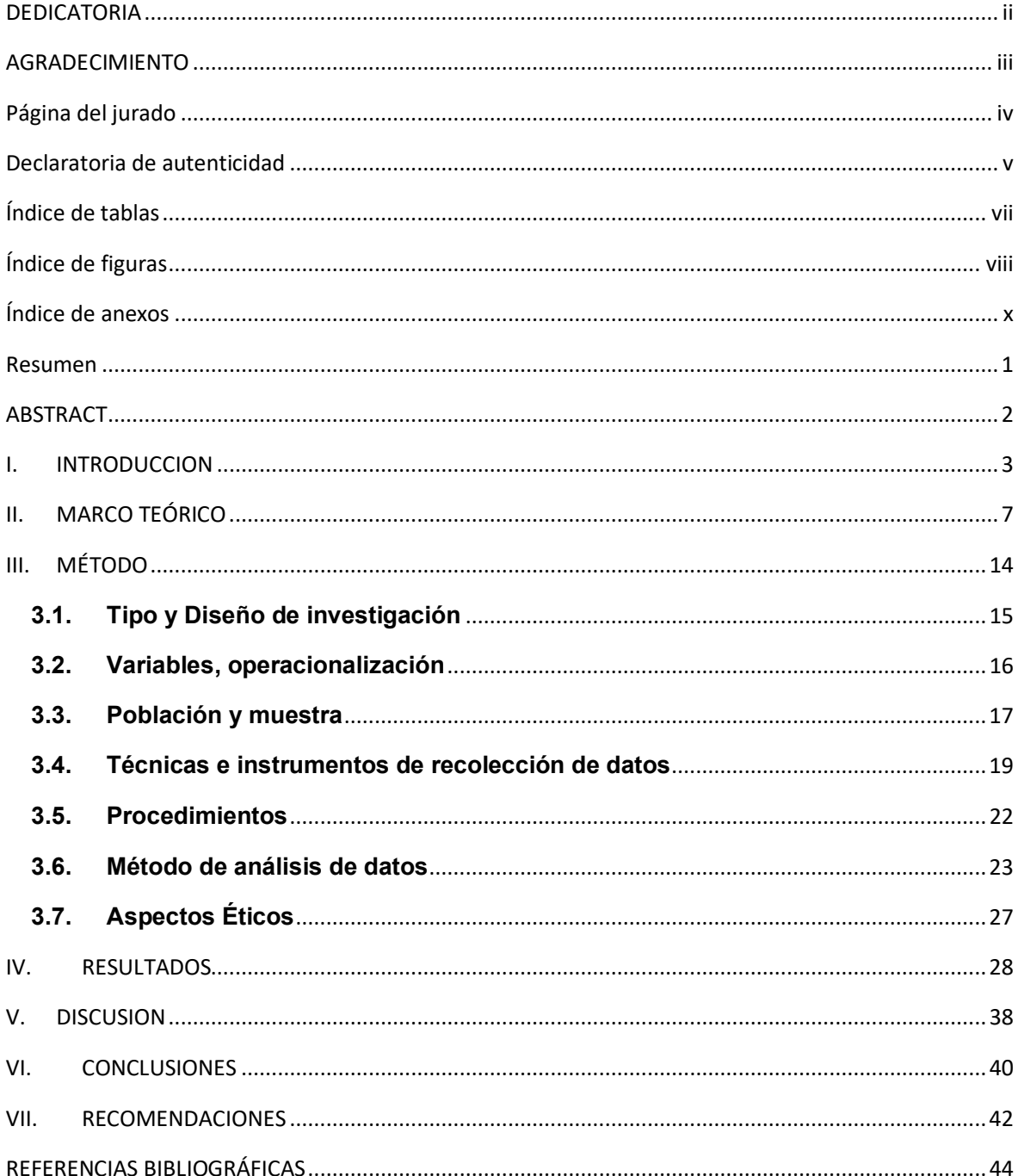

# **Índice de tablas**

<span id="page-6-0"></span>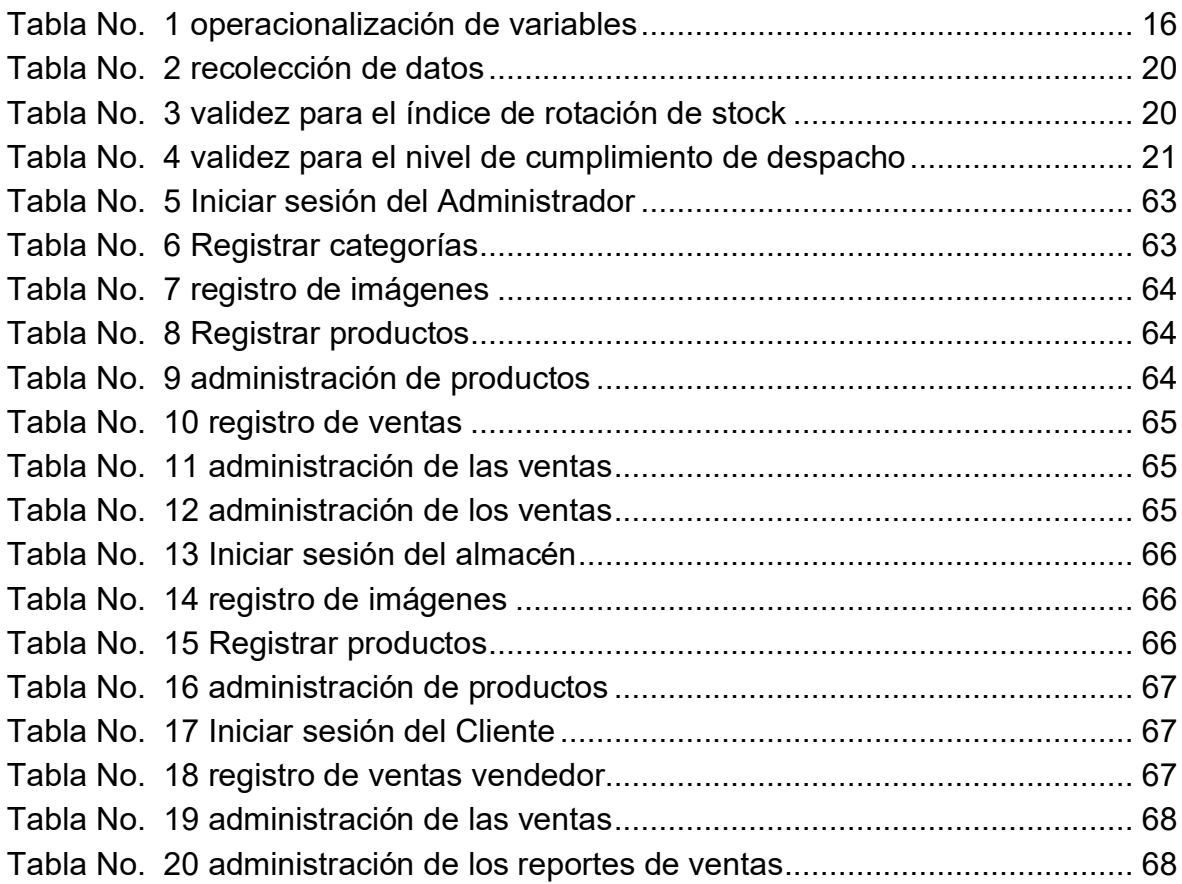

# **Índice de figuras**

<span id="page-7-0"></span>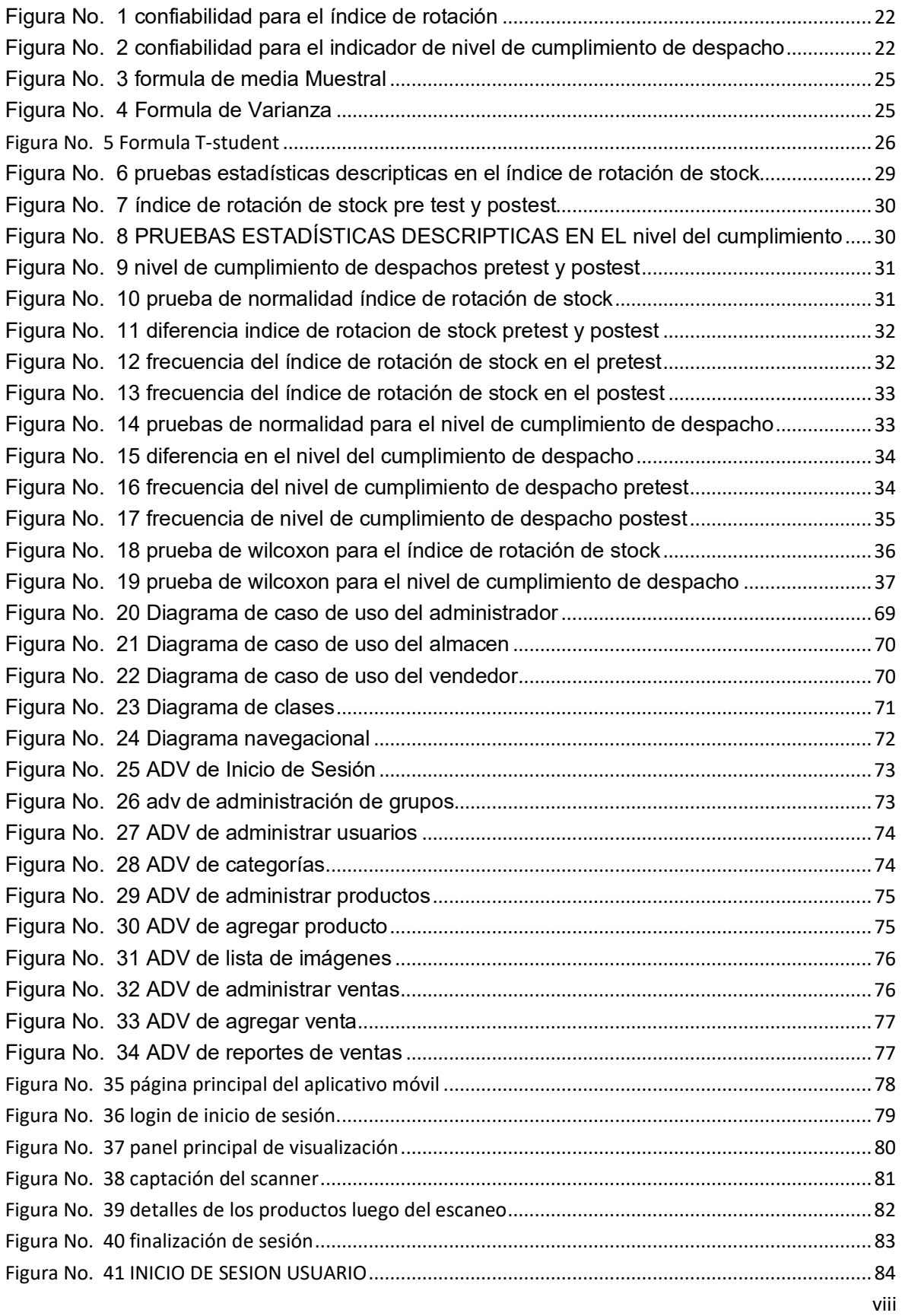

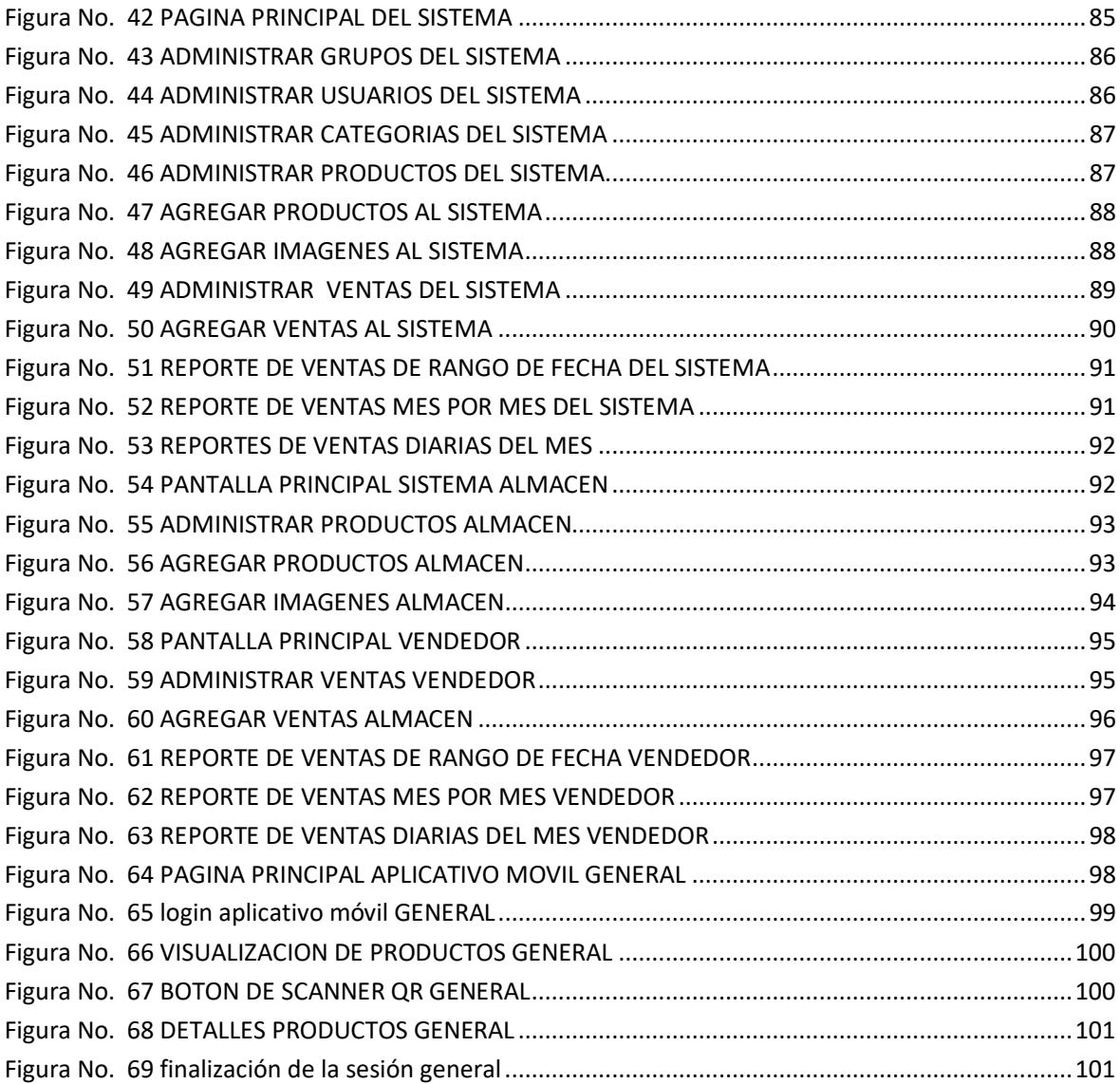

# **Índice de anexos**

<span id="page-9-0"></span>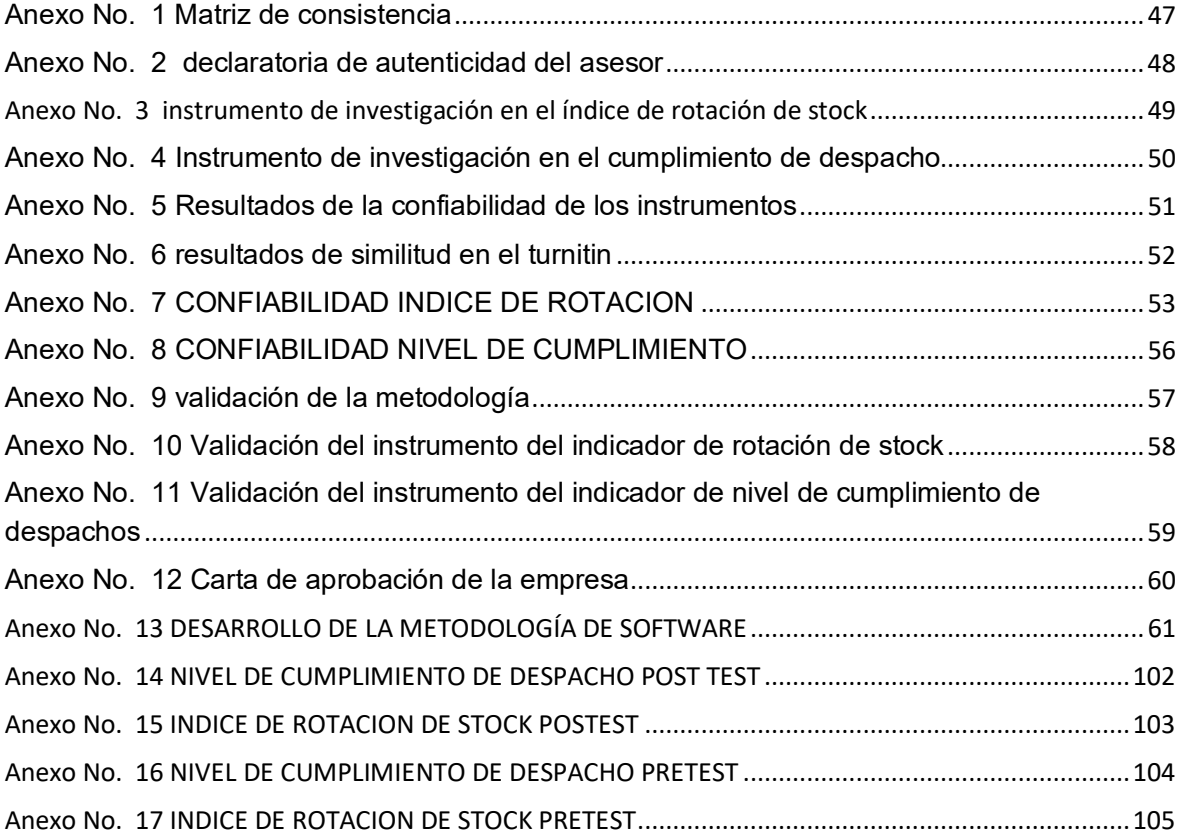

#### **Resumen**

<span id="page-10-0"></span>El siguiente proyecto de investigación presenta el diseño, elaboración y desarrollo de un sistema web y Android para poder agilizar los procesos de control de inventario al obtener el stock real de los productos en las empresas TCOMP SAC que está situado en el distrito de la victoria. Esta implementación del sistema se lleva a cabo por que en la empresa no se realiza un buen conteo de los productos al tener ingresado los productos en un Excel no es factible, ya que a veces no se produce la actualización del stock actual.

Por lo cual, tiene por objetivo determinar Cómo influye el aplicativo móvil en el proceso del control de inventarios en la empresa TCOMP SAC. Se emplea la metodología OOHDM para el desarrollo del sistema, con el uso de las tecnologías Json, Bootstrap, Visual Studio Code y sublime text. El tipo de investigación es aplicada, el diseño es pre experimental y el enfoque es cuantitativo. Se trabajó con una población de 59 fichas y 290 productos para el indicador de rotación de stock analizando una muestra de 28 fichas, y para el segundo indicador del nivel de cumplimiento de despacho fueron de 13 fichas y 59 documentos analizando una muestra de 10 fichas y 51 documentos. El muestreo probabilístico aleatorio simple. La técnica de recolección de datos fue el fichaje al igual que las entrevista y el instrumento la ficha de registro, los cuales fueron validados a través de juicio de expertos.

Finalmente, la implementación del sistema aumento en el indicador del índice de rotación de stock un (24.57%) y en el índice del nivel de cumplimiento de despachos aumento un (3.57%). luego de los análisis, se puede decir que el sistema influye de manera eficaz en el control de inventario de productos. Por lo tanto, es recomendable la capacitación inmediata al personal, así logramos agilizar la atención al cliente y ofrecer una respuesta asertiva en el momento de la venta.

Palabras Clave: sistema web, aplicativo móvil, rotación de stock, nivel de cumplimiento de despacho, Json, OOHDM.

#### **ABSTRACT**

<span id="page-11-0"></span>The following research project presents the design, elaboration and development of a web and Android system to be able to streamline the inventory control processes by obtaining the real stock of the products in the TCOMP SAC companies that is located in the district of La Victoria. This implementation of the system is carried out because in the company a good count of the products is not made, when having the products entered in an Excel is not feasible, since sometimes the update of the current stock does not take place.

Therefore, its objective is to determine how the mobile application influences the inventory control process in the TCOMP SAC company. The OOHDM methodology is used for the development of the system, with the use of Json, Bootstrap, Visual Studio Code and sublime text technologies. The type of research is applied, the design is pre-experimental and the approach is quantitative. We worked with a population of 59 cards and 290 products for the stock rotation indicator, analyzing a sample of 28 cards, and for the second indicator of the level of dispatch compliance there were 13 cards and 59 documents analyzing a sample of 10 cards and 51 documents. Simple random probability sampling. The data collection technique was the registration, as well as the interviews and the instrument, the registration form, which were validated through expert judgment.

Finally, the implementation of the system increased the stock turnover index indicator by (24.57%) and the dispatch compliance level index increased by (3.57%). After the analyzes, it can be said that the system effectively influences the control of product inventory. Therefore, immediate staff training is recommended, so we can streamline customer service and offer an assertive response at the time of sale.

Keywords: web system, mobile application, stock rotation, dispatch compliance level, Json, OOHDM.

# <span id="page-12-0"></span>**I. INTRODUCCION**

En un contexto internacional, Cruz, ANTONIA (2017) informa que, la gestión de almacén son los encargados mediante inventarios detallar adecuadamente los bienes que tiene toda empresa en sus respectivos almacenes. (p.5, 2017)

En el contexto nacional, el diario Gestión (2019) informa que, hoy en día algunas empresas continúan usando hojas de cálculo en Excel apuntando ahí sus productos y en otras se realiza en físico en un cuaderno convencional, por ello no existe una seguridad en su data. (p.1, 2019)

El siguiente trabajo de investigación será implementado en la siguiente empresa llamada TCOMP SAC establecido en el distrito de la victoria, esta empresa que busca seguir creciendo en su mercado laboral lo cual su comercio se basa en productos de tecnología de alta gama, así como accesorios y suministros para clientes finales, marcando tendencia tecnológica.

Se puede observar que el control del proceso de inventario no es revisado a tiempo sino mensualmente y muy aparte que los datos ingresados están en un archivo en Excel y que se encuentra ubicado en una computadora

Por lo tanto, no existe información en la cual cuando se ingresó, tampoco existe seguridad ya que es un documento abierto que se puede alterar dicha información, en donde generaría pérdida de dinero a la empresa en cuanto a realizar la entrega no se llega a encontrar ya sea por la ubicación o disponibilidad del producto lo cual es un disgusto para el cliente y cancelará el pedido; si continua el problema se refleja en la pérdida de clientes y productos.

En la entrevista que se realizó al jefe encargado de flota, indica que el proceso de inventario carece de muchas deficiencias, actualmente no cuenta con un inventario real, es por ello que en ocasiones no se llegan a realizar la entrega al cliente ya sea por la demora en poder encontrar el producto o una mala información de stock del producto.

Por ello surge la siguiente pregunta: ¿Cómo influye un aplicativo móvil en el proceso del control de inventarios en la empresa TCOMP SAC?

La siguiente teoría de la Cruz, ANTONIA (2017), refiere que: en la justificación teórica el proceso de gestión de inventarios puede sistematizarse por que consiste en funciones de realizar un listado detallado de los bienes de la empresa dependiendo de cada característica propia de ello. (p.7,2017)

Pero también el uso teórico del autor conlleva a la propuesta de automatizarse por que dicha función por medio de una aplicación Android al ponerlo en marcha obtendría beneficios para los siguientes procesos.

Según Cruz, ANTONIA (2017) informa que: la justificación practica se basa en elaboración, desarrollo y control del inventario es una función vital dentro de las empresas reconocidas ya que están de la mano con el volumen de sus respectivas actividades. (p.6,2017)

Mediante el aplicativo móvil la empresa podrá obtener un control exitoso ya sea en consultas del stock real que se existe del producto, asimismo realizando el mapeo adecuado para obtener información de todos los productos que hasta la fecha se tienen almacenados dentro del almacén

Según OSORIO, Carlos (2013) informa que, en la justificación social no todas las empresas tienes disposición a un software informático para agilizar sus procesos de atención al cliente en general, en muchas ocasiones por la falta de inversión o información adecuada (p.10,2018)

El impacto que generaría el aplicativo móvil dentro del área de almacén es que optimizaría de forma inmediata en el tiempo de búsqueda de algún bien especifico, por lo tanto, en la empresa TCOMP SAC sería de gran ayuda este aplicativo ya que en primer lugar el personal ahorra tiempo en la búsqueda y lo mejor de todo es que lo puede realizar desde cualquier teléfono y lugar ubicado.

A continuación, planteamos la pregunta general y las específicas del presente trabajo de investigación.

¿Cómo influye el aplicativo móvil en el proceso del control de inventarios en la empresa TCOMP SAC?

¿Cómo influye un aplicativo móvil en el control de inventario en el índice de rotación de stock de productos en la empresa TCOMP SAC?

¿Cómo influye un aplicativo móvil en el control de inventario en el cumplimiento de despachos en la empresa TCOMP SAC?

Las hipótesis generales y especificas determinadas

en la presente investigación son las siguientes:

El aplicativo móvil mejora definitivamente en el proceso de control de inventario del almacén de productos en la empresa TCOMP SAC.

El aplicativo móvil mejora definitivamente en el control de inventario en el índice de rotación de stock en la empresa TCOMP SAC.

El aplicativo móvil mejora definitivamente en el control de inventario del nivel de cumplimiento de despacho en la empresa TCOMP SAC.

Objetivos generales y especificas determinadas en la presente investigación son las siguientes:

Influencia del aplicativo móvil en el proceso de control de inventarios en la empresa TCOMP SAC.

Influencia del aplicativo móvil para el índice de rotación en el proceso de control de inventarios en la empresa TCOMP SAC.

Influencia del aplicativo móvil del cumplimiento de despachos para el proceso de control de inventarios en la empresa TCOMP SAC.

# <span id="page-16-0"></span>**II. MARCO TEÓRICO**

Para la ejecución de la siguiente investigación se ha recaudado diversas informaciones locales, nacionales e internacionales para la base teórica de la investigación.

Según Oñate, PEDRO (2016). la tesis denominada, "APLICACIÓN MÓVIL EN PLATAFORMA ANDROID PARA EL CONTROL DE INVENTARIO Y FACTURACIÓN DE LA IMPORTADORA JUAN PABLO" Universidad Cotopaxi. Latacunga – Ecuador. el propósito de la investigación es poder optimizar el control de inventario. El tipo de investigación es Aplicada, descriptiva, campo, documental – método inductivo, deductivo, experimental. Para la implementación se manejó la metodología Mobile-D, se aplicó el lenguaje de programación en el entorno eclipse, web service en php y el motor de base de datos SQLlite. aplicando la técnica de encuesta y observación a los 38 vendedores se obtuvo como datos del conocimiento de un sistema móvil, los beneficios que aportarían el sistema a la empresa, también que la población no conoce un sistema de pedidos, informan también que no disponen de un sistema dentro de la empresa, finalmente se llegó a determinar que el aplicativo móvil contribuye en la automatización del proceso de control de inventarios de la empresa.

Según guerrero, JULIANA (2019). la tesis denominada, "DESARROLLO DE UNA APLICACIÓN MÓVIL DE IDENTIFICACIÓN Y REGISTRO DE PRODUCTOS

MEDIANTE EL USO DE CÓDIGO QR PARA EL MINIMARKET VA & VEN" Universidad de Guayaquil. Guayaquil – Ecuador. El siguiente estudio tiene por finalidad el desarrollo de un software móvil para los clientes y la asistencia de los empleados mediante códigos QR añadiendo también el reconocimiento facial como método de identificación. se utilizó la investigación descriptiva – cualitativa y cuantitativa. Para la implementación se manejó la metodología Scrum, se aplicó el lenguaje de programación en el entorno Android studio, web service en php y el motor de base de datos MariaDB. ara la recolección de los datos se realizaron entrevistas y encuestas formados en 3 grupos de preguntas, es decir al perfil Administrador como al perfil de las personas y por último la encuesta a los usuarios o clientes que diariamente visitan el establecimiento, La aplicación móvil cumple con los objetivos anteriormente nombrados ya que facilita al cliente la obtención de data detallada de un producto realizando el uso del lector QR.

Según Fajardo, JIMMY y Lorenzo KÀTERIN (2017). En su tesis denominada, "IMPLEMENTACIÓN DE UN SISTEMA WEB PARA EL CONTROL DE INVENTARIO EN LA FERRETERÍA CHRISTOPHER" Universidad de ciencias y humanidades. Lima – Perú. Mediante el siguiente estudio de investigación busca crear una plataforma web controlando el inventario de la empresa. El tipo de investigación es Aplicada método experimental. Para la implementación se manejó la metodología RUP, se aplicó el lenguaje de programación el Netbeans con lenguajes de programación php y el gestor de base de datos MySQL. Se trabajó con dos indicadores. Diseño de una aplicación móvil y las actividades comerciales de la importadora pablo. Se utilizó un sondeo dirigido a la administradora del lugar obteniendo información de cuáles eran los problemas principales que afectan directamente a la empresa. Finalmente, el desarrollo de la plataforma web agilizo de forma inmediatamente el tema de ingreso, salida y stock de productos dentro de la ferretería. También se logró evitar el robo de hormigas gracias a cámaras de vigilancia establecidas dentro del almacén.

Según López, MARIANO (2018). En su tesis denominada "IMPLEMENTACIÓN DE UN SISTEMA WEB QUE PERMITA LA VENTA Y EL CONTROL DE INVENTARIO EN LA PANADERÍA D'JHONNYS" de la Universidad católica los ángeles de Chimbote. Chimbote – Perú, principalmente el estudio se basa en implementar una plataforma web agilice en las áreas de ventas y stock actual de la empresa.

La presente investigación es no experimental y de tipo descriptivo. Para la implementación se manejó la metodología RUP, se realizó el desarrollo mediante el lenguaje php y para los datos MySQL. Se trabajó con 2 dimensiones. la población que se utilizó fueron el total de vendedores y persona interno de caja de la panadería D'Jhonnys, se aplicó la técnica de encuesta en donde los resultados fueron: que actualmente los miembros de la empresa no estas satisfecha de la manera de trabajo establecido y que están de acuerdos en la propuesta de la plataforma web mejorando el que tienen actualmente. Finalmente, el desarrollo de la plataforma web, ayudo en mejorar las actividades de las 2 áreas mencionadas anteriormente.

Según Panche, ODOÑA (2017) en su tesis denominada "La gestión de inventario en el bazar "El Provinciano"" Universidad César Vallejo. Lima – Perú. el objetivo fundamental es si la gestión de inventario ayuda en el ordenamiento del almacén del Bazar 'El Provinciano". El diseño del trabajo de investigación es descriptivo. Las poblaciones establecidas fueron por 14 empleados del Bazar "El Provinciano. se realizó la técnica de la encuesta y de instrumentos el cuestionario. Finalmente, la gestión del inventario influye mucho en la rentabilidad. En conclusión, se puede evidencia que un buen control de inventario ayuda de manera eficiente en la verificación de mercadería.

Para el autor Santisteban, NADIA (2018) en su tesis denominada "Sistema de Información de Almacén para mejorar el control de inventario en la Empresa Chanta Romero Soldadura y Servicios E.I.R.L" Universidad Cesar Vallejo. Lima – Perú, el objetivo es la optimización del control de inventario, se usó el diseño de investigación experimental del tipo pre – experimental y la población que se utilizó fue de 10 trabajadores, se ingresaron para las dimensiones 850 productos; el análisis de datos se obtuvo mediante la distribución z, se utilizó la metodología iconix, finalmente se pudo optimizar ingreso y las salidas de los productos en lo que respecta el tiempo del proceso.

Según Medina y AUCANCELA (2017) en su tesis denominada "DESARROLLO DE APLICACIÓN WEB CONTROL DE INVENTARIO Y UNA APLICACIÓN MOVIL GESTION DE PEDIDOS EN LA "DISTRIBUIDORA ZOE" escuela superior politécnica de Chimborazo. Riobamba – ecuador. El objetivo es de la investigación presentada es referente al control y la gestión de pedidos global. La investigación es de tipo Aplicada – análisis-síntesis e inductivo-deductivo, para ello se aplicó la metodología SCRUM. Se utilizo el lenguaje en php y el gestor de base de datos se empleó PostgreSQL, se evaluó la eficiencia y el tiempo de recursos analizando toda la data recopilada y donde se pudo observar y confirmar la reducción del tiempo del 90.37% en los procesos analizados.

Según Sánchez, BALDOMERO (2015) informa que: el sistema Android está basado en el S.O linux y se puede adaptar en cualquier fabricante de teléfono asimismo realiza las mismas funciones que un ordenador, ya sea en navegación, correos y descargas de aplicaciones. (p.40,2015)

Según Sol, DANIEL (2015) informa que: la arquitectura en el núcleo linux que es el encargado de gestionar los procesos, mediante librerías nativas en C o C++. encima de esta capa se encuentra el android runtime que ahí se ubica una máquina virtual dalvik. La siguiente capa es el api que gestión los componentes y accesos del dispositivo, finalmente se encuentran los aplicativos. (p.30-31,2015).

Según peña, BASURTO (2013) informa que: se realiza la combinación de diversos caracteres y símbolos buscando la sintaxis correcta para el fin de traducir mediante el lenguaje de programación escogido que refiere a la comunicación con el equipo. (2013).

Según arias (2017) nos informa que: este tipo de lenguaje es libre y que en la actualidad tiene el fin de implementación de nuevos sistemas bajo este lenguaje por lo cual la implementación es sencilla y puede existir cierta lentitud, depende también el entorno del servidor. (2017)

Según rossi (2013) informa que: el modelo de diseño de hipermedio orientado a objetos es la mejor metodología para diseñar diversos tipos de sitios o sistemas web y base a ello se dividen en 5 fases. (2016)

Según silva (2013) informa que: la primera fase a implementar o buscar información es la de obtención de requerimientos, ya que de acuerdo a ello serán los procesos que realice el sistema en cada escenario planteado. (2013)

Según silva (2013) informa que: en la siguiente fase se representa el esquema de tal manera que los objetos este relacionados entre sí. (2013)

Según silva (2013) informa que: en el diseño navegacional esta divido por un esquema lo cual esta divido en clases para las navegaciones específicos. (2013)

Según silva (2013) informa que: en el diseño de la interfaz abstracta se define la interfaz global y el funcionamiento en general de la aplicación en un boceto (2013). Según silva (2013) informa que: en la última fase que es la implementación debe dividir los roles totales de los usuarios y definir qué actividades realizar, al igual que la información sea correcta en cada usuario registrado. (2013)

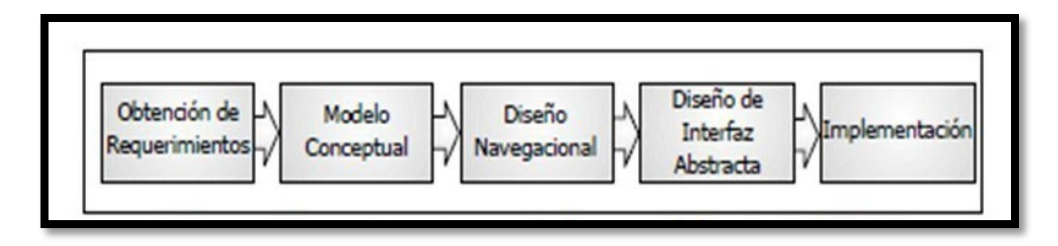

Fuente: (barranca de areba,2011)

Según Cuello y Vittone (2013) informan que: la usabilidad influye en verificar la satisfacción del usuario al usar la aplicación y si cumple con los requerimientos planteados desde un inicio siendo la interacción con la aplicación. (p.157,2013) Según Meana, PEDRO (2015) informa que: la gestión de inventarios se basa en la verificación del tipo de existencia de recursos que se encuentran en la empresa, por lo tanto, es necesario encontrar tener la BD en tiempo real. (p.3,2017)

Según Meana, PEDRO (2015) informa que: los inventarios son la validación de los bienes que tenemos actualmente en la empresa lo cual se validan mediante una base de datos, clasificados en materia prima, productos semi terminados y terminados. (p.4,2017)

Según Meana, PEDRO (2015) informa que: el stock es la acumulación de los productos que serán vendidos y por ende la gestión de inventario debe ser optima con los datos de cada producto. (p.4,2017)

Según Meana, PEDRO (2015) informa que: las existencias son aquellos productos que la empresa tiene almacenado y puedan ser vendidas al cliente final. (p.4,2017) Según Meana, PEDRO (2015) informa que: el control de inventarios en una empresa es una función fundamental dentro de la gestión de inventario para poder ajustar el stock luego de realizar el recuento de almacén. (p.10,2017)

Según Meana, PEDRO (2015) informa que: el sistema de revisión continua se basa en actualizar el stock de forma eficaz en entras de bienes y posibles salidas del bien del almacén. (p.10,2017)

Según Meana, PEDRO (2015) informa que: la revisión periódica se base que tanto en las entradas de los bienes como las salidas no son registradas, y no tenemos a disposición esta información al momento del stock, por ello se establecen tiempos para realizar el conteo. (p.11,2017)

Según Cruz, ANTONIA (2017) menciona que: la clasificación de productos a la hora de elaborar un plan de marketing se debe clasificar los productos de tal manera identificarlos según su naturaleza, destino, motivo de la compra y relación con otros productos (p.42)

Según FERRIN, Arturo (2007) menciona que: el índice de rotación de stock se basa al momento de medir las salidas de stock, se puede expresar el número de veces del stock ha sido renovado en el rango del tiempo actualizado (p.53)

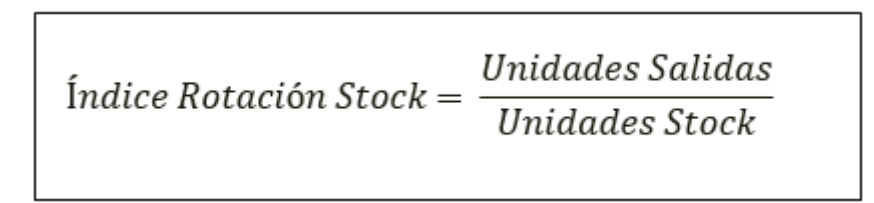

Fuente: cruz Antonia,2017)

Según MORA, Luis (2013) menciona que: el nivel de cumplimiento de despacho consiste en medir la eficiencia en el despacho con los clientes en lo que respecta los pedidos enviados un cierto tiempo (p.77).

$$
NCD = \frac{DC}{DR} \times 100
$$

NCD: nivel de cumplimiento de despachos

DC: despachos cumplidos

DR: despachos requeridos

Fuente: (mora Luis, 2013)

<span id="page-23-0"></span>**III. MÉTODO**

### <span id="page-24-0"></span>**3.1. Tipo y Diseño de investigación**

El tipo de la siguiente investigación es aplicada para su aplicación. (2019 según CONCYTEC (2019) su objetivo es buscar soluciones a las necesidades planteadas mediante el método científico y para ello se basa en la búsqueda de conocimiento)

según Domínguez, JULIO (2018) informa que: la finalidad del nivel explicativo busca explicar una variable en función de otra por lo tanto se surge la causa y efecto entre ellos. (p.53, 2018)

Según Malhotra, NARESH (2004) menciona que: el diseño pre experimental se basa en escoger y realizar un análisis a un grupo antes y después del tratamiento. (p.214, 2004).

# **3.2. Variables, operacionalización**

## **TABLA NO. 1 OPERACIONALIZACIÓN DE VARIABLES**

<span id="page-25-1"></span><span id="page-25-0"></span>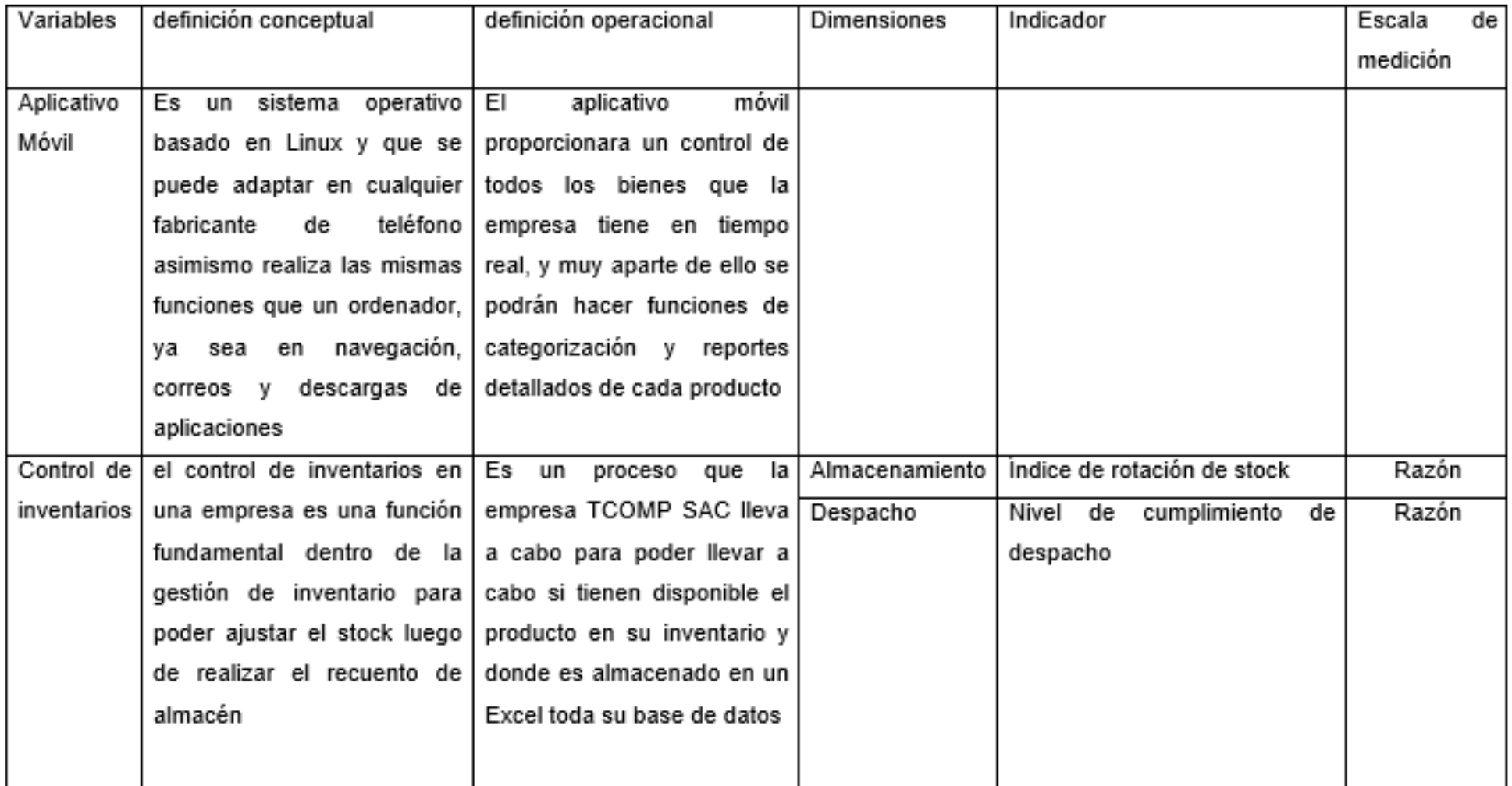

### <span id="page-26-0"></span>**3.3. Población y muestra**

según Tomás, JOAQUÍN (2009) informa que: la población se entiende que consta de todo un conjunto de elementos de las cuales nosotros extraeremos información. (p.21, 2009)

La población para la implementación de siguiente proyecto de investigación estará conformada por la variable gestión para el proceso de control de inventario, en donde estará representado por los indicadores de índice de rotación de stock y el nivel de cumplimiento de despacho

La técnica que se efectuará será el fichaje, ya que la población serán todos productos y despachos realizados durante un mes, y el instrumento a utilizar serán fichas de registros.

Índice de rotación de stock

La población para este indicador se constituye de 59 fichas de registros y 292 productos durante un mes generados por los pedidos.

Nivel de cumplimiento de despacho

La población para este indicador se constituye de 13 fichas de registros y 59 despachos requeridos durante un mes generados por los pedidos.

según Tomás, JOAQUÍN (2009) informa que: la muestra forma parte o es alguna fracción de población a obtener información. (p.22, 2009)

$$
n = \frac{z^2 * p * q * N}{e^2 (N-1) + z^2 * p * q}
$$

Fuente: (tomas joaquin, 2009)

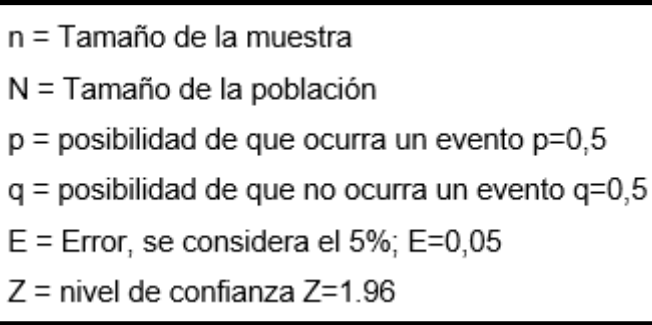

Fuente: (tomas joaquin, 2009)

índice de rotación de stock

n = muestra  $N = 292$  $p = 0.5$  $q = 0.5$  $E = 0.05$  $Z = 1.96$  $\frac{1.96^2 \cdot 0.5 \cdot 0.5 \cdot 292}{0.05^2 (292 - 1) + 1.96^2 \cdot 0.5 \cdot 0.5}$ 

$$
\tfrac{280.4368}{1.6879}
$$

n= 166.145 =166

el tamaño de la muestra para el índice de rotación es de 166 productos durante un mes generados en 28 fichas de registro.

Nivel de cumplimiento de despacho n = muestra  $N = 55$  $p = 0.5$  $q = 0.5$  $E = 0.05$  $Z = 1.96$  $\frac{1.96^2 \cdot 0.5 \cdot 0.5 \cdot 59}{0.05^2 (59-1) + 1.96^2 \cdot 0.5 \cdot 0.5}$  $\frac{56.6636}{1.1054}$ 

n= 51.260 = 51

el tamaño de la muestra para el nivel de cumplimiento de despacho es de 51 documentos generados por los pedidos en 10 fichas de registros.

Según Nava, JOSE, (2012) informa que: cuando una población es definida es importante este proceso de selección de una muestra (p.558).

El tipo de muestra que usaremos en la presente investigación será el muestreo probabilístico aleatorio simple, ya que la población estudiada es finita por ello tiene igual de posibilidad de ser escogidos por el investigador.

#### <span id="page-28-0"></span>**3.4. Técnicas e instrumentos de recolección de datos**

según Martínez, CATALINA (2014) informa que: las mejores técnicas para recolectar información son la encuesta, entrevista y fichaje, utilizando como instrumentos cuestionarios y fichas de registros, ya que económicamente ayuda a reducir gastos de traslado. (p.52, 2014)

este análisis se llevó a cabo realizando visitas pautadas inter diarias para visualizar y dar efectividad de la información recopilada del área donde se podrá analizar y determinar el índice de rotación de stock y el nivel de cumplimiento de despacho.

Debido a ello se elaboró una ficha de registro para el indicador índice de rotación para los valores de la salida de productos del almacén.

Debido a ello se elaboró una ficha de registro para el indicador de cumplimiento de despachos se registró para los valores de cumplimiento de despacho.

#### **TABLA NO. 2 RECOLECCIÓN DE DATOS**

<span id="page-29-0"></span>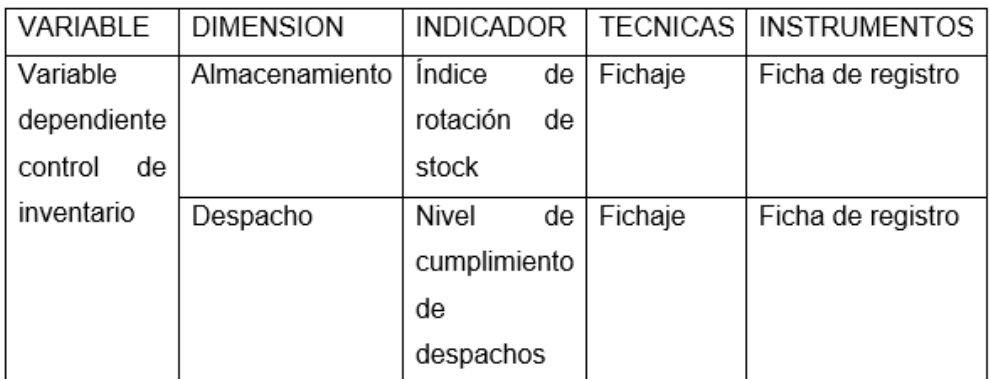

Según Hernández, SAMPIERI (2014) informa que la validez es la verdadera información que un instrumento transmite al evaluar una variable especifica por el investigador (p. 200).

Según Hernández, SAMPIERI (2014) informa que la validez de expertos refiere al instrumento que mide de manera objetiva la variable y es aprobado por expertos en el tema (204).

El instrumento que se usa en el presente trabajo de investigación es validado en teoría al juicio de tres expertos por cada indicador mediante las fichas de registros.

Índice de rotación

Validez para el índice de rotación de stock

<span id="page-29-1"></span>Tabla N°03: Validez para el índice de rotación de stock

**TABLA NO. 3 VALIDEZ PARA EL ÍNDICE DE ROTACIÓN DE STOCK**

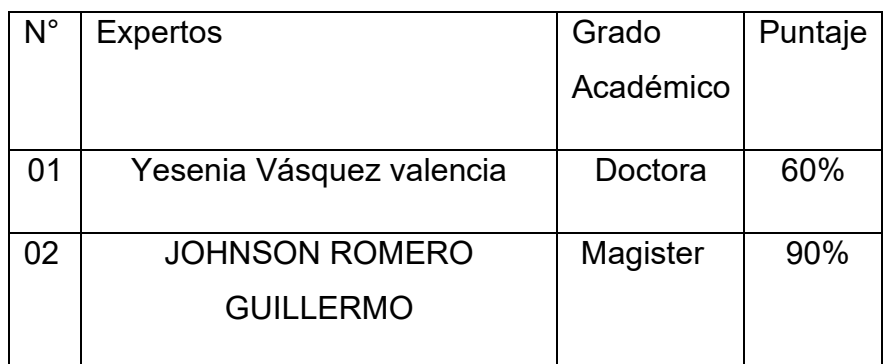

En el indicador del índice de rotación de stock obtuvo un promedio del 50% donde nos refiere el nivel de confianza que el instrumento nos indica mediante las fichas de registro.

<span id="page-30-0"></span>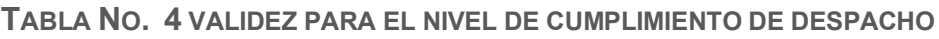

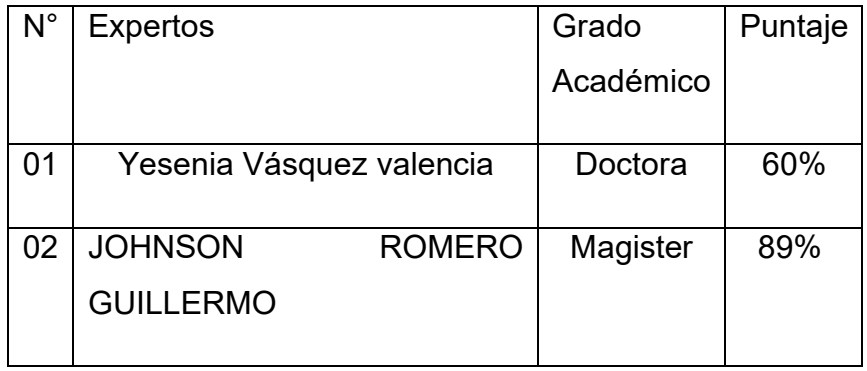

En el indicador del nivel de cumplimiento de despacho obtuvo un promedio de en donde nos refiere que el nivel de confianza es de 50% apto con el instrumento recolectando información mediante las fichas de registros

Según Hernández, SAMPIERI (2014) informa que la confiabilidad del instrumento nos indica que la medición repetida a un mismo individuo siempre nos dará el mismo resultado (pag.98).

Según Hernández, SAMPIERI (2014) informa que el coeficiente de correlación de Pearson es una de las pruebas estadísticas para la medición de variables por intervalos o razón (p. 305).

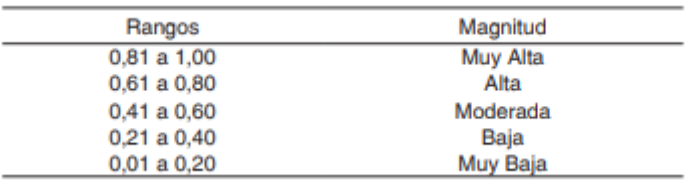

Fuente: tomado de cervantes (2018)

### Confiabilidad para el índice de rotación

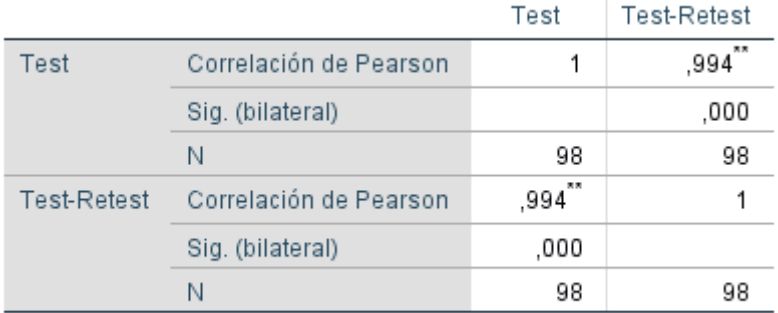

#### <span id="page-31-1"></span>**FIGURA NO. 1 CONFIABILIDAD PARA EL ÍNDICE DE ROTACIÓN**

\*\*. La correlación es significativa en el nivel 0,01 (bilateral).

Se logra observar que la confiabilidad en el índice de rotación de stock obtenido por el programa SPSS 25, nos muestra que es de 0.994 que menciona un alto grado de confiabilidad del instrumento por ello es confiable.

Confiabilidad para el indicador de nivel de cumplimiento de despacho

<span id="page-31-2"></span>**FIGURA NO. 2 CONFIABILIDAD PARA EL INDICADOR DE NIVEL DE CUMPLIMIENTO DE DESPACHO**

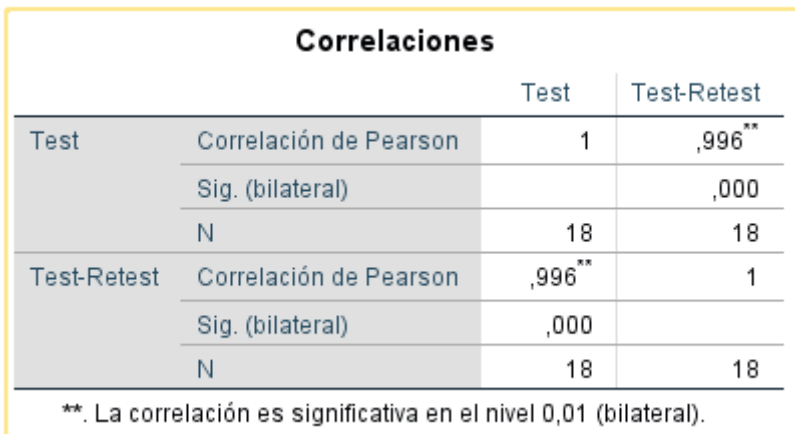

Se logra observar que la confiabilidad en el índice del nivel de cumplimiento de despachos obtenido por el programa SPSS, nos muestra que es de 0.996 que menciona un alto grado de confiabilidad del instrumento por ello es confiable

#### <span id="page-31-0"></span>**3.5. Procedimientos**

En primer lugar, nos presentamos con los respectivos encargados del área del almacén en donde realizamos la propuesta para la implementación de un sistema Android

Luego de una semana le hicimos llegar una encuesta la cual nuestro primer objetivo era conocer y recopilar información acerca de la empresa a estudiar.

Posteriormente luego de realizar visitas al estudio de caso mediante la técnica del fichaje y por instrumentos utilizamos fichas de registros para llenar con la data que nos suministraba nuestro colaborador para seguir con la estructura del proyecto de investigación.

#### <span id="page-32-0"></span>**3.6. Método de análisis de datos**

La siguiente investigación es de tipo aplicada y con diseño pre-experimental, para ello se realiza un enfoque cuantitativo, es decir los datos recopilados son numéricos.

Prueba de normalidad

Según Herrera (2017) Menciona que: la prueba de normalidad es generados mediante gráficas y por ello las pruebas de hipótesis se verifican la distribución normal. Este proceso se utiliza para probar la hipótesis de normalidad.

Prueba de Kolmogórov-Smirnov: Según Pérez López (2015), Manifiesta que "El contraste de Kolmogórov Smirnov es aplicado cuanto el registro es mayor de 30 a variables continuas, e intenta medir la distribución empírica y la función de distribución de la muestra. Por ello, esta prueba es de ajuste de distribución de una muestra dada a una distribución continúa." (p.87).

Prueba de Shapiro-Wilks: Según Pérez López (2015) manifiesta que

"La prueba de Shapiro-Wilks mide el ajuste de una muestra en una línea dibujando en un papel de probabilidad normal. Cuando el ajuste es bajo, se rechaza la hipótesis, que corresponde al valor más pequeño del estadístico de prueba. Esta estadística usa la expresión:" (p.61).

Hipótesis estadística

Según Espinoza Enrique (2018) menciona que la hipótesis nula y la hipótesis alternativa aparecerán cuando se transformen en símbolos estadísticos, siempre que sean cuantitativos, también se puede realizar el análisis para elegir las hipótesis planteadas hipótesis

### Definición de variables

H1: El aplicativo móvil mejora definitivamente el control de inventario en el índice de rotación de stock en la empresa TCOMP SAC.

Hipótesis H10: El aplicativo móvil no mejora definitivamente el control de inventario en el índice de rotación de stock en la empresa TCOMP SAC.

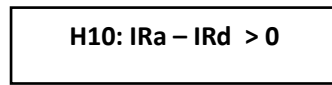

## Donde:

IRa: Índice de rotación de stock antes de utilizar el aplicativo móvil

IRd: Índice de rotación de stock después de utilizar el aplicativo móvil

Hipótesis H1a: El aplicativo móvil mejora definitivamente el control de inventario en el índice de rotación de stock en la empresa TCOMP SAC.

$$
H1a: IRa-IRd \leq 0
$$

H2: El aplicativo móvil mejora definitivamente el control de inventario en el nivel de cumplimiento de despacho en la empresa TCOMP SAC.

Hipótesis H20: El aplicativo móvil no mejora definitivamente el control de inventario en el nivel de cumplimiento de despacho en la empresa TCOMP SAC.

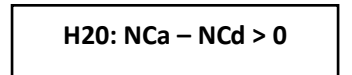

Donde:

NCa: Nivel de cumplimiento de despacho antes de utilizar el aplicativo móvil NCd: Nivel de cumplimiento de despacho después de utilizar el aplicativo móvil

Hipótesis H2a: El aplicativo móvil mejora definitivamente el control de inventario en el nivel de cumplimiento de despacho en la empresa TCOMP SAC.

**H2a: IRa – IRd <= 0**

### **Nivel de significancia**

El nivel considerado fue a=0.05 que es igual 5% de fallas y lo cual ello ayuda a verificar si es aceptado o rechazado las hipótesis

Nivel de significancia  $(1 - a) = 0.05 = 95\%$  confiable

<span id="page-34-0"></span>Media muestral: según Hernández Sampieri (2015, p.80) la media muestral de la distribución. Está representado por  $X$ , que es la suma Divida todos los valores por el número de casos. Es una medida Solo apto para medición de intervalo o relación.

**FIGURA NO. 3 FORMULA DE MEDIA MUESTRAL**

$$
n 1
$$
  

$$
\dot{x} = \sum x i
$$
  

$$
n
$$
  

$$
i=1
$$

Fuente: Luceño v Gonzales (2015)

<span id="page-34-1"></span>Varianza: Levin y Rubín (2016, p97): menciona que "es la media del cuadrado de la distancia entre la observación y la media. Expresado por el cuadrado de la unidad utilizada para medir los datos.

**FIGURA NO. 4 FORMULA DE VARIANZA**

```
1<br>
S2 = \sum (xi - \hat{x})2<br>
n - 1
```
Fuente: Levin y Rubín (2016)

Desviación estándar: según Hernández, Fernández y Baptista (2018) manifiesta la desviación estándar o la desviación típica es la desviación de la puntuación del promedio. Mejor la dispersión de los datos alrededor de la media, mayor es la desviación estándar.

#### **Prueba de estadística**

Según Levin y Rubin (2004) nos informa que para poder usar la prueba T-Student la muestra de la investigación tiene que menor o igual a 30 y que la desviación estándar sea desconocida. (p. 297)

En este presente trabajo se considera estratificar población en un mes y la respectiva evaluación a emplear se usará la prueba de T-Student.

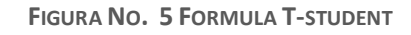

$$
t = \frac{\overline{x} - \mu}{\frac{s}{\sqrt{n}}}
$$

Dónde:

Grados de libertad =  $df = n - 1$ .  $\overline{X}$  = Media. = Valor a analizar.  $\mu$  $S_x$  = Desviación estándar. = Tamaño de la muestra.

La región de rechazo es  $t = t_{x}$ Dónde,  $t_x$  es tal que: P  $[t > t_x]$  = 0.05, donde  $t_x$  = Valor tabular. Luego, la región de rechazo:  $t > t_x$
# **3.7. Aspectos Éticos**

En la siguiente investigación brindada, el investigador está dispuesto a respetar y ser prudente con los resultados de los datos y la información que me brinda la empresa TCOMP SAC.

Los datos recolectados por los instrumentos de esta investigación fueron recopilados de la empresa TCOMP SAC y se procesaron de manera transparente sin adulteraciones en la data y de manera confidencial, pues están divididos en los indicadores de índice de rotación de stock y nivel de cumplimiento de despacho. se respetó los lineamientos planteados por la universidad cesar vallejo.

Finalmente, los resultados de la investigación no han plagiados de otra investigación y se realiza un verdadero uso en beneficio de la empresa TCOMP SAC.

**IV. RESULTADOS**

## Análisis descriptivo

Para realizar la presente investigación se implementó y aplico un sistema web mediante un aplicativo móvil visualizar y obtener el control del stock real de la empresa y tener un monitoreo óptimo de ello. Se realizo una preevaluación para tener identificado el estado de la empresa antes de la implementación para luego realizar un post test y obtener resultados satisfactorios.

Indicador: INDICE DE ROTACION DE STOCK

Los resultados presentados a continuación son obtenidos luego de la implementación en la empresa TCOMP SAC.

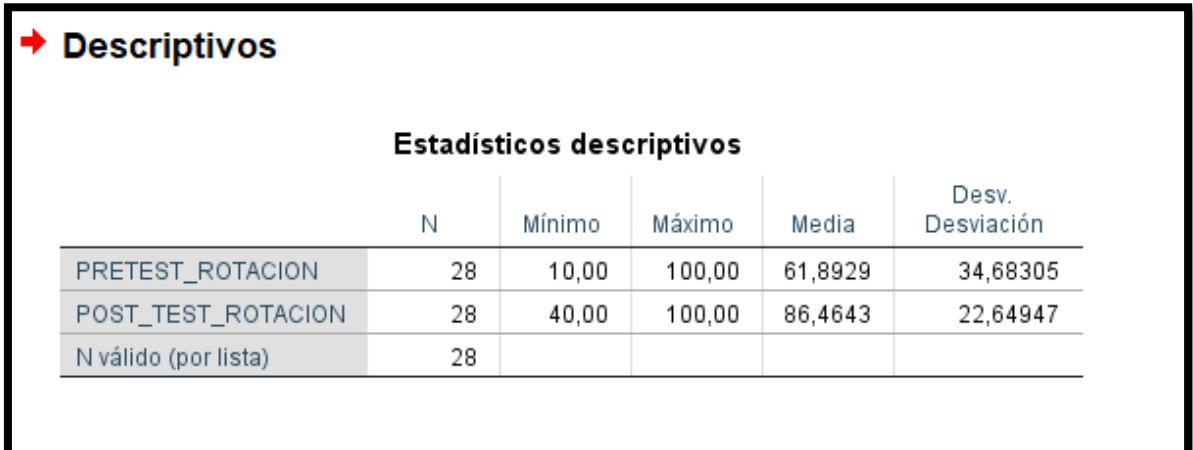

**FIGURA NO. 6 PRUEBAS ESTADÍSTICAS DESCRIPTICAS EN EL ÍNDICE DE ROTACIÓN DE STOCK**

En la anterior tabla se puede visualizar en 28 registros, para el pre test, el valor mínimo fue de 10%, el máximo de 100%, una media o promedio de 61.89% y respecto a la desviación estándar fue de 34.68%. y para el postest, en el valor mínimo fue de 40%, se obtuvo un valor 100% en el máximo, para la media se establece un 86,46% y la desviación que sería del 22.64%. A continuación, en el gráfico se puede visualizar de manera sencilla el aumento de la rotación de stock.

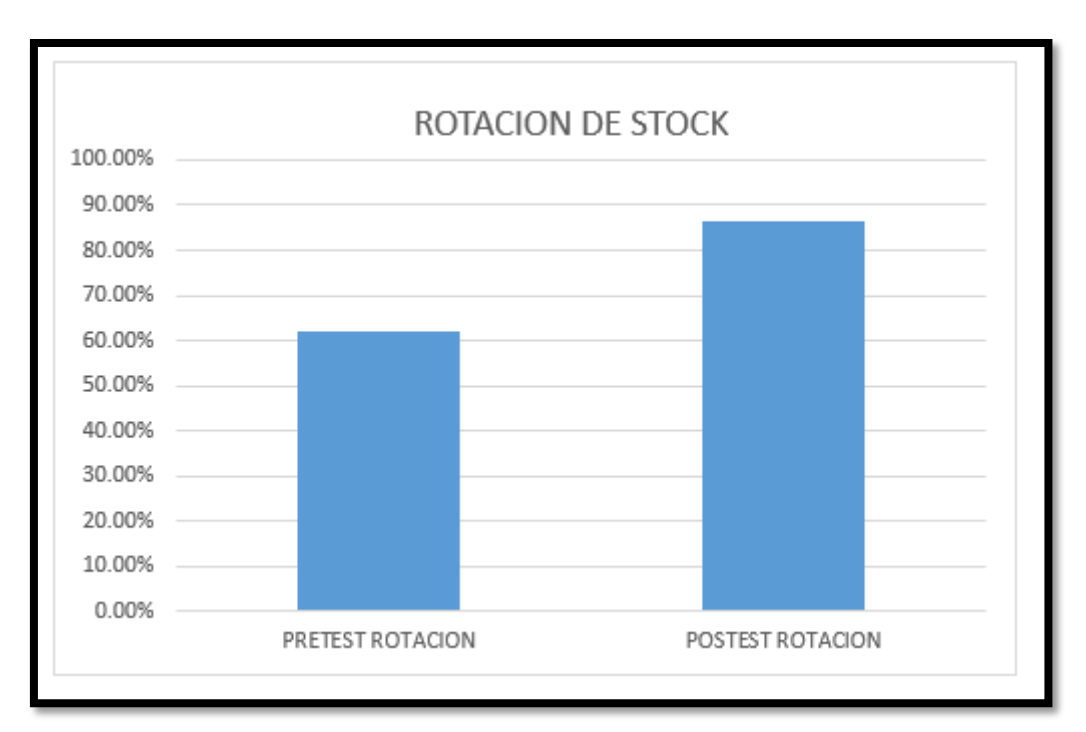

## **FIGURA NO. 7 ÍNDICE DE ROTACIÓN DE STOCK PRE TEST Y POSTEST**

Como se puede visualizar en la figura el pre test tiene un margen del 61.89% y post test 86.46% por ello en el índice de rotación incrementa un 24.57%.

**FIGURA NO. 8 PRUEBAS ESTADÍSTICAS DESCRIPTICAS EN EL NIVEL DEL CUMPLIMIENTO**

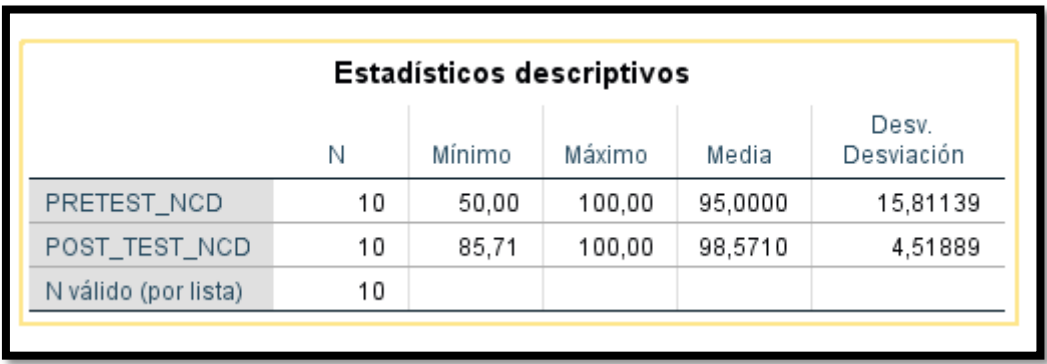

En la anterior tabla se puede visualizar en 10 registros, para el pre test, el valor mínimo fue de 50%, el máximo de 100%, una media o promedio de 95% y respecto a la desviación estándar fue de 15.81%. y para el postest, indica para el mínimo el valor de 85.71%, y para el máximo el valor de 100%, la media es representada por 98.57% y presenta la desviación que indica un 4.51%. A continuación, en el gráfico, en el siguiente grafico se puede visualizar de manera sencilla el aumento del cumplimiento de despacho.

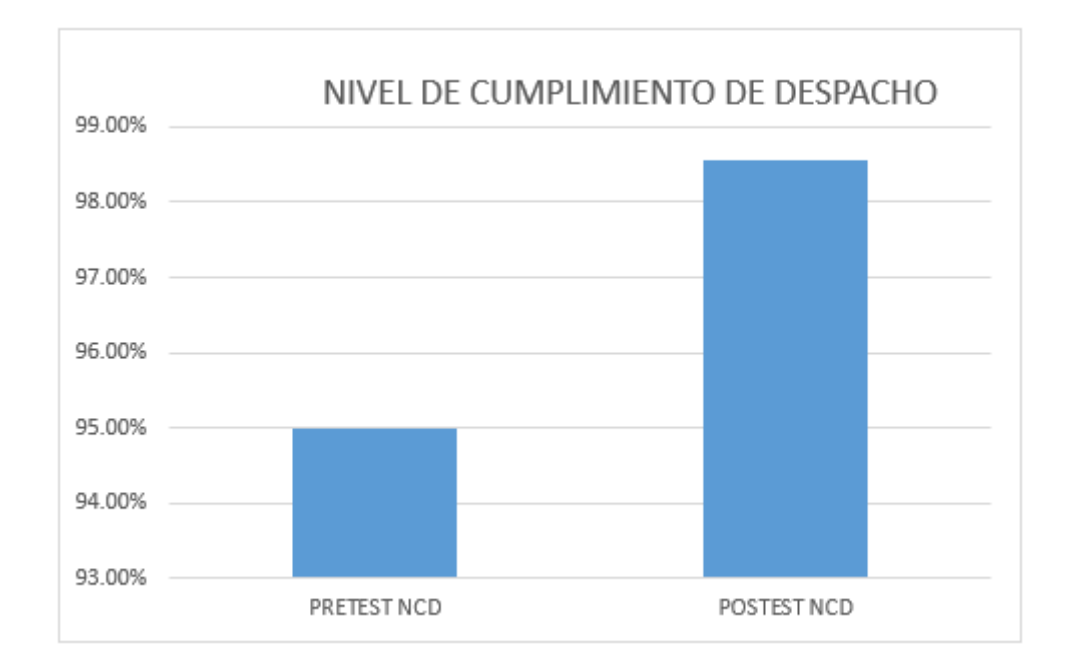

#### **FIGURA NO. 9 NIVEL DE CUMPLIMIENTO DE DESPACHOS PRETEST Y POSTEST**

Como se puede visualizar en la figura el pre test tiene un margen del 95% y post test 98.57% por ello en el índice de rotación incrementa un 3.57%.

Análisis inferencial

se proceden a realizar la prueba de normalidad en los 2 indicadores que es el índice de rotación y el nivel de cumplimiento mediante Shapiro-Wilk por que la muestra de la población es 28.

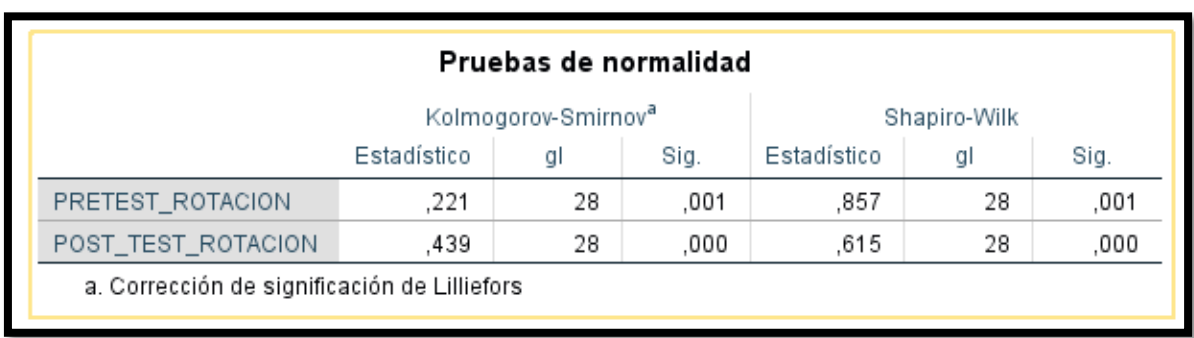

**FIGURA NO. 10 PRUEBA DE NORMALIDAD ÍNDICE DE ROTACIÓN DE STOCK**

En la figura anterior se observa que la prueba de normalidad son menores a 0.05 lo cual se etermina la distribucion no normal.

**FIGURA NO. 11 DIFERENCIA ÍNDICE DE ROTACIÓN DE STOCK PRETEST Y POSTEST**

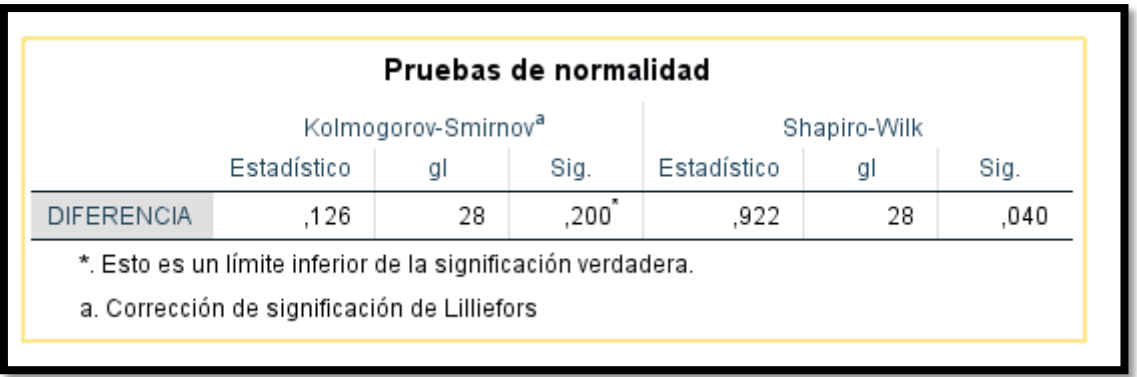

en la figura anterior se puede observar que al analizar la diferencia que existe entre el pretest y luego el postest al implementar el sistema la prueba de normalidad es normal debido a que es mayor a 0.05.

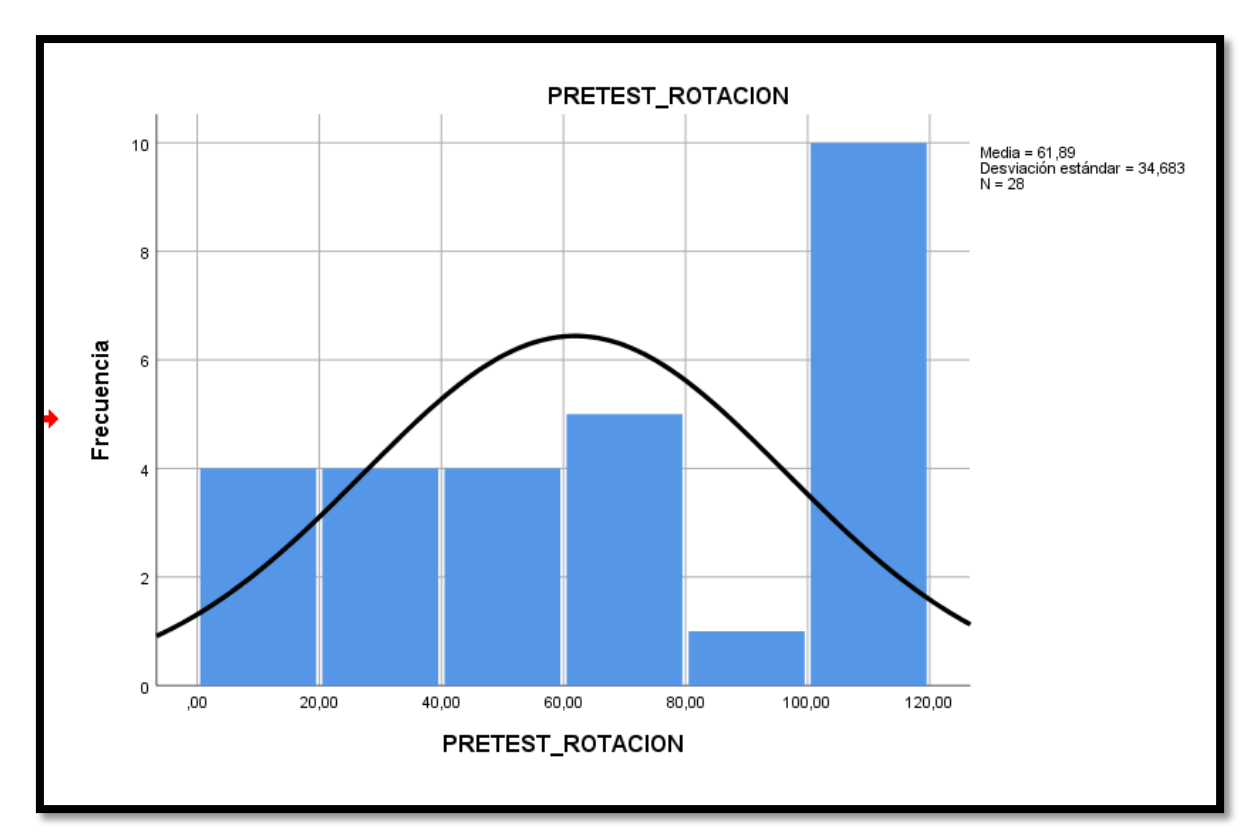

**FIGURA NO. 12 FRECUENCIA DEL ÍNDICE DE ROTACIÓN DE STOCK EN EL PRETEST**

En la figura anterior se puede observar que fueron un promedio de 61.89% con una desviacion de 34.68% de 10 fichas evaluadas.

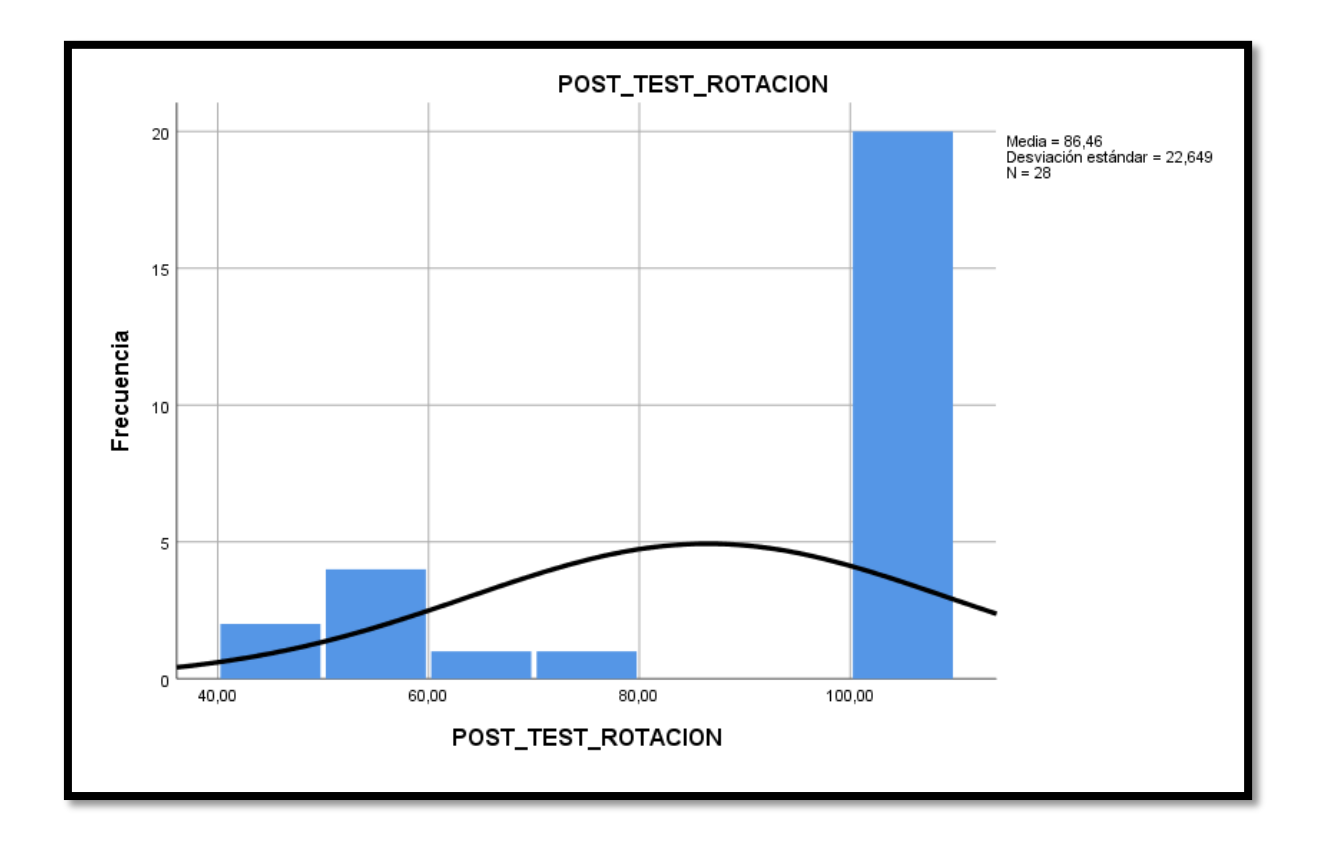

**FIGURA NO. 13 FRECUENCIA DEL ÍNDICE DE ROTACIÓN DE STOCK EN EL POSTEST**

en la figura anterior se puede obsrvar que el resultado del post test indica el promedio de 86.46% mediante la desviacion de 22.64% de 28 unidades

**FIGURA NO. 14 PRUEBAS DE NORMALIDAD PARA EL NIVEL DE CUMPLIMIENTO DE DESPACHO**

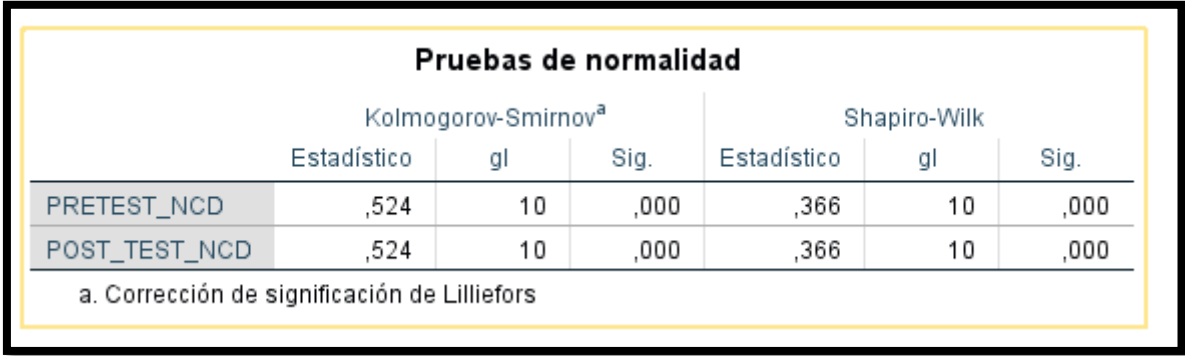

En la figura anterior se observa que la prueba de normalidad son menores a 0.05 por lo cual indica que no adopta una distribucion no normal

## **FIGURA NO. 15 DIFERENCIA EN EL NIVEL DEL CUMPLIMIENTO DE DESPACHO**

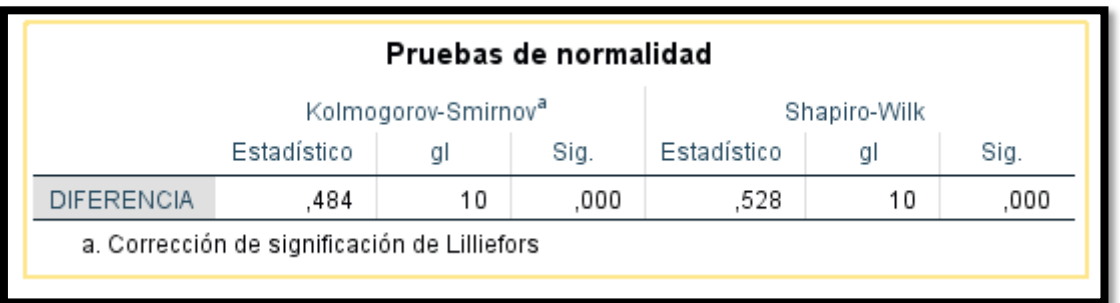

en la figura anterior se puede observar que al analizar la diferencia que existe entre el pretest y postest al implementar el sistema la prueba de normalidad, lo cual indica que no es normal debido a que es menor a 0.05.

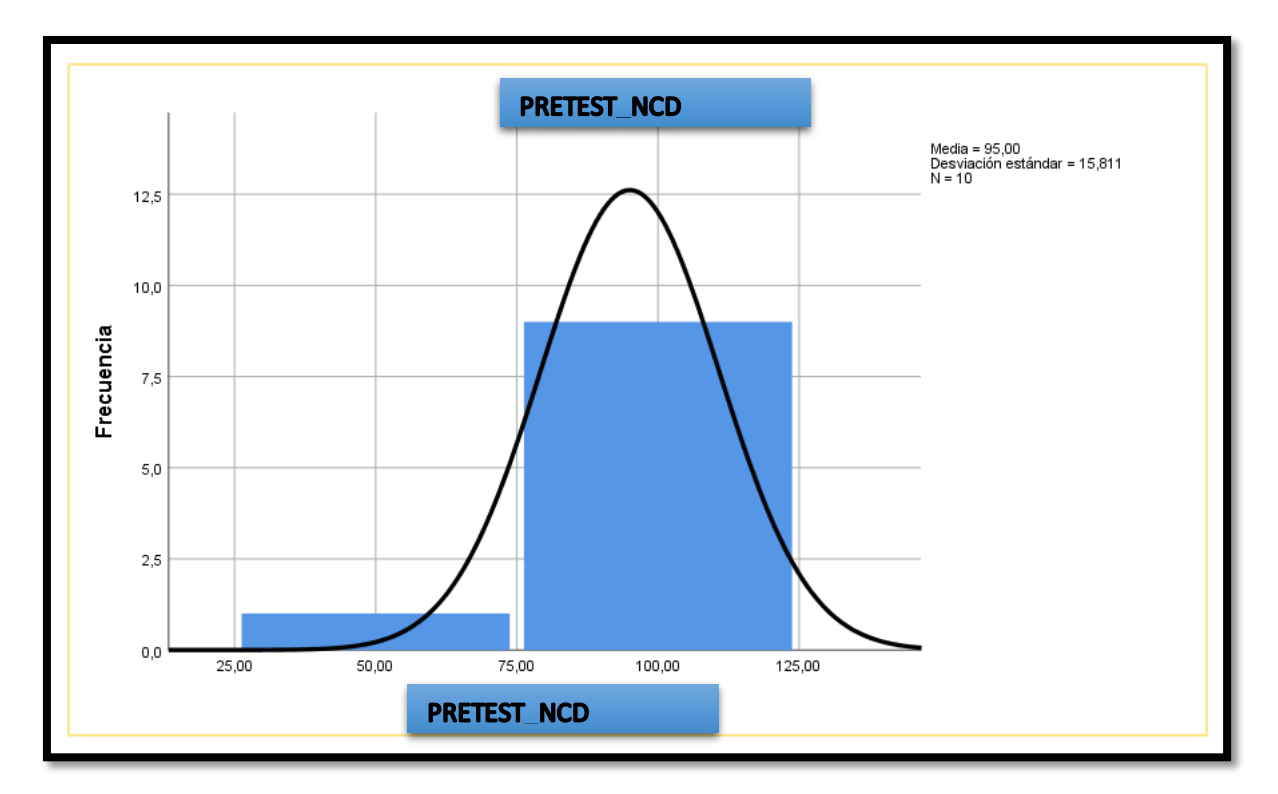

**FIGURA NO. 16 FRECUENCIA DEL NIVEL DE CUMPLIMIENTO DE DESPACHO PRETEST**

En la figura anterior se logra observar que los resultados al nivel del cumplimiento de despacho en el pretest de la implementación fueron un promedio de 95% con una desviación de 15.81 de 10 fichas evaluadas

**FIGURA NO. 17 FRECUENCIA DE NIVEL DE CUMPLIMIENTO DE DESPACHO POSTEST**

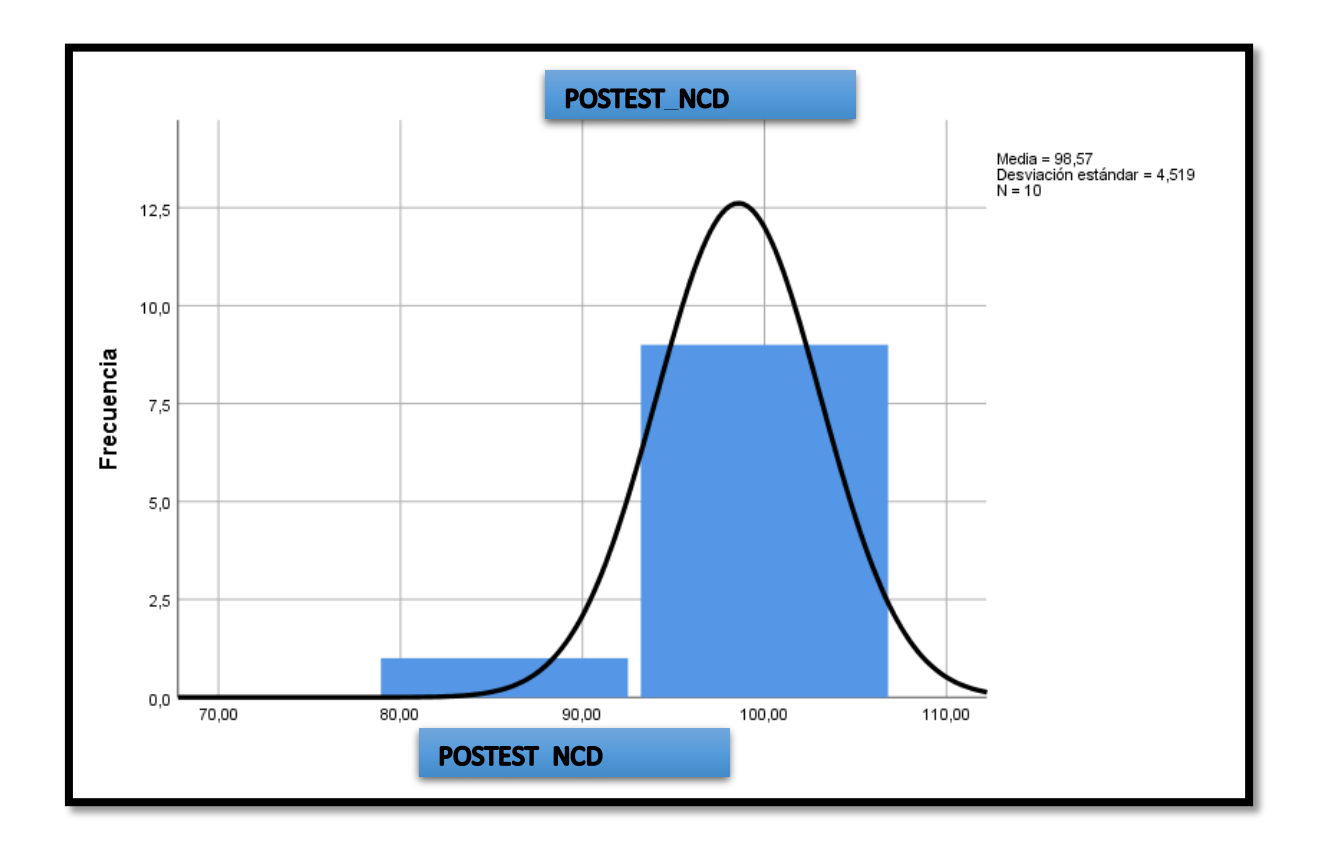

En la figura anterior se puede visualizar en el nivel del cumplimiento despacho luego de la implementación fue un promedio de 98,57% con una desviación de 4,51% dentro de 10 fichas evaluadas.

**FIGURA NO. 18 PRUEBA DE WILCOXON PARA EL ÍNDICE DE ROTACIÓN DE STOCK**

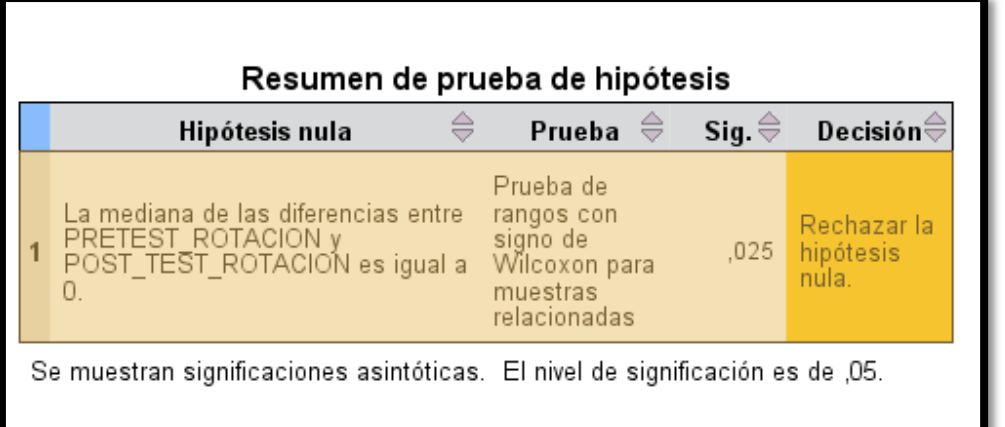

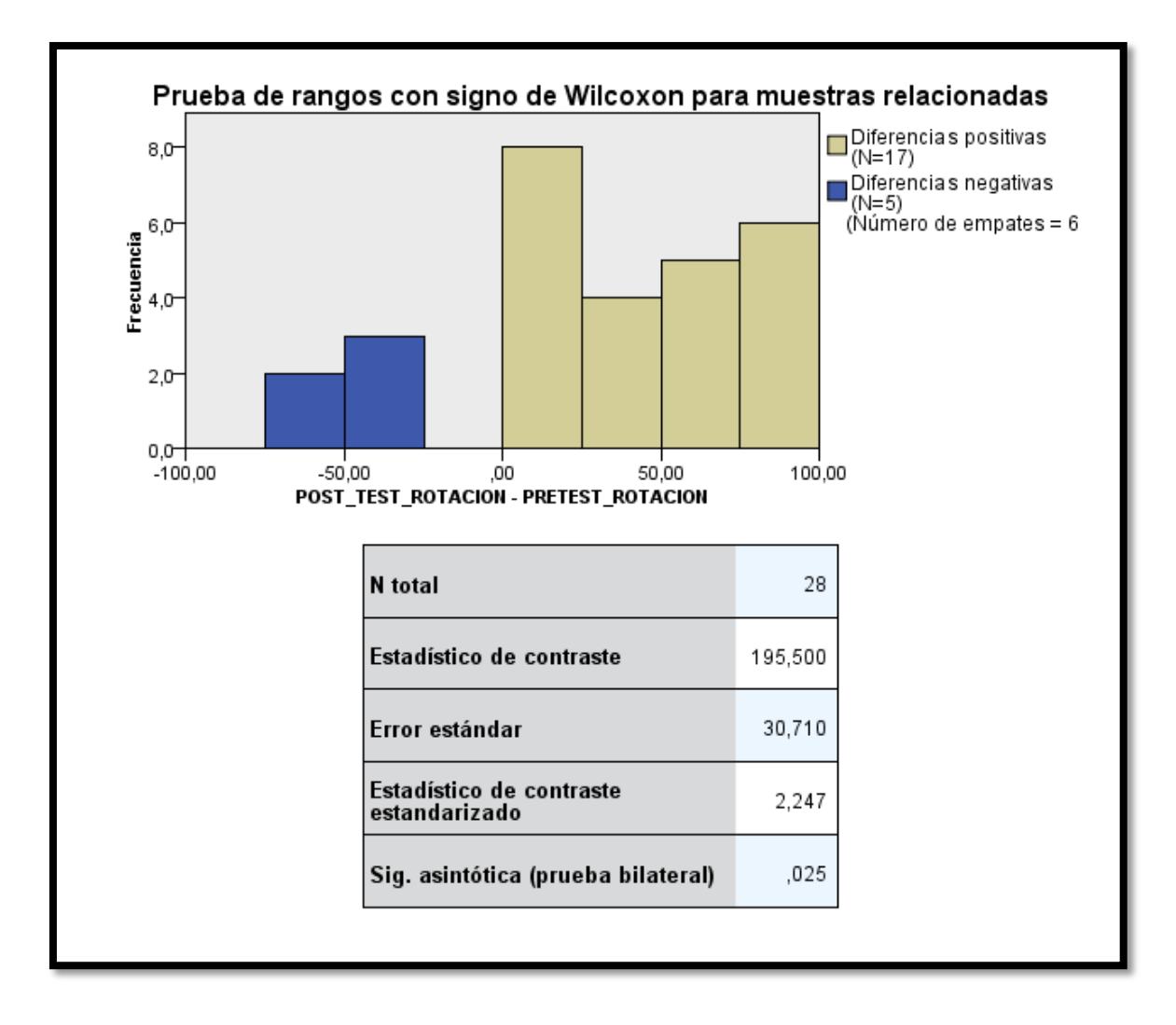

En la figura anterior al momento de analizar los datos estadísticos en el pretest que es el antes y el postest que es luego de la implementación en la prueba de wilcoxon indica se acepta el rechazo de la hipótesis nula.

**FIGURA NO. 19 PRUEBA DE WILCOXON PARA EL NIVEL DE CUMPLIMIENTO DE DESPACHO**

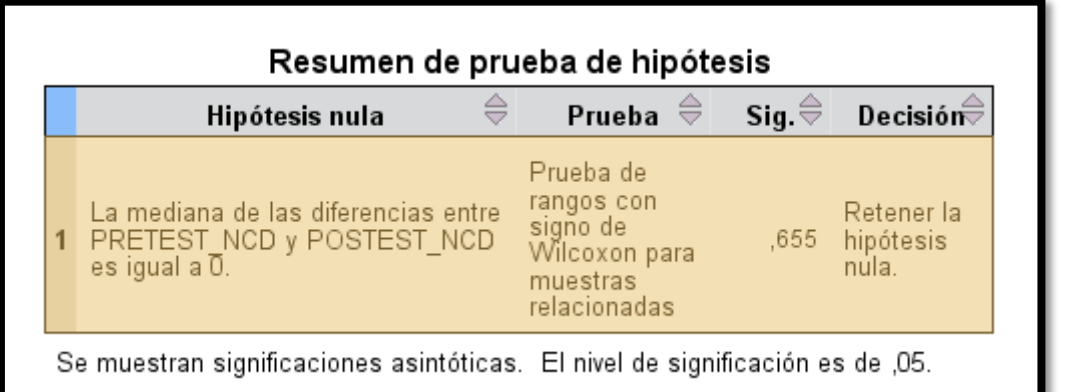

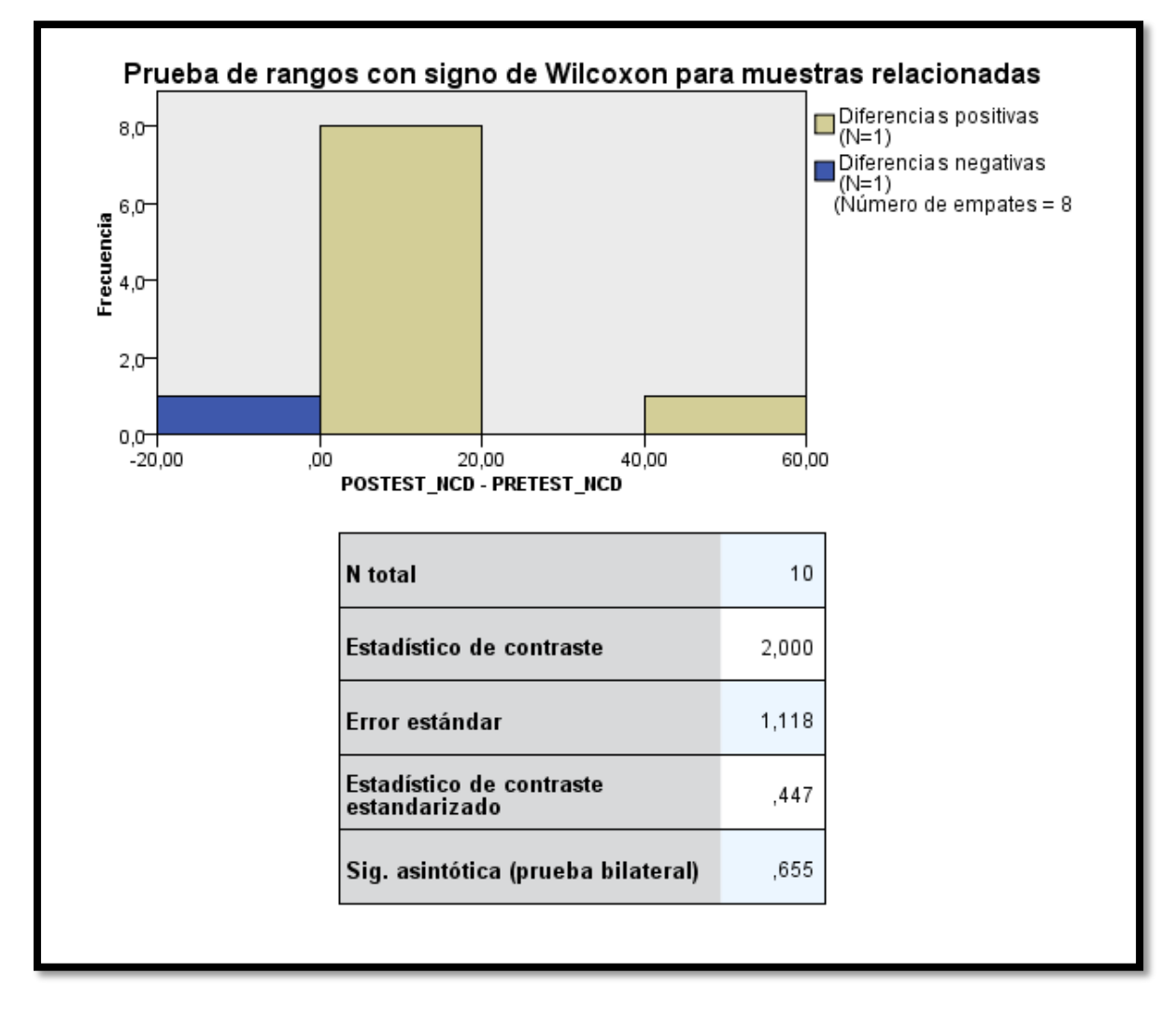

En la figura anterior al momento de analizar los datos estadísticos en el pretest que es el antes y el postest que es luego de la implementación de wilcoxon indica que se debe rechazar la hipótesis nula.

# **V. DISCUSION**

Después de realizar el comparado de las fichas de los datos de Pretest y Postest podemos decir que la implementación del sistema ayudaría en el control del stock actual ya que podemos ubicar de manera precisa mediante el sistema y realizar las ventas correctas por cada vendedor.

## **Hipótesis especifica**

El aplicativo móvil mejora definitivamente el control de inventario en el índice de rotación de stock en la empresa TCOMP SAC.

Luego de analizar la data en el pretest del primer indicador se consideró la implementación del sistema buscando identificar de manera exacta los productos en stock, y luego de la implementación del sistema en el postest se puede detectar que aumenta un 24.57%, para ello en la última prueba realizada en la de wilcoxon nos indica que debemos aceptar el rechazo la hipótesis nula y luego debemos aceptar la hipótesis alternativa.

## **Hipótesis nula:**

El aplicativo móvil no mejora definitivamente el control de inventario en el nivel de cumplimiento de despacho en la empresa TCOMP SAC.

Debido a los datos recolectados en el prestest y el postest del segundo indicador se puede apreciar que el incremento fue de un 3.57% ante ello al realizar la prueba de wilcoxon nos indica que debemos aceptar la hipótesis nula

Finalmente, quiero destacar de forma inmediata el apoyo que fue recibida de parte de la empresa TCOMP SAC, ya que debido a situación actual que estamos pasando, se pudo presentar los avances y finalmente poner en marcha el aplicativo.

# **VI. CONCLUSIONES**

Se concluye el sistema ayudo eficazmente en el control de inventario, ya que los usuarios pueden saber en tiempo real el stock actual de sus productos elegidos.

Se concluye que el sistema causó impacto en la primera dimensión en el aumento de rotación de inventario actual en un 24.57%.

Se concluye que el sistema causó impacto de igual manera en la dimensión del nivel de cumplimiento de despacho en un 3.57%.

Por ello, se puede afirmar luego de implementar el sistema este ayude de manera eficaz en el siguiente proceso la cual es el control del stock real divididos en usuarios en la empresa tcomp sac.

# **VII. RECOMENDACIONES**

Se recomienda a la empresa tcomp sac a buscar diversas fuentes e implementar a futuro actualizaciones tanto en el conteo y lector de empaquetados cuestión que a futuro se puede reducir el tiempo de la consulta de los productos y asimismo ganar clientes por la reducción del tiempo de espera, ya que actualmente la espera que el cliente realice y la buena atención recibida se convierte en una venta exitosa.

Se recomienda capacitar a los trabajadores asimismo puede realizar las ventas correctamente.

el almacenero debe revisar constantemente el stock actual que tiene los productos asimismo ingresos nuevos bienes al almacén.

## **REFERENCIAS BIBLIOGRÁFICAS**

Cruz, Antonia. UF0476: Gestión de inventarios [en línea]. 1ra edición. Antequera: Málaga, 2017 [fecha de consulta: 17 de mayo de 2020]. Disponible en: [https://books.google.com.pe/books?id=Dw9aDwAAQBAJ](https://books.google.com.pe/books?id=Dw9aDwAAQBAJ&printsec=frontcover&source=gbs_ge_summary_r&cad=0#v=onepage&q&f=false) ISBN: 9788491981909

SANCHÉZ, Baldomero. Cuaderno Practico de Linux. Sistemas Operativos Monopuesto. Ciclo formativo de grado Medio [en línea]. 2da edición. Reino Unido: lulu.com, 2015 [fecha de consulta: 17 de mayo de 2020]. Disponible en: <https://books.google.com.pe/books?id=JoiuCgAAQBAJ> ISBN: 9781326420536

SOL, Daniel. Sistemas Operativos: Panorama para ingeniería en computación e informática [en línea]. 2da edición. Antequera: Grupo Editorial Patria, 2015 [fecha de consulta: 17 de mayo de 2020]. Disponible en: <https://books.google.com.pe/books?id=qdFUCwAAQBAJ>ISBN: 9786077442677

CUELLO Y VITONNE, Javier y José. Diseñando apps para móviles [en línea]. 1ra edición. España: Catalina Duque Giraldo, 2013 [fecha de consulta: 17 de mayo de 2020]. Disponible en:<https://books.google.com.pe/books?id=ATiqsjH1rvwC> ISBN: 9788461649334

TOMÁS, Joaquín. Fundamentos de bioestadísticas y análisis de datos para enfermería [en línea]. 1ra edición. España: Universidad Autónoma de Barcelona, 2009 [fecha de consulta: 17 de mayo de 2020]. Disponible en: <https://books.google.com.pe/books?id=MHgap8IN124C> ISBN: 9788449026164

CEGARRA, José. Los métodos de investigación [en línea]. España: Díaz de Santos, 2012 [fecha de consulta: 17 de mayo de 2020]. Disponible en: [https://books.google.com.pe/books?id=YROO\\_q6-wzgC](https://books.google.com.pe/books?id=YROO_q6-wzgC) ISBN: 9788499693910

MARTÍNEZ, Catalina. Técnicas e instrumentos de recogida y análisis de datos [en línea]. España: Editorial UNED, 2014 [fecha de consulta: 17 de mayo de 2020].Disponible en:<https://books.google.com.pe/books?id=iiTHAwAAQBAJ> ISBN: 9788436268225

FERRIN, Arturo. gestión de stocks en la logística de almacenes. España: Fundación CONFEMETAL, 2007,207 pp. ISBN: 9788436268225

MORA, Luis. Indicadores de la gestión logística. Los indicadores claves de desempeño [en línea]. 2013. [fecha de consulta: 17 de mayo de 2020]. Disponible en: [http://www.fesc.edu.co/portal/archivos/e\\_libros/logistica/ind\\_logistica.pdf](http://www.fesc.edu.co/portal/archivos/e_libros/logistica/ind_logistica.pdf)

NAVAS, José. Métodos, diseños y técnicas de investigación psicológica. [En línea]. España: Editorial UNED, 2012. [fecha de consulta: 17 de mayo de 2020]. Disponible en:<https://books.google.com.pe/books?id=zbKzhysHsxUC> ISBN: 9788436250220

MALHOTRA, Naresh. Investigación de mercados.5ta edición, México: [Prentice Hall](https://www.buscalibre.pe/libros/editorial/prentice-hall-ediciones)  [Ediciones,](https://www.buscalibre.pe/libros/editorial/prentice-hall-ediciones) 2008. ISBN: 9789702611851

RUIZ, Carlos. Confiabilidad. Programa interinstitucional doctorado en educación. [en línea]. 2016. [fecha de consulta: 17 de mayo de 2020]. Disponible en http: //200.11.208.195/blogRedDocente/alexisduran/wpcontent/uploads/2015/11/CONFIABILIDAD.pdf

Diario: gestión [en línea]. 2019. [fecha de consulta: 17 de mayo de 2020]. Disponible en http:

//archivo.eluniversal.com.mx/nacion-mexico/2014/ lupus-el-enemigo-camuflado-980610.html

revista colombiana construyendo aplicaciones web con una metodología de diseño orientada. [en línea]. Colombia, 2001[fecha de consulta: 15 de mayo de 2012]. Disponible en de la contracte de la contracte de la contracte de la contracte de la contracte de la contracte de

[http://sedici.unlp.edu.ar/bitstream/handle/10915/118419/Documento\\_completo.pdf](http://sedici.unlp.edu.ar/bitstream/handle/10915/118419/Documento_completo.pdf-PDFA.pdf?sequence=1&isAllowed=y) [-PDFA.pdf?sequence=1&isAllowed=y](http://sedici.unlp.edu.ar/bitstream/handle/10915/118419/Documento_completo.pdf-PDFA.pdf?sequence=1&isAllowed=y) ISSN: 1657-2831; 2539-2115

Rossi, Gustavo. 2016. Developing Hypermedia Applications. Brazil : PUC-RIO, 2016.

MEANA, Pedro. Gestión de inventarios [en línea]. España: Cimparess, 2017 [fecha de consulta: 17 de mayo de 2020].Disponible en: <https://books.google.com.pe/books?id=Ml5IDgAAQBAJ> ISBN: 9788428339247

OSORIO, Carlos. Confiabilidad. Modelos para el control de inventarios en las pymes. [en línea]. 2013. [fecha de consulta: 17 de mayo de 2020]. Disponible <https://journal.poligran.edu.co/index.php/panorama/article/viewFile/241/221>

# **ANEXO NO. 1 MATRIZ DE CONSISTENCIA**

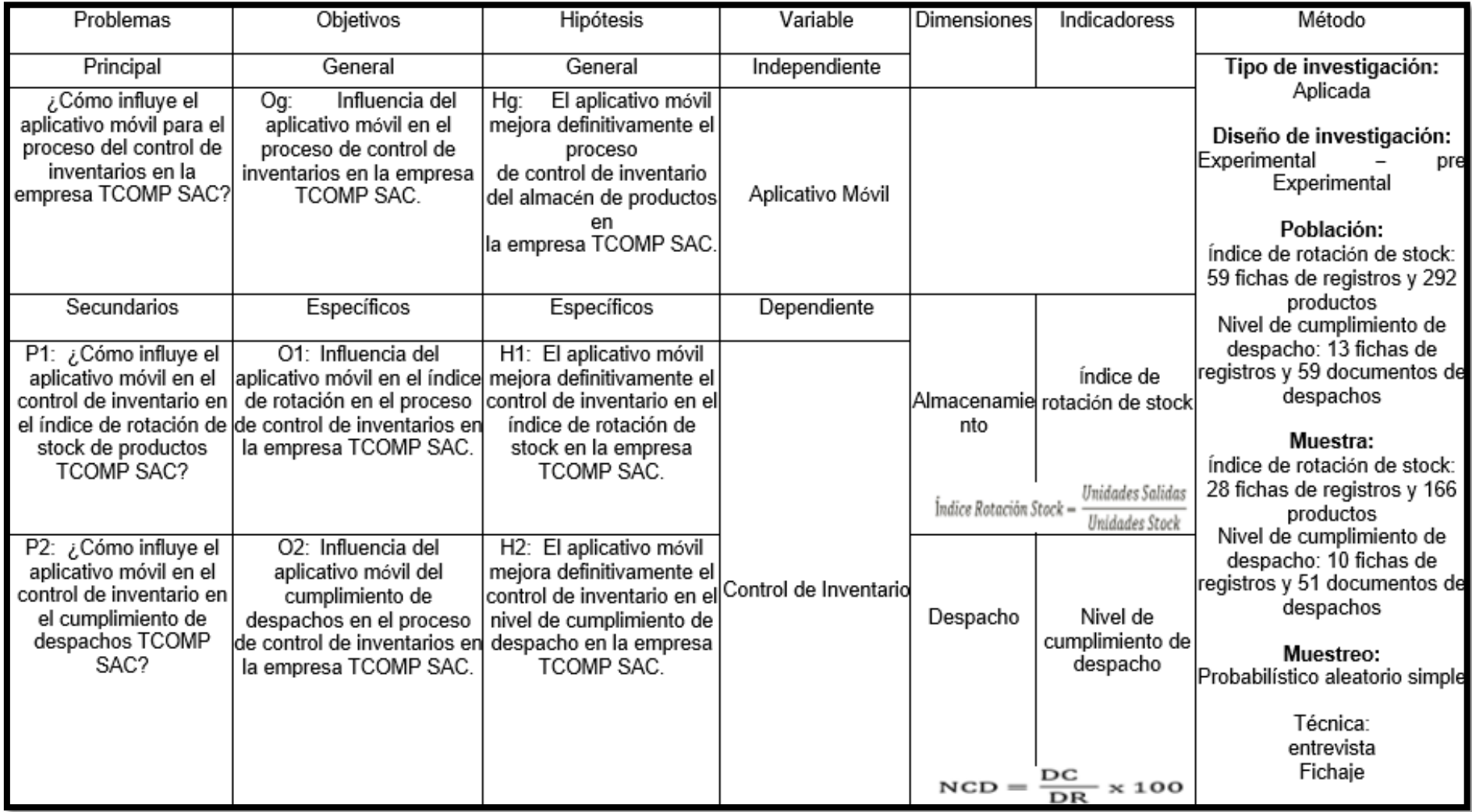

### **ANEXO NO. 2 DECLARATORIA DE AUTENTICIDAD DEL ASESOR**

## DECLARATORIA DE AUTENTICIDAD DEL ASESOR

Yo, Johnson Romero, Guillermo Miguel, docente de la Facultad Ingeniería y Escuela Profesional Ingeniería de Sistemas de la Universidad César Vallejo Lima Norte, revisor de la tesis titulada "IMPLEMENTACIÓN DE UN APLICATIVO MÓVIL PARA EL PROCESO DE CONTROL DE INVENTARIO DEL ALMACÉN DE PRODUCTOS EN LA EMPRESA TCOMP SAC - LA VICTORIA 2021" del estudiante MARTINEZ GARAMENDI JORGE ANTONIO BACILIO, constato que la investigación tiene un índice de similitud de 16% verificable en el reporte de originalidad del programa Turnitin, el cual ha sido realizado sin filtros, ni exclusiones.

He revisado dicho reporte y he concluido que cada una de las coincidencias detectadas no constituyen plagio. En tal sentido asumo la responsabilidad que corresponda ante cualquier falsedad, ocultamiento u omisión tanto de los documentos como de la información aportada, por lo cual me someto a lo dispuesto en las normas académicas vigentes de la Universidad César Vallejo.

**Universidad Cesar Vallejo, 27 de Julio 2021**

……………………………………………………..

Johnson Romero, Guillermo Miguel

DNI: 06128282

**ANEXO NO. 3 INSTRUMENTO DE INVESTIGACIÓN EN EL ÍNDICE DE ROTACIÓN DE STOCK**

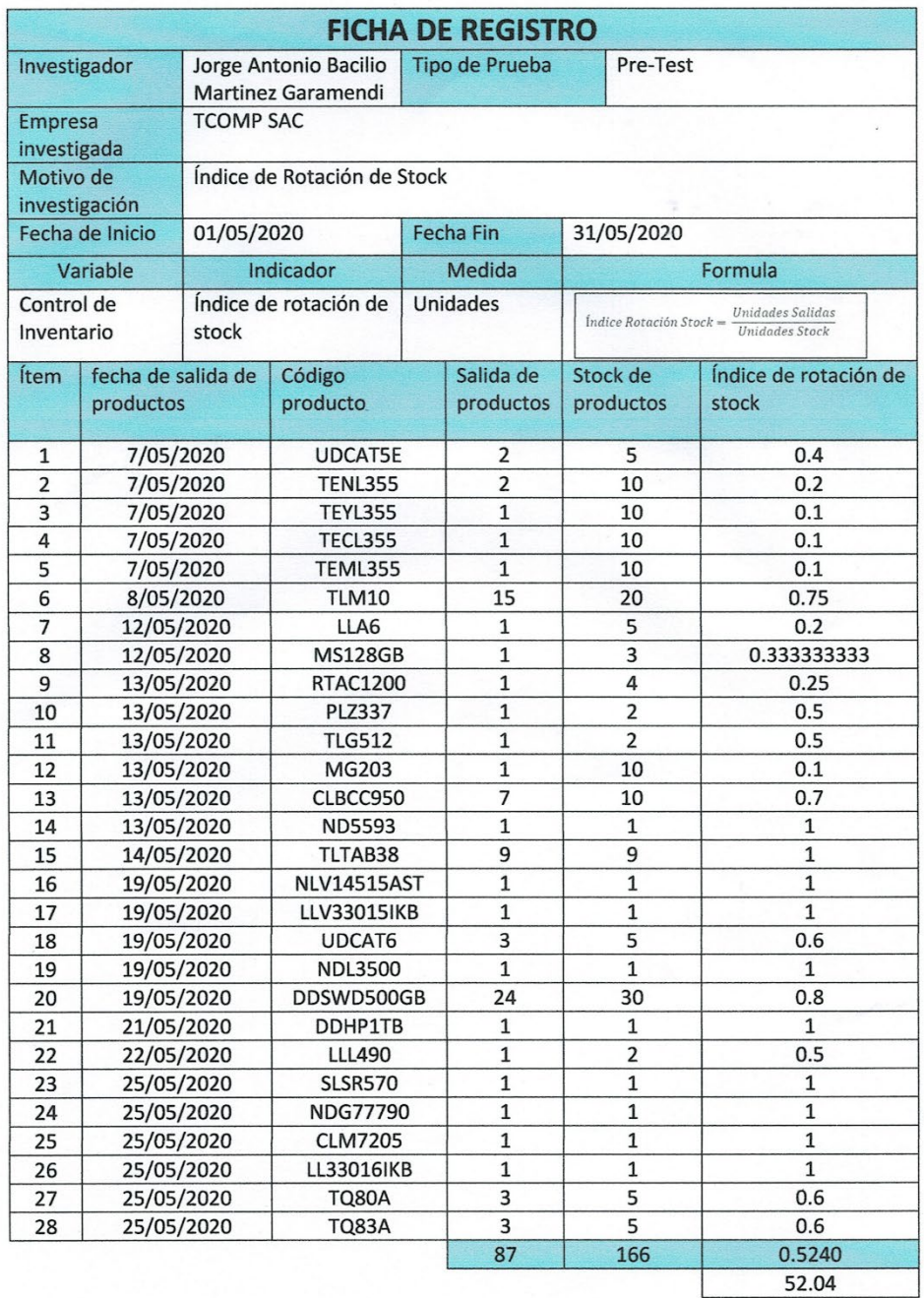

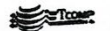

PAUL GLEERTH VARILAS JAUREGUI

## **ANEXO NO. 4 INSTRUMENTO DE INVESTIGACIÓN EN EL CUMPLIMIENTO DE DESPACHO**

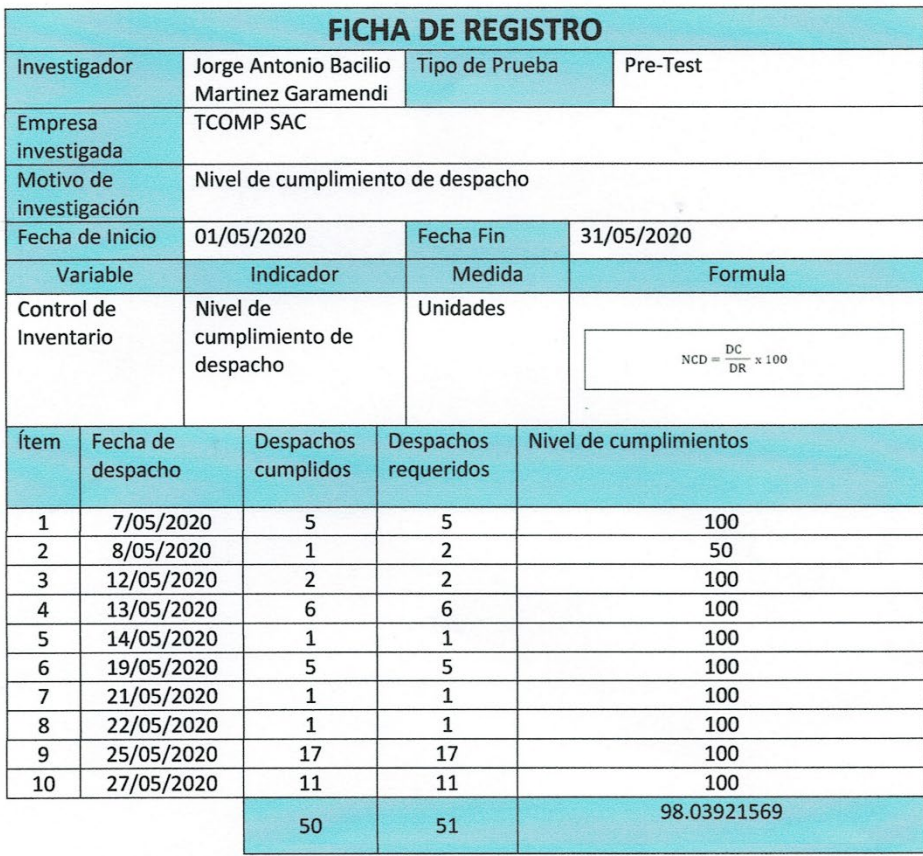

**Executive** 

PAUL GILBERTH VARILLAS JAUREGUI

## **ANEXO NO. 5 RESULTADOS DE LA CONFIABILIDAD DE LOS INSTRUMENTOS**

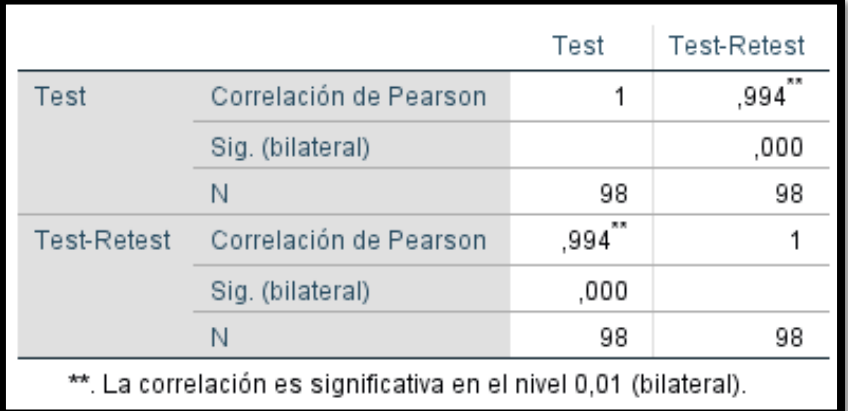

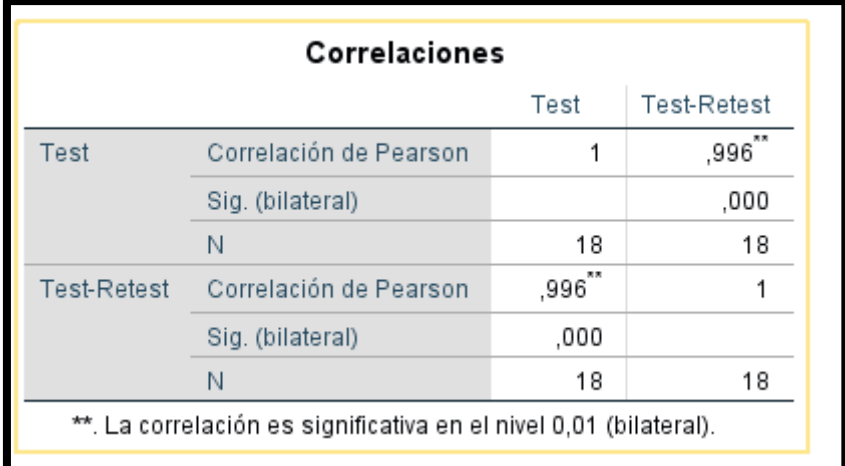

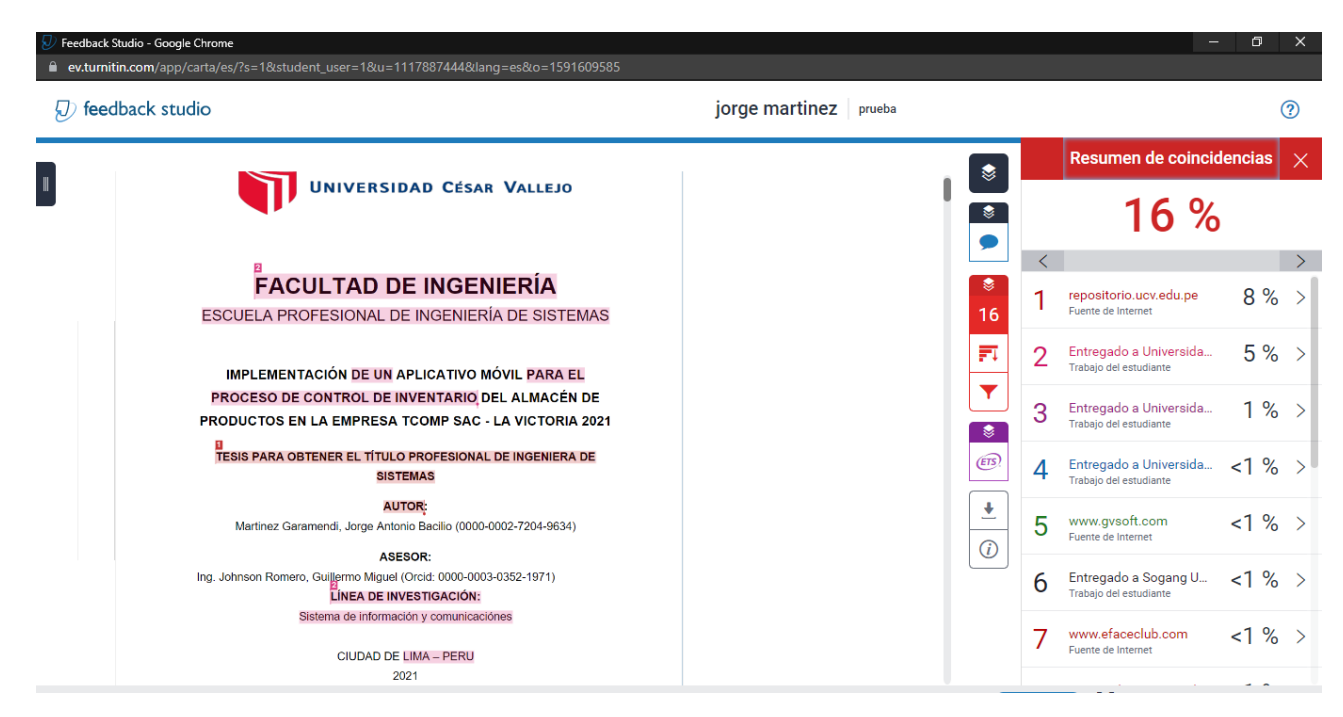

#### **ANEXO NO. 6 RESULTADOS DE SIMILITUD EN EL TURNITIN**

# **ANEXO NO. 7 CONFIABILIDAD INDICE DE ROTACION**

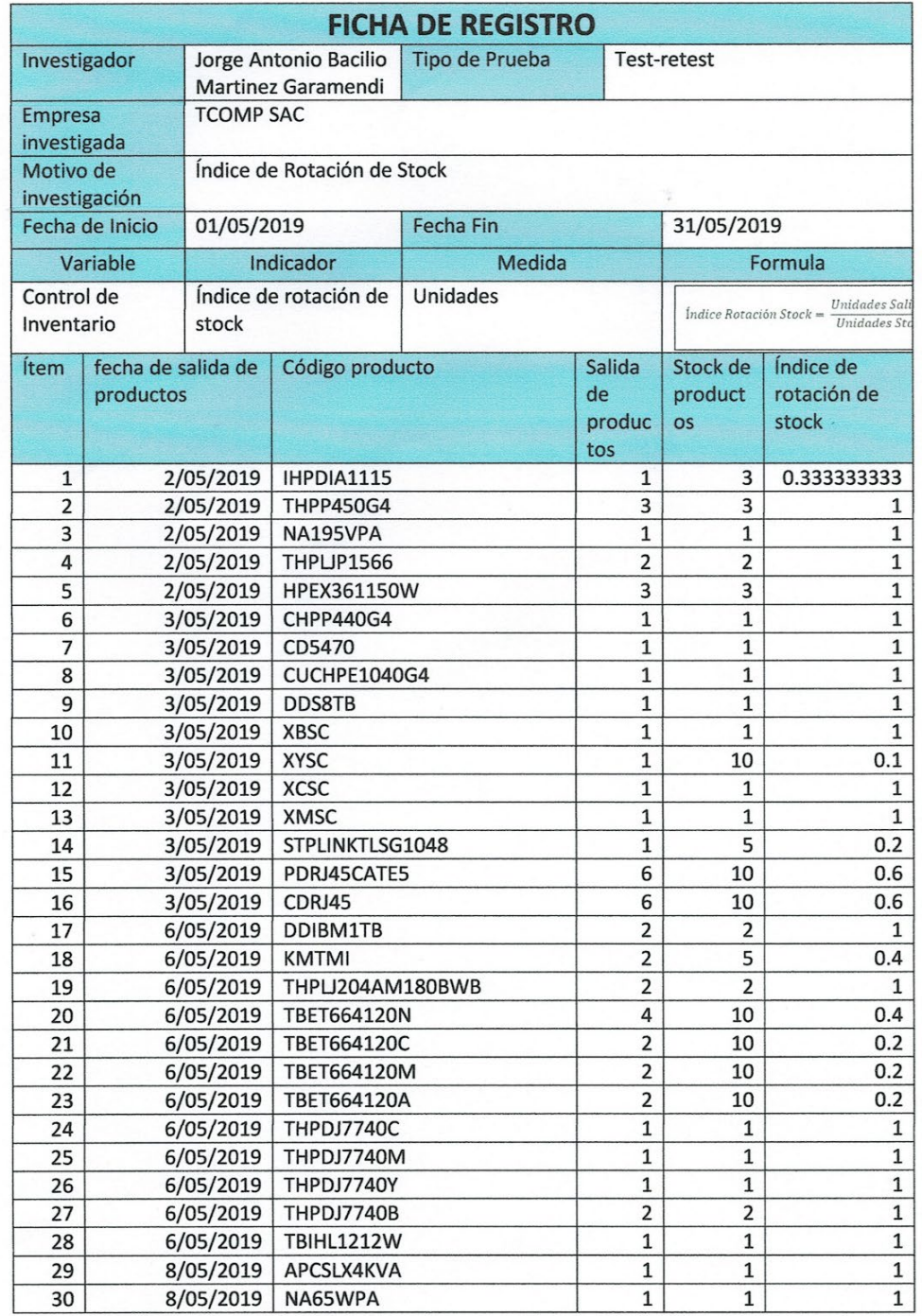

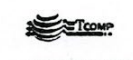

PAUL GILBERTH VARILLAS JAUREGUI<br>GERENTE COMERCIAL

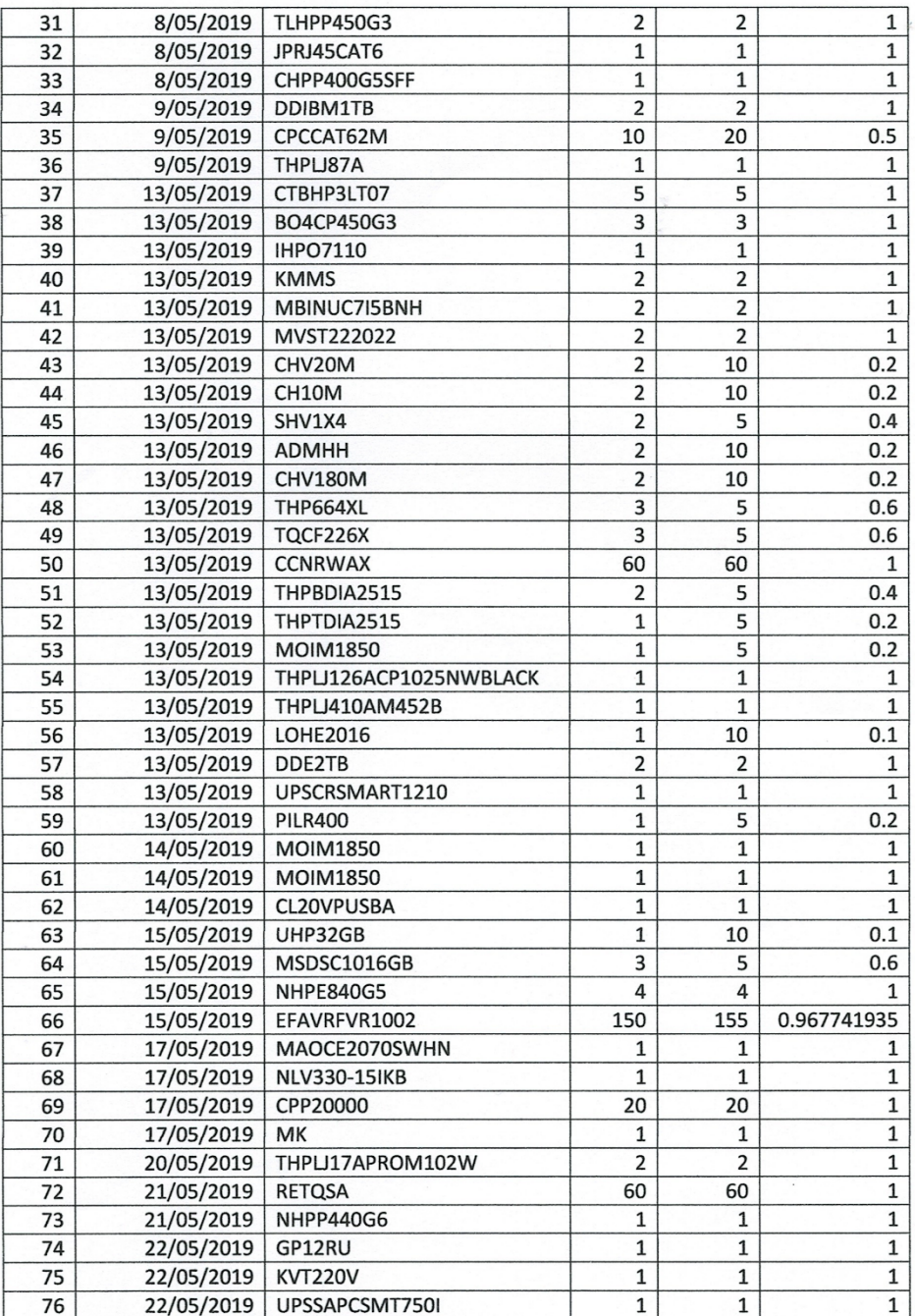

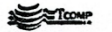

PAUL GILBERTH VARILLAS JA!<br>GERENTE COMERC

 $\geq 5$ 

 $\mathcal{L}(\mathcal{E})$ 

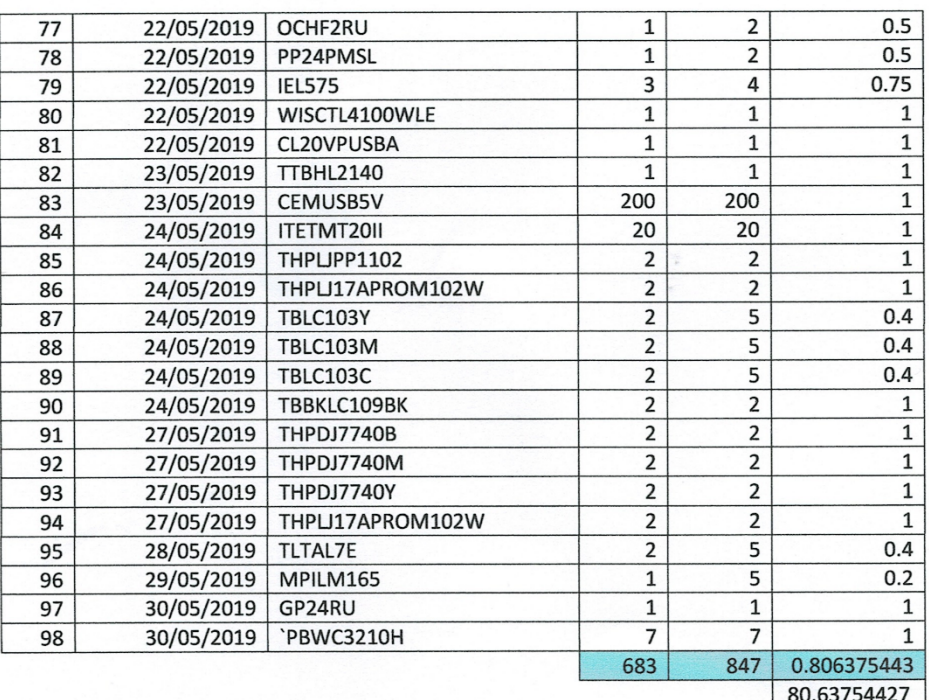

 $\mathcal{A}$ 

0.63754427

PAUL GILBERTH VANILLAS JAT

## **ANEXO NO. 8 CONFIABILIDAD NIVEL DE CUMPLIMIENTO**

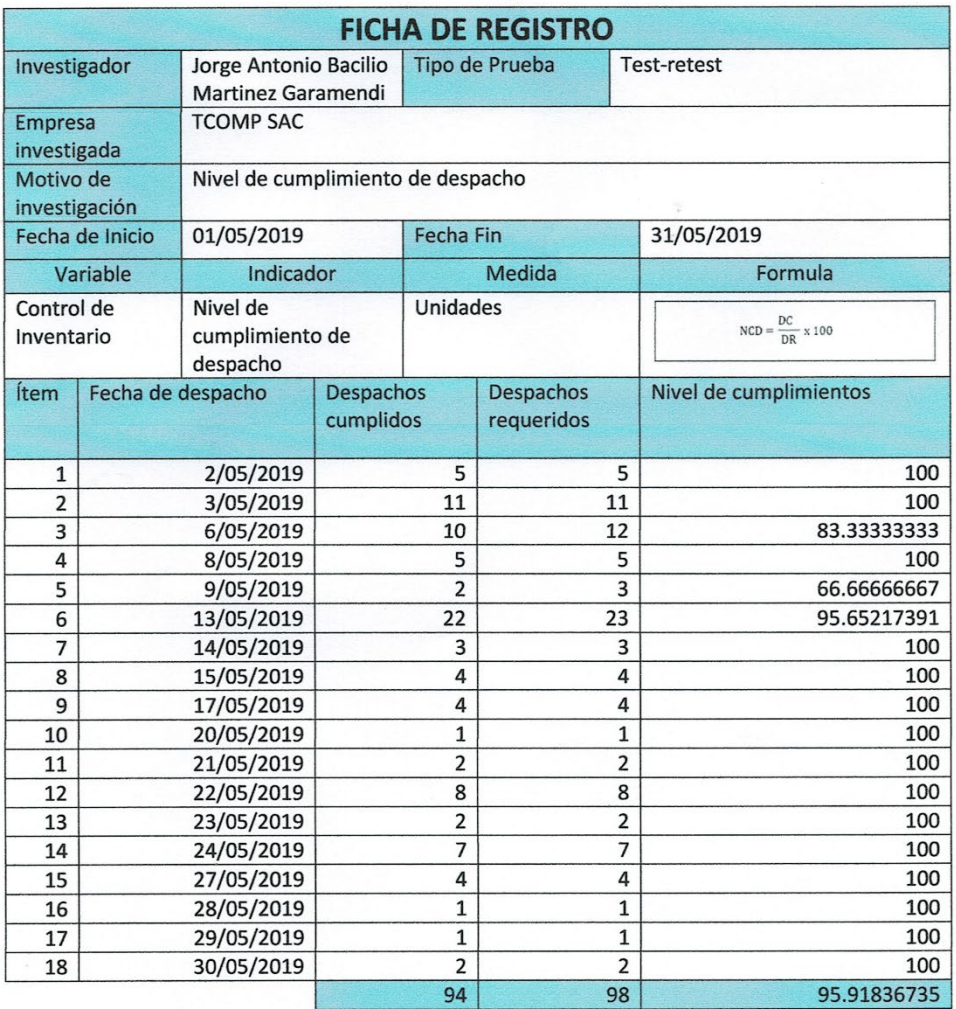

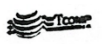

PAUL GILBERTH VARILLAS JAUREGUI

#### **ANEXO NO. 9 VALIDACIÓN DE LA METODOLOGÍA**

#### TABLAS Y EVALUACION DE METODOLOGIAS POR EXPERTOS

Fecha: 29/07/2020 Apellidos y Nombres del Experto: Yesenia Vásquez valencia Titulo y/p Grado:

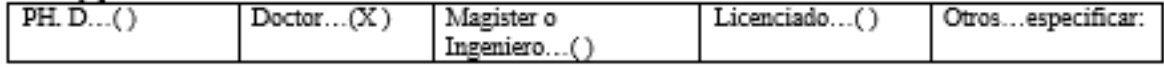

Universidad que labora: Universidad César Vallejo

Tesis

#### Implementación de un aplicativo móvil para el proceso de control de inventarios de almacén de productos en la empresa TCOMP SAC - LA VICTORIA 2020 Evaluación de metodologías para el desarrollo del sistema Android

Mediante la tabla de evaluación de expertos, usted tiene la facultad de calificar las metodologías involucradas, mediante una serie de preguntas con puntuaciones al final de la tabla

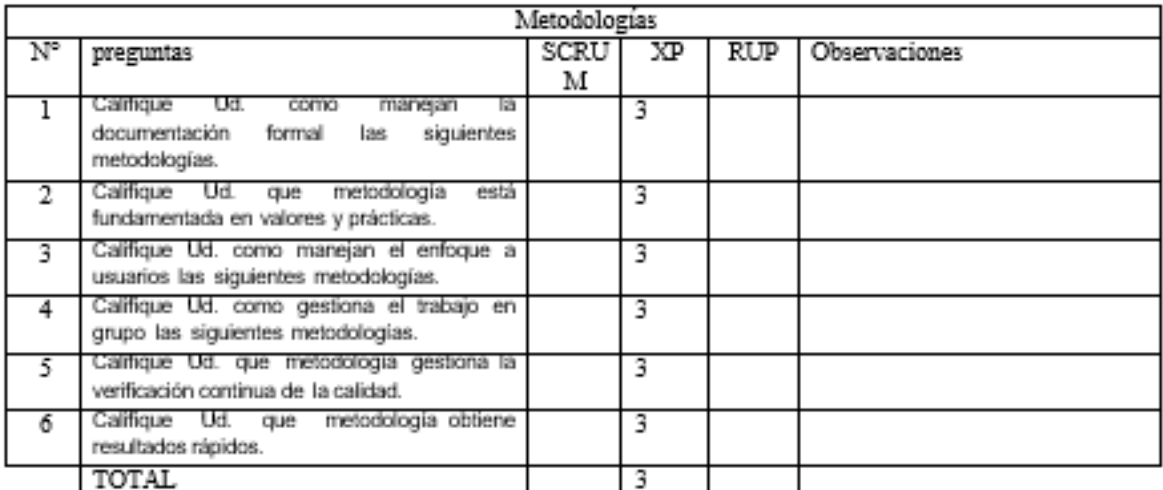

Evaluar con la siguiente puntuación: 1: Maio-2: Regular-3: Bueno

Firma del Experto:

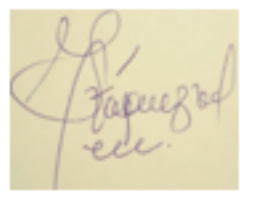

#### INFORME DE OPINION DE EXPERTOS DE INSTRUMENTO DE INVESTIGACION

**DATOS GENERALES:** 

Apellidos y nombres del validador: Yesenia Vásquez Valencia

Cargo e institución donde labora: DTI / UCV

Especialidad del validador: Analista de Sistemas

Nombre del instrumento y finalidad de su aplicación: Ficha de registro, evaluar el índice de rotación de stock

Título de la investigación: implementación de un aplicativo móvil para el proceso de control de inventarios de almacén de productos en la empresa TCOMP SAC

Autor del instrumento: Martínez Garamendi, Jorge Antonio Bacilio

ASPECTOS DE VALIDACIÓN:

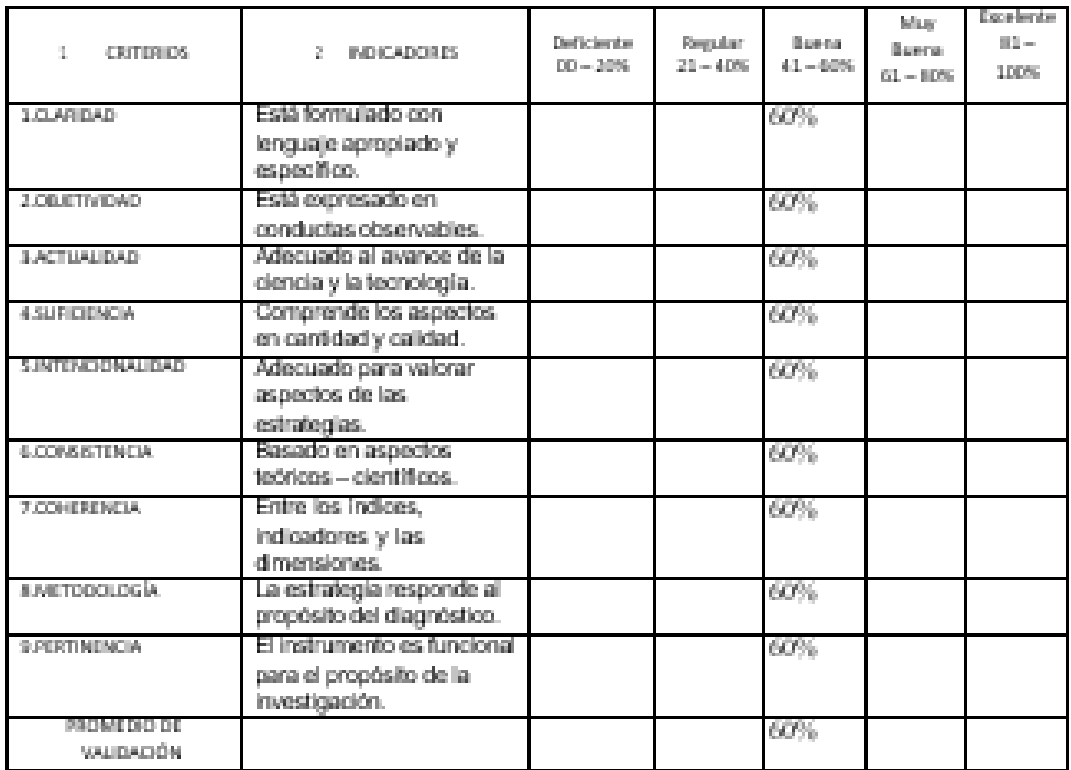

PROMEDIO DE VALORACIÓN:

[X) El instrumento puede ser aplicado, tal como está elaborado.

["),El instrumento debe ser mejorado antes de ser aplicado.

Firma del Experio: Vigguezof

#### **ANEXO NO. 11 VALIDACIÓN DEL INSTRUMENTO DEL INDICADOR DE NIVEL DE CUMPLIMIENTO DE DESPACHOS**

#### INFORME DE OPINION DE EXPERTOS DE INSTRUMENTO DE INVESTIGACION

DATOS GENERALES

Apellidos y nombres del validador: Yesenia Vásquez Valencia

Cargo e institución donde labora: DTC / UCV

Especialidad del validador: Analista de sistemas

Nombre del instrumento y finalidad de su aplicación: Ficha de registro, evaluar el nivel de cumplimiento de despachos.

Título de la investigación: implementación de un aplicativo móvil para el proceso de control de inventarios de almacén de productos en la empresa TCOMP SAC

Autor del instrumento: Martínez Garamendi, Jorge Antonio Bacilio

ASPECTOS DE VALIDACIÓN:

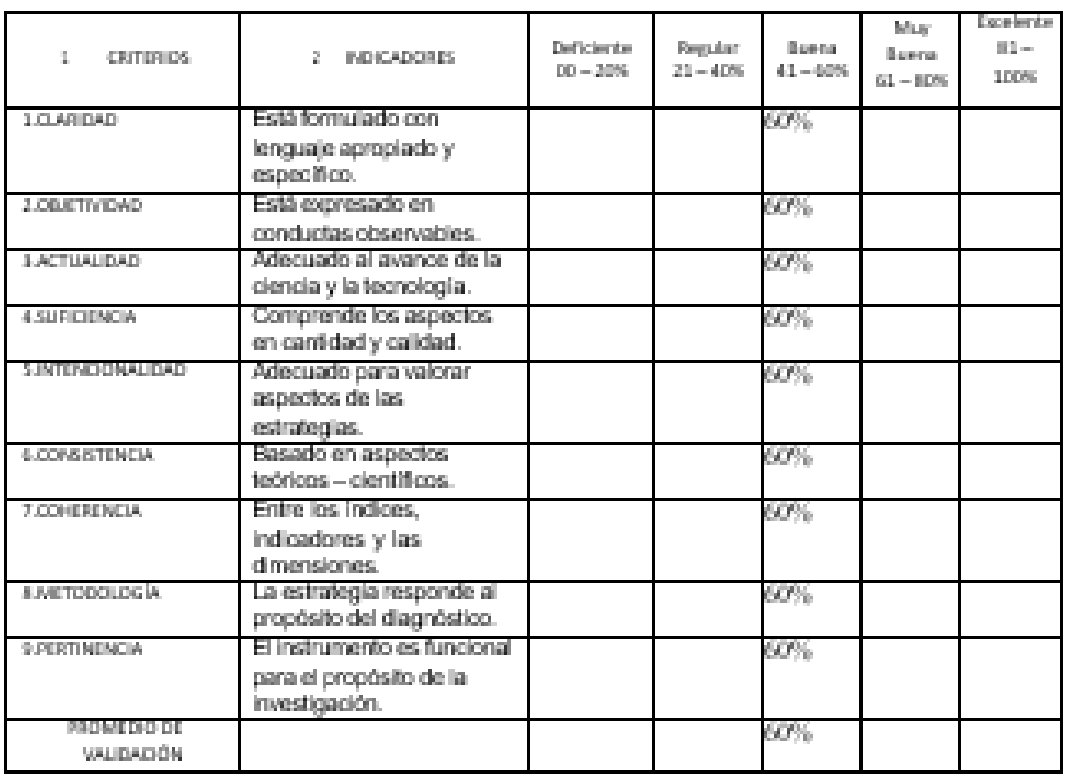

PROMEDIO DE VALORACIÓN: Ù.

(S) El instrumento puede ser aplicado, tal como está elaborado.

[ ) El instrumento debe ser mejorado antes de ser aplicado.

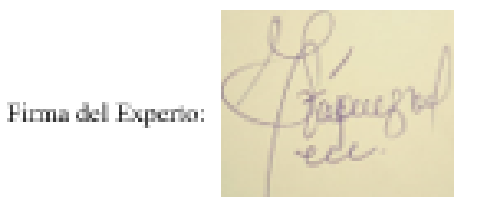

#### **ANEXO NO. 12 CARTA DE APROBACIÓN DE LA EMPRESA**

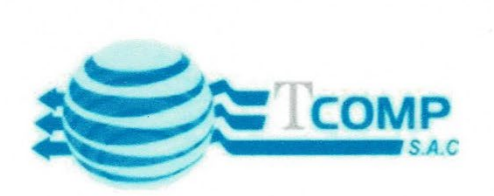

Lima,15 de mayo del 2021

# **Autorización**

De mi mayor consideración:

Mediante la presente es grato dirigirme a usted a fin de saludarle muy cordialmente a nombre de la empresa TCOMP SAC con RUC:20477884718 y a su vez, informar la aceptación respectiva para la realización del proyecto de investigación: "IMPLEMENTACIÓN DE UN APLICATIVO MOVIL PARA EL PROCESO DE CONTROL DE INVENTARIO DE PRODUCTOS EN LA EMPRESA TCOMP SAC", al estudiante Martínez Garamendi Jorge Antonio Bacilio, identificado con DNI:72386091 del X ciclo de la escuela profesional de ingeniería de sistemas, el cual servirá de tesis, por último, manifestarlo que depositamos nuestra absoluta confianza en el desarrollo del proyecto antes mencionado

Agradeciendo su atención a la presente, es propia la oportunidad para expresarle las muestras de mi consideración y estima.

Atentamente.

## **INTRODUCC...**

Ahora se presenta la metodología desarrollo del software, esta metodología denominada OOHDM, se encuentra orientada netamente el desarrollo web con un propósito principal que es el de brindar una interfaz que mantenga una experiencia de usuario bastante amigable, además de cumplir todos y cada uno de los requerimientos de los clientes, generando así una mejora continua para la empresa. Esta metodología desarrollo de software consta con cinco pasos: en primer lugar se debe realizar la atención de los requerimientos, luego se debe realizar el modelo conceptual en donde se va a detallar el diagrama de clases o diagramado de la base de datos, seguido por el diseño navegación al, en donde se muestra el flujo de cómo es el funcionamiento del software, luego se realiza el diseño de la interfaz es decir las plantillas prediseñadas para el software, para luego poder desarrollarlo es decir programarlo y realizar su implementación.

## **Fase 1: Obtención de requerimientos**

### **Fase 1.1: Identificación de roles y tareas**

Se describe las necesidades del usuario la finalidad de tener constancia de ellas a lo largo de todo el proceso de desarrollo. Estas necesidades son captadas a partir de las tareas que los diferentes usuarios deben poder realizar.

Los perfiles del usuario son los siguientes:

**Usuario 1: Administrador**. Es el usuario que puede crear categorías, registrar las imágenes, registrar los productos, registrar las ventas y realizar los reportes de ventas; las siguientes funciones son:

- $\times$  Login
- $\checkmark$  Registra las categorías
- $\checkmark$  Registra a las imágenes
- $\checkmark$  Registrar a los productos
- $\checkmark$  administración los productos
- $\checkmark$  Registra las ventas
- $\checkmark$  Administración de las ventas
- $\checkmark$  Administración de los reportes de ventas

**Usuario 2: almacén.** Es el usuario que puede crear registrar las imágenes y registrar los productos; las siguientes funciones son:

- $\checkmark$  Login
- $\checkmark$  Registra imágenes
- $\checkmark$  Registra productos
- $\checkmark$  Administración de los productos

**Usuario 3: vendedor.** Es el usuario que puede registrar las ventas y gestiona los reportes de ventas; las siguientes funciones son:

- $\times$  Login
- $\checkmark$  Registro de ventas
- $\checkmark$  administración de las ventas
- $\checkmark$  administración de los reportes de ventas
## **Fase 1.2. Especificación de escenarios**

## **Usuario 1: Administrador**

## **Iniciar sesión**

Tabla No. 5 Iniciar sesión del Administrador

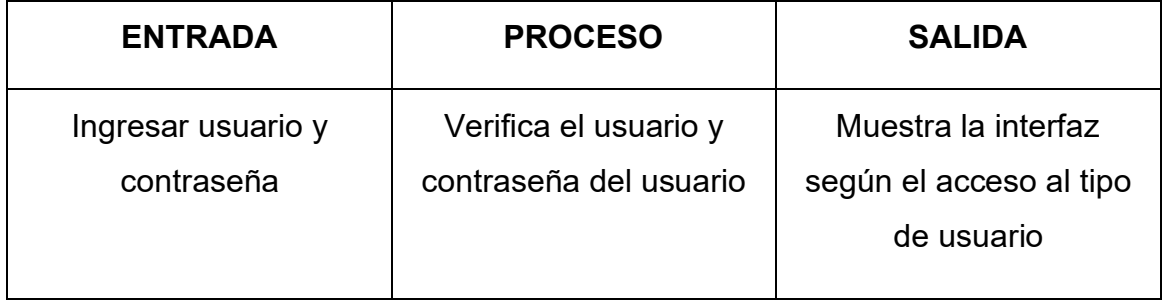

En la figura anterior se muestra la entrada, proceso y salida del usuario administrador al loguearse.

## **Registrar categorías**

## **TABLA NO. 6 REGISTRAR CATEGORÍAS**

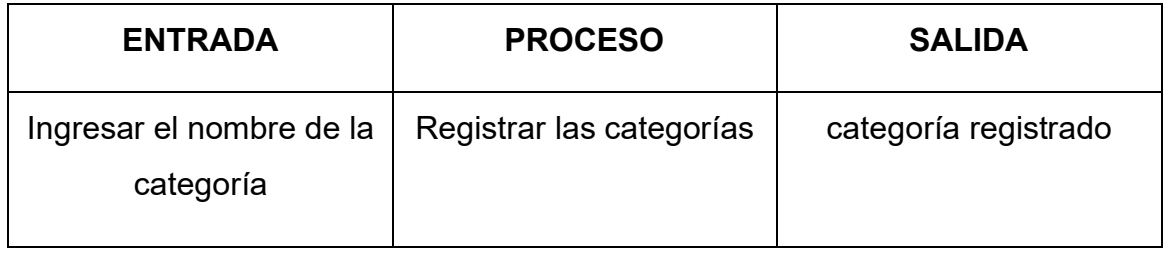

En la figura anterior se muestra la entrada, proceso y salida del registro de categorías.

## **Registrar las imágenes**

### **TABLA NO. 7 REGISTRO DE IMÁGENES**

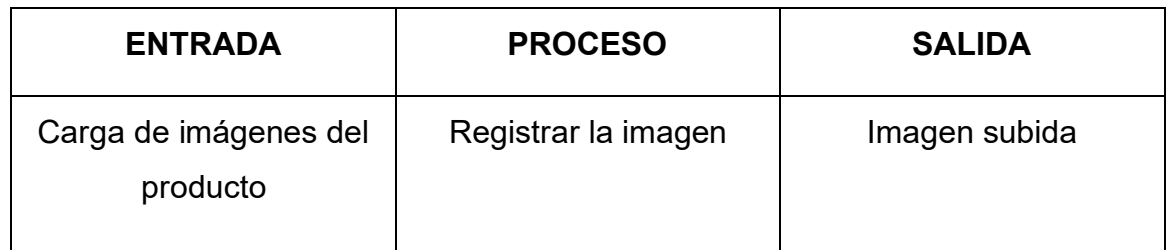

En la figura anterior se muestra la entrada, proceso y salida del registro de imágenes.

## **Registrar los productos**

#### **TABLA NO. 8 REGISTRAR PRODUCTOS**

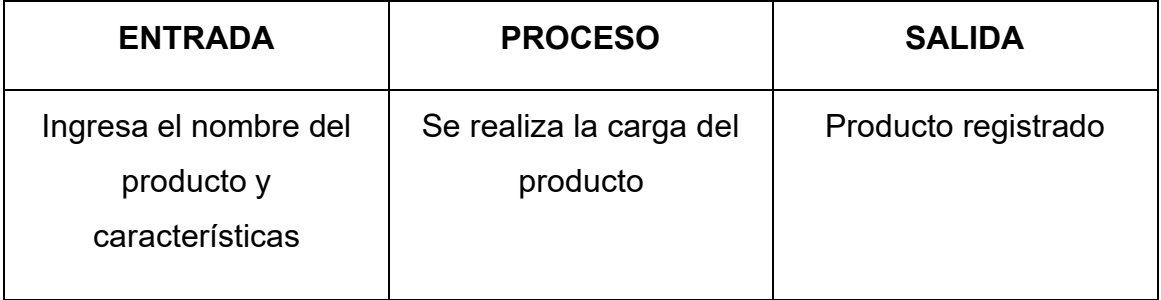

En la figura anterior se muestra la entrada, proceso y salida del registro de productos.

## **Administración de los productos**

#### **TABLA NO. 9 ADMINISTRACIÓN DE PRODUCTOS**

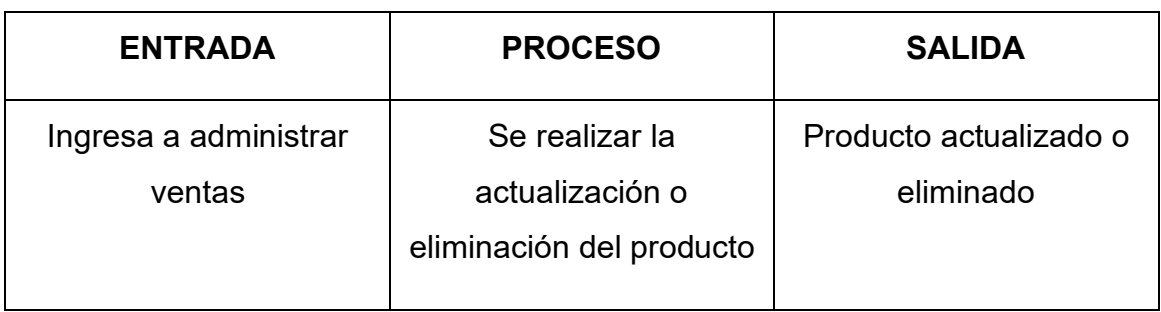

En la figura anterior se muestra la entrada, proceso y salida de la administración de producto.

## **Registro de ventas**

#### **TABLA NO. 10 REGISTRO DE VENTAS**

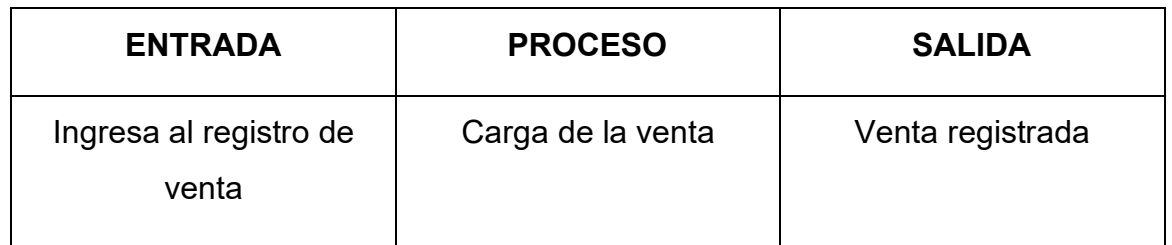

En la figura anterior se muestra la entrada, proceso y salida del registro de ventas.

## **administrar las ventas**

#### **TABLA NO. 11 ADMINISTRACIÓN DE LAS VENTAS**

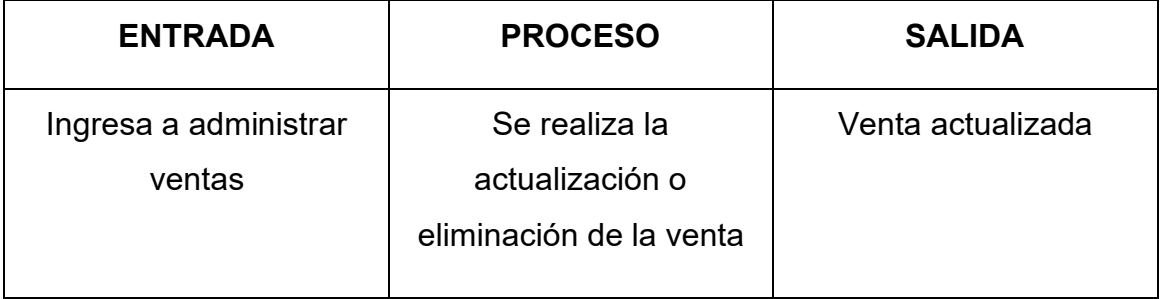

En la figura anterior se muestra la entrada, proceso y salida de la administración de las ventas.

## **Administrar ventas**

#### **TABLA NO. 12 ADMINISTRACIÓN DE LOS VENTAS**

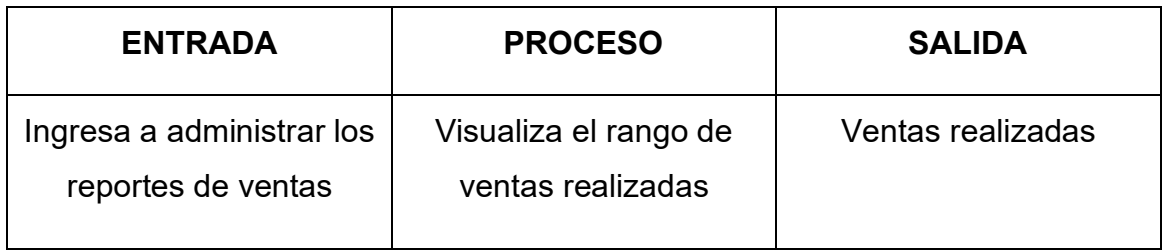

En la figura anterior se muestra la entrada, proceso y salida de administracion de ventas

## **Usuario 2: Técnico**

## **Iniciar sesión**

#### **TABLA NO. 13 INICIAR SESIÓN DEL ALMACÉN**

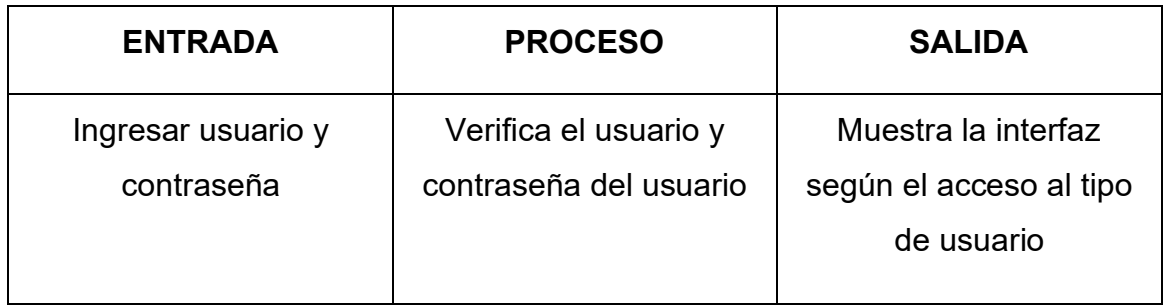

En la figura anterior se muestra la entrada, proceso y salida del usuario almacén

## **Registrar las imágenes**

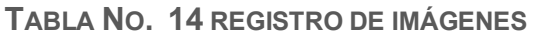

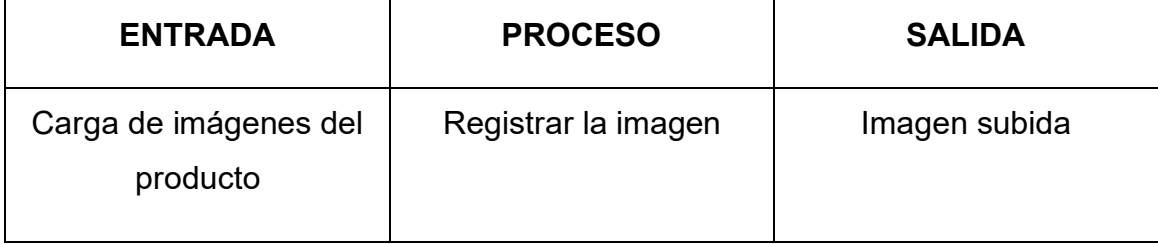

En la figura anterior se muestra la entrada, proceso y salida del registro de imágenes.

## **Registrar los productos**

#### **TABLA NO. 15 REGISTRAR PRODUCTOS**

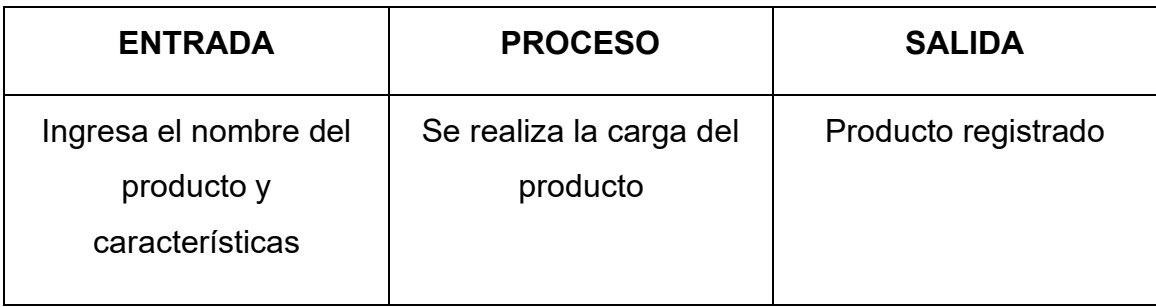

En la figura anterior se muestra la entrada, proceso y salida del registro de productos.

## **Administración de los productos**

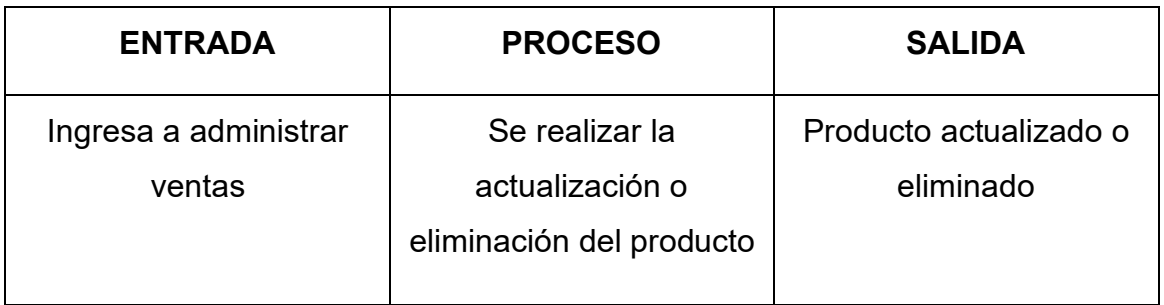

#### **TABLA NO. 16 ADMINISTRACIÓN DE PRODUCTOS**

En la figura anterior se muestra la entrada, proceso y salida de la administración de producto.

#### **Usuario 3: vendedor**

#### **Iniciar sesión**

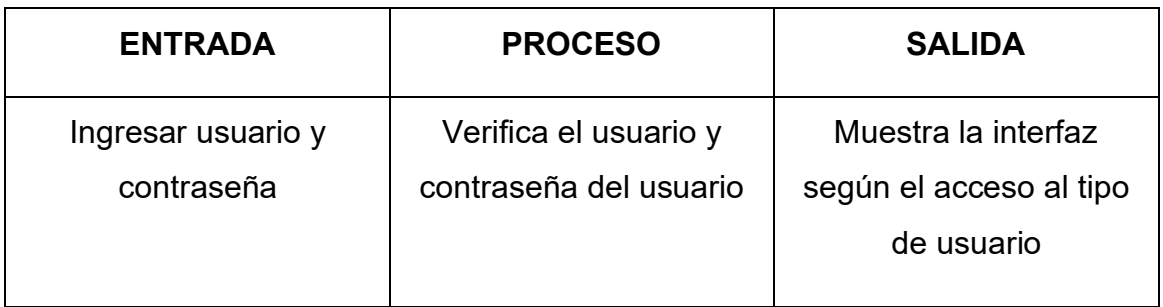

#### **TABLA NO. 17 INICIAR SESIÓN DEL CLIENTE**

En la figura anterior se muestra la entrada, proceso y salida del usuario vendedor al loguearse.

#### **Registro de ventas**

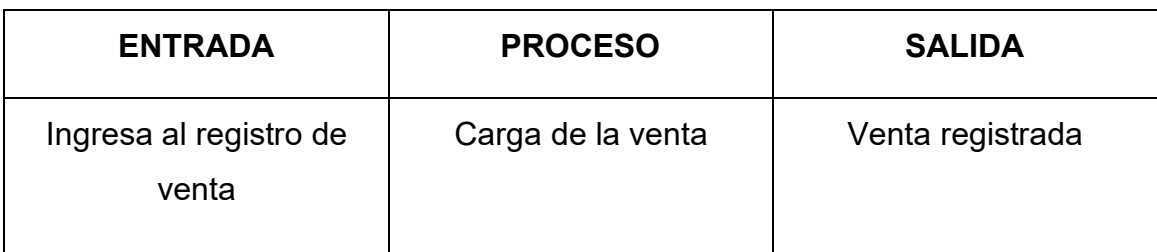

#### **TABLA NO. 18 REGISTRO DE VENTAS VENDEDOR**

En la figura anterior se muestra la entrada, proceso y salida del registro de ventas.

## **administrar las ventas**

#### **TABLA NO. 19 ADMINISTRACIÓN DE LAS VENTAS**

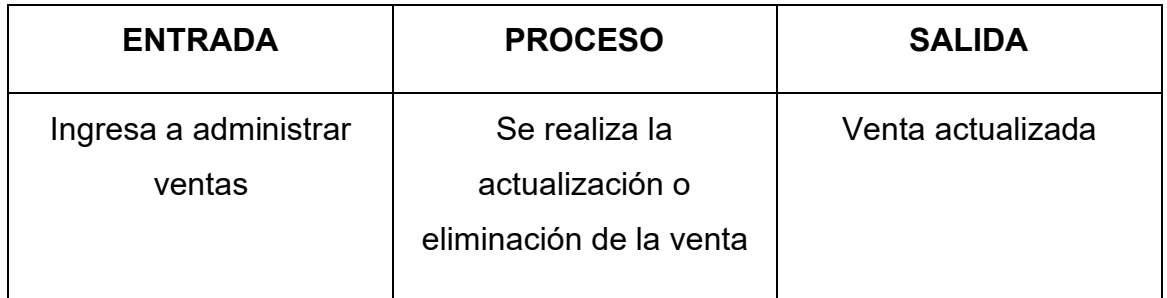

En la figura anterior se muestra la entrada, proceso y salida de la administración de las ventas.

## **Administrar reportes de ventas**

**TABLA NO. 20 ADMINISTRACIÓN DE LOS REPORTES DE VENTAS**

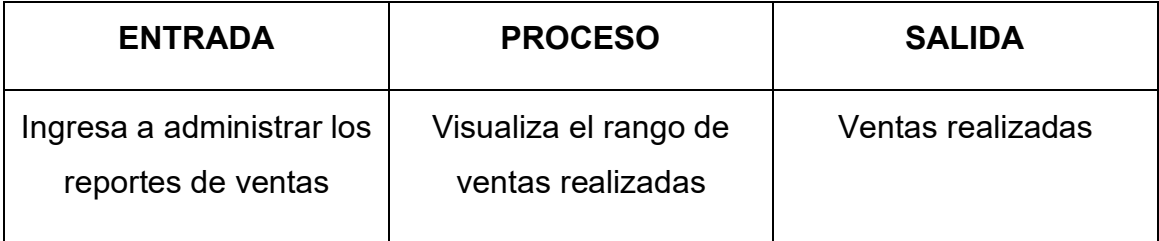

En la figura anterior se muestra la entrada, proceso y salida de administración de los reportes de ventas.

## **Fase 1.3: Especificaciones de casos de uso**

El caso de uso presenta la iteración entre el usuario y el sistema. A continuación, se muestran los procesos con los usuarios.

## **Usuario 1: Administrador**

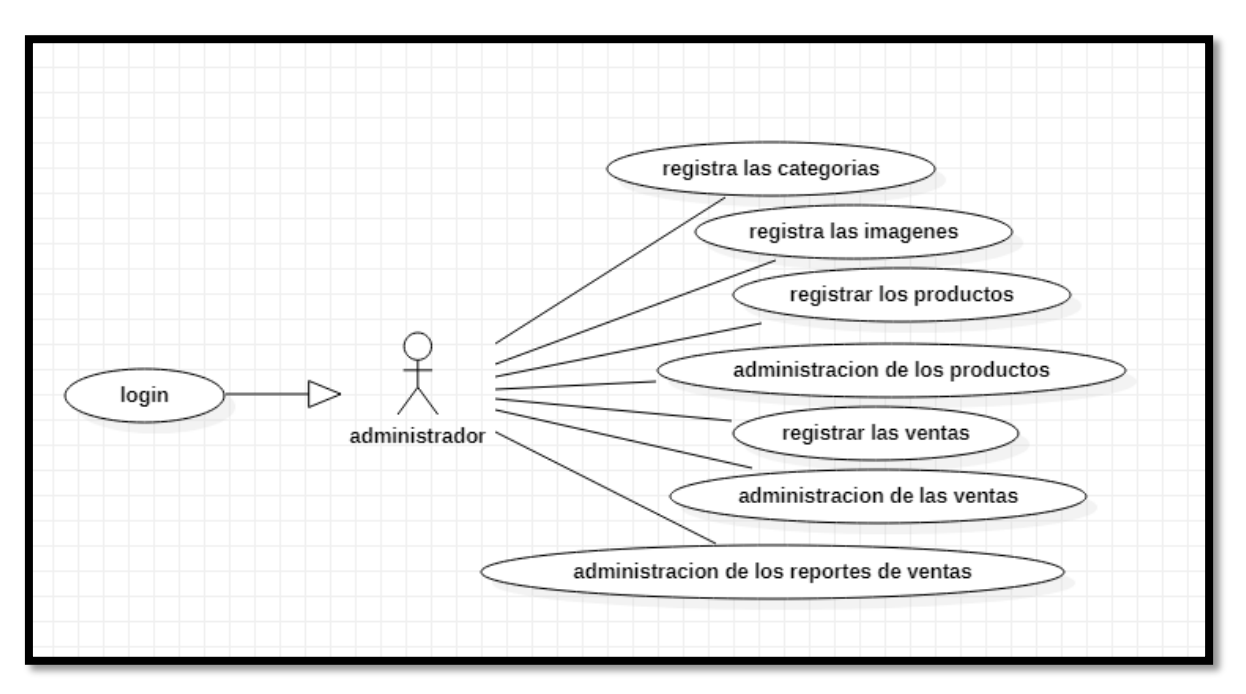

**FIGURA NO. 20 DIAGRAMA DE CASO DE USO DEL ADMINISTRADOR**

En la figura mostrada se puede observar el diagrama de caso de uso del administrador.

## **Usuario 2: almacén**

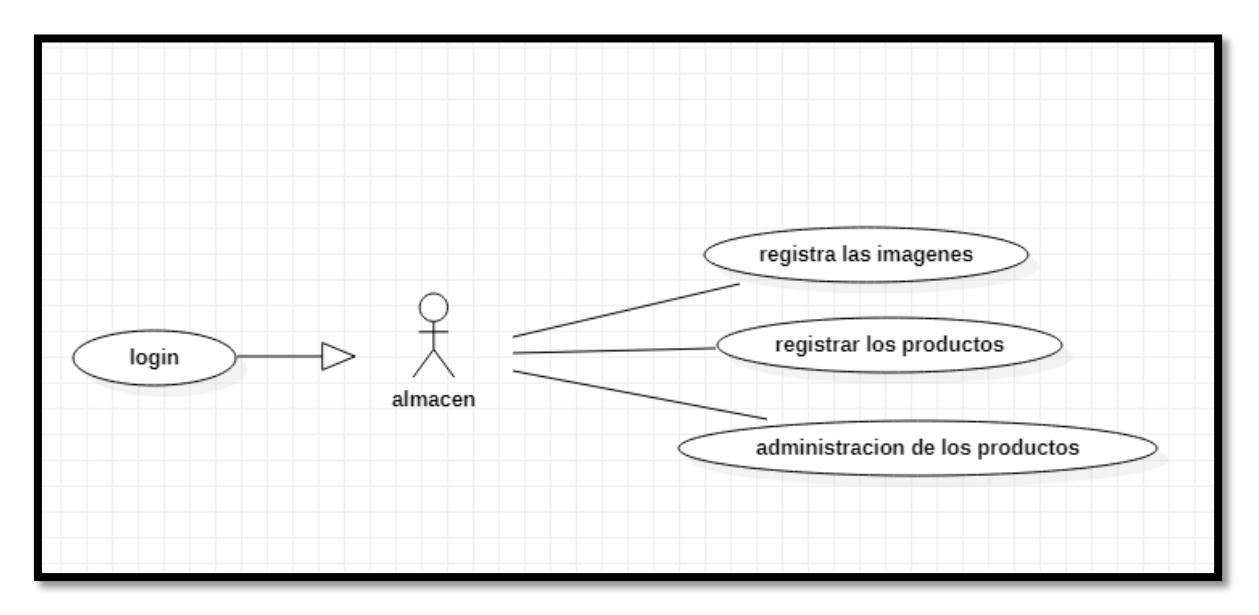

**FIGURA NO. 21 DIAGRAMA DE CASO DE USO DEL ALMACEN**

En la figura mostrada se puede observar el diagrama de caso de uso del almacén.

#### **Usuario 3: vendedor**

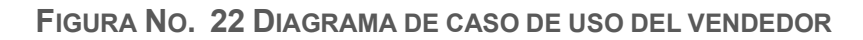

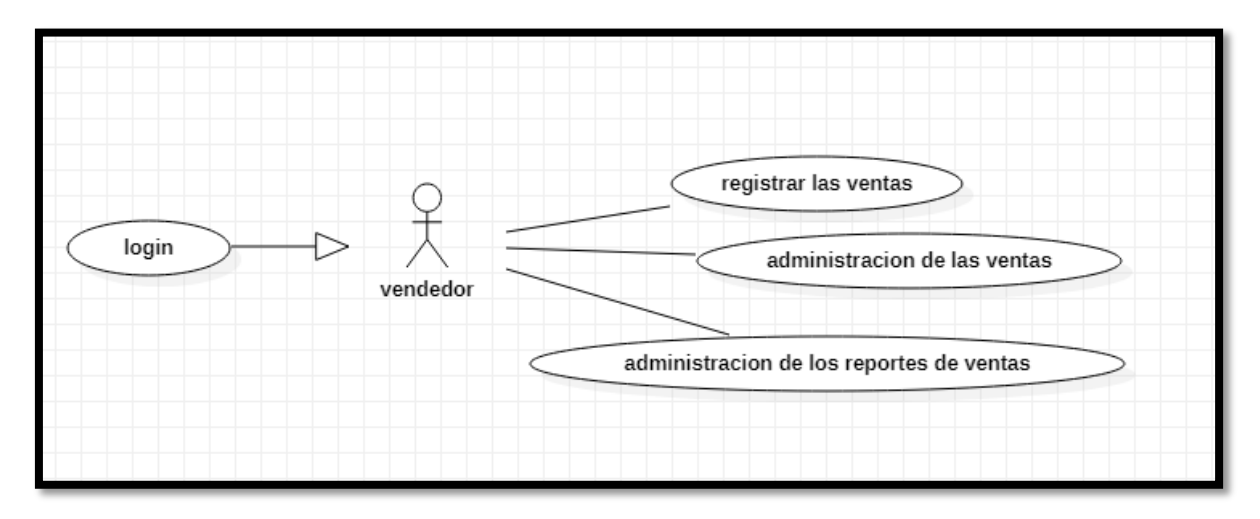

En la figura mostrada se puede observar el diagrama de caso de uso del cliente.

## **Fase 2: Diseño conceptual**

En esta fase se definirá el modelo de base de datos, lo cual se desarrolló en base de los requerimientos de la fase anterior para el desarrollo de interfaz del Sistema Web. A continuación, en la siguiente figura tenemos el diagrama de clases:

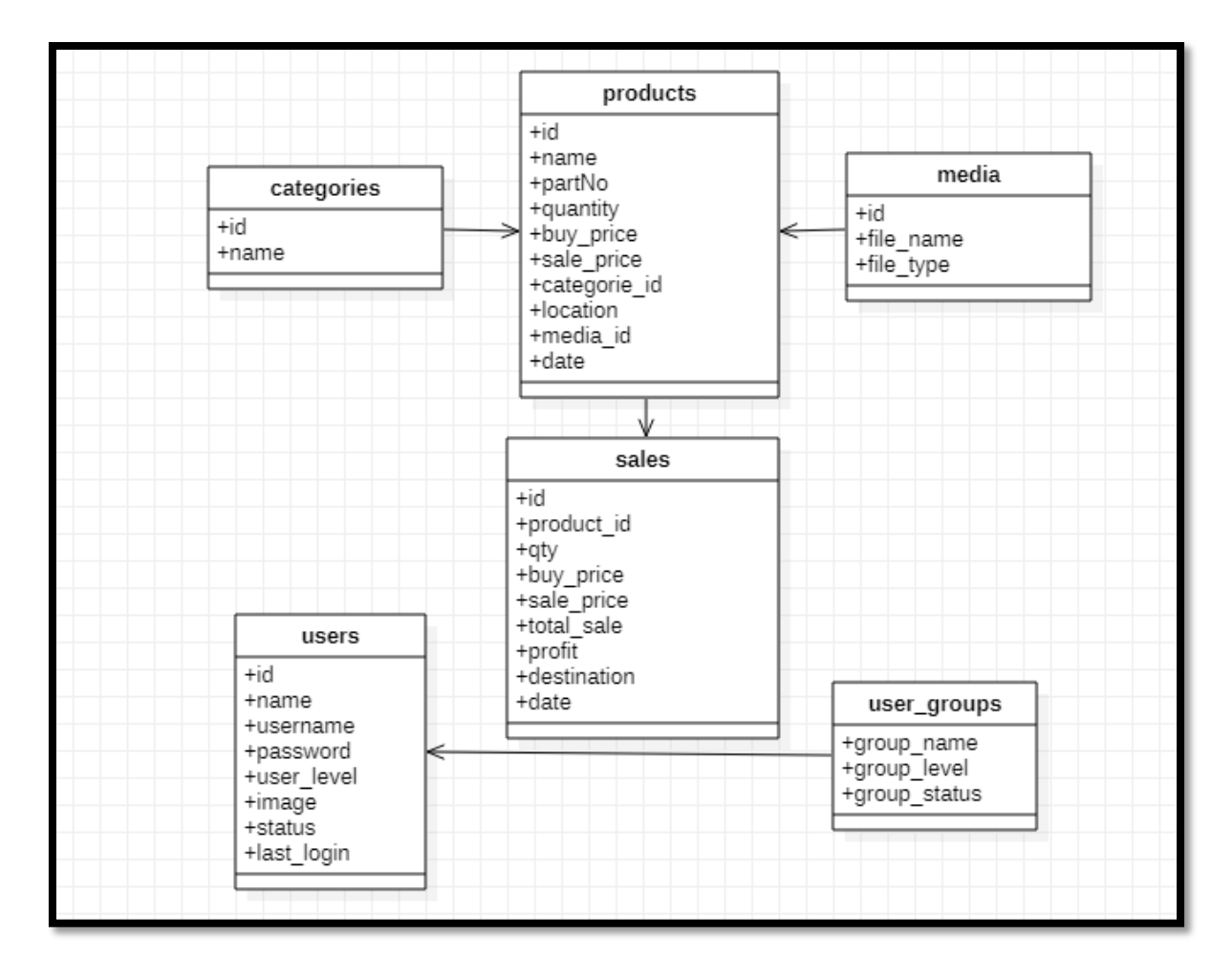

**FIGURA NO. 23 DIAGRAMA DE CLASES**

## **Fase 3: Diseño navegacional**

En esta fase se va determinar cómo los usuarios del sistema van a navegar por el sistema web teniendo en cuenta sus funciones y tareas determinadas en fases anteriores.

En la siguiente figura podemos observar que todos los usuarios necesitan permisos para visualizar los distintos módulos del sistema.

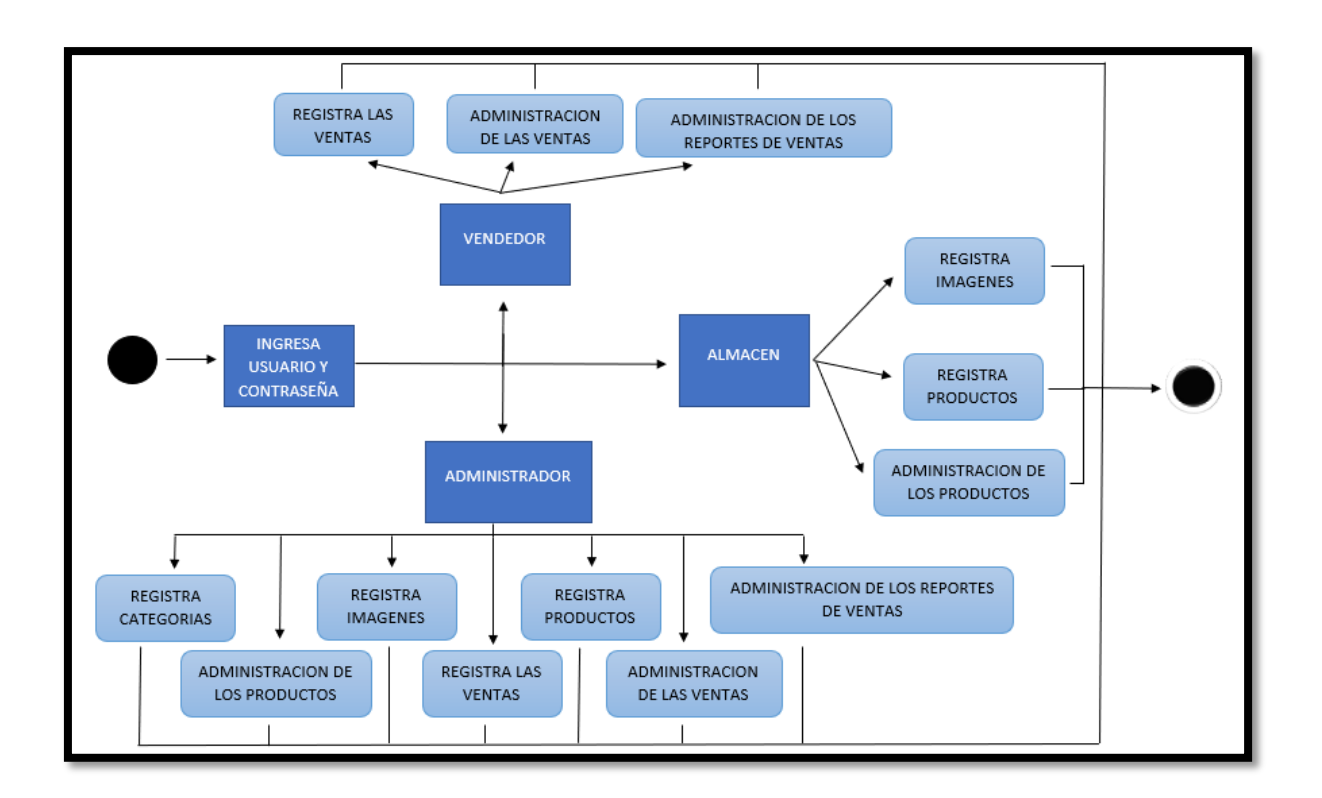

**FIGURA NO. 24 DIAGRAMA NAVEGACIONAL**

## **Fase 4: Diseño de interfaz Abstracta**

En esta fase se pretende determinar la interfaz que va a tener en el sistema web, las características que posee son similares a las del sistema en desarrollo con sus enlaces y contenido correspondiente de acuerdo a los perfiles correspondientes.

A continuación, se presentará el diseño abstracto total del sistema:

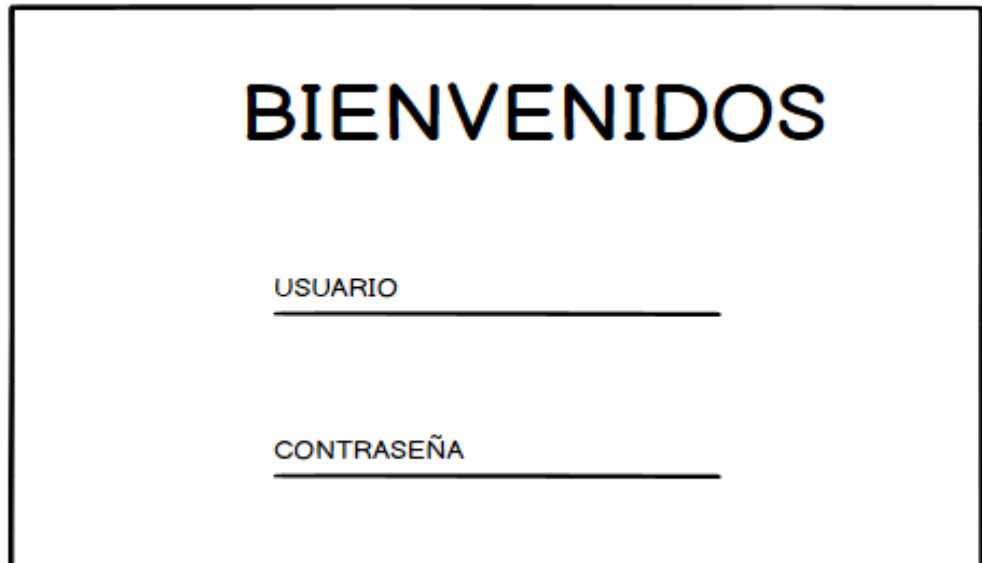

**FIGURA NO. 26 ADV DE ADMINISTRACIÓN DE GRUPOS**

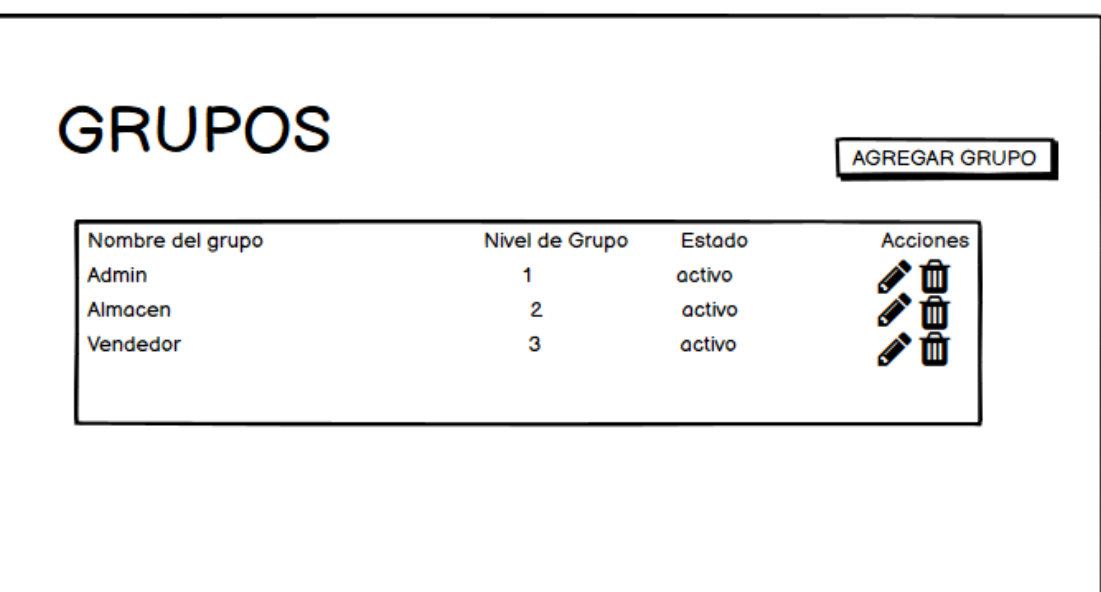

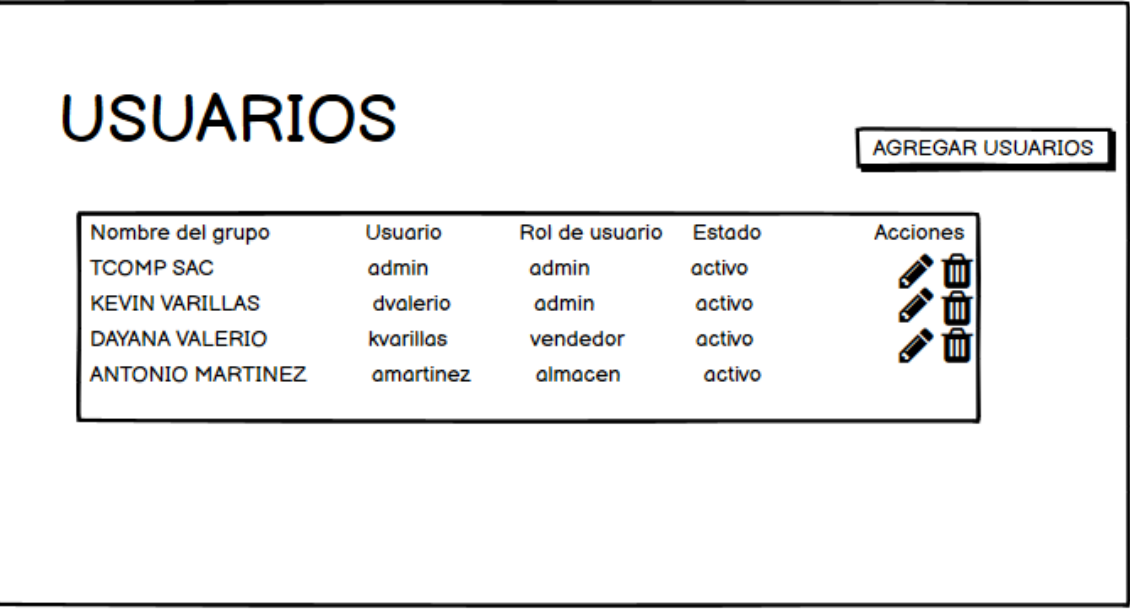

**FIGURA NO. 28 ADV DE CATEGORÍAS**

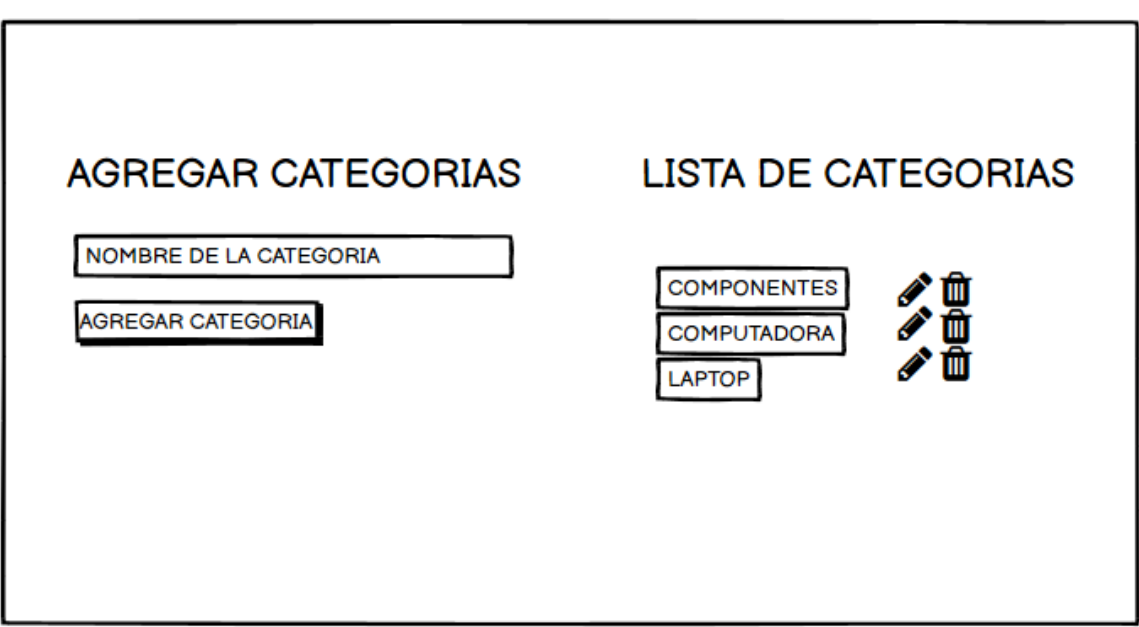

**FIGURA NO. 29 ADV DE ADMINISTRAR PRODUCTOS**

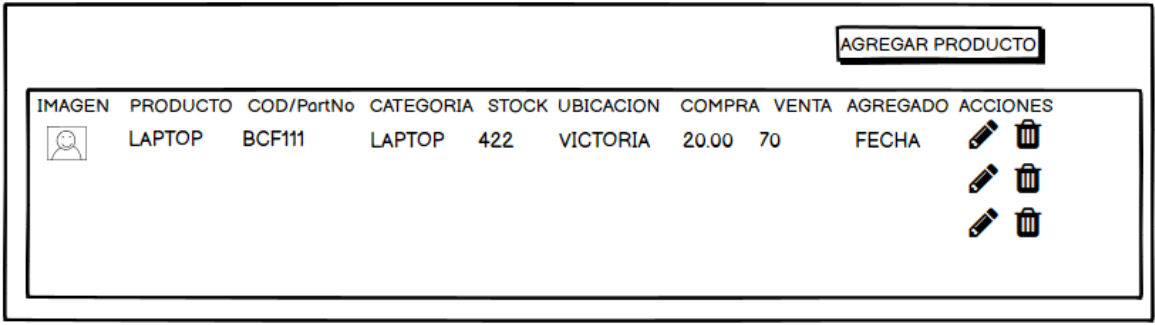

**FIGURA NO. 30 ADV DE AGREGAR PRODUCTO**

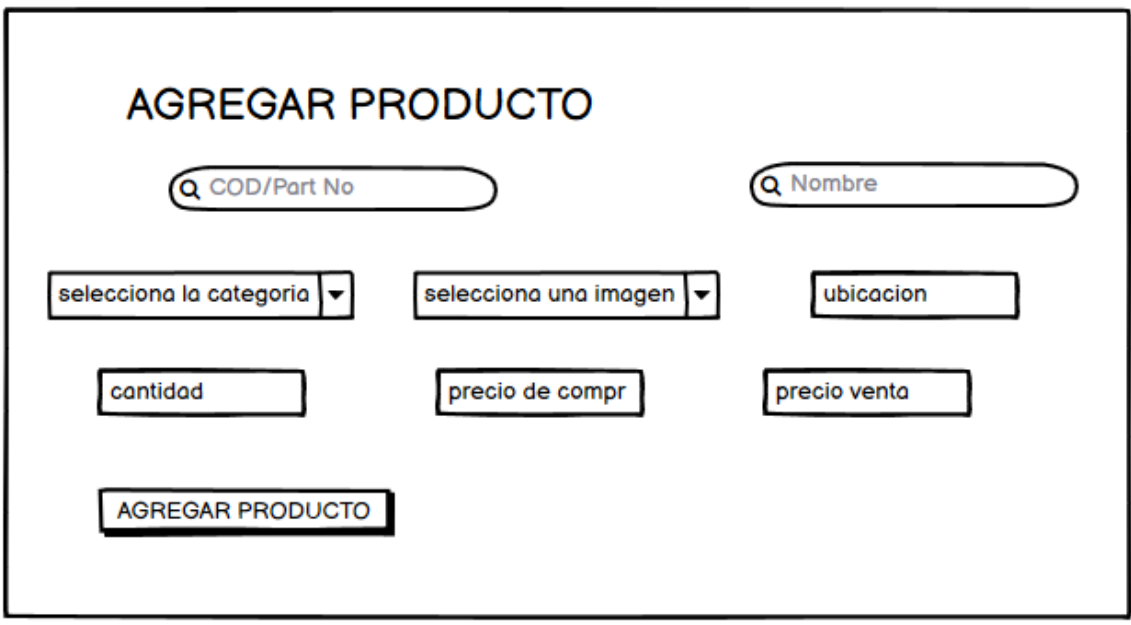

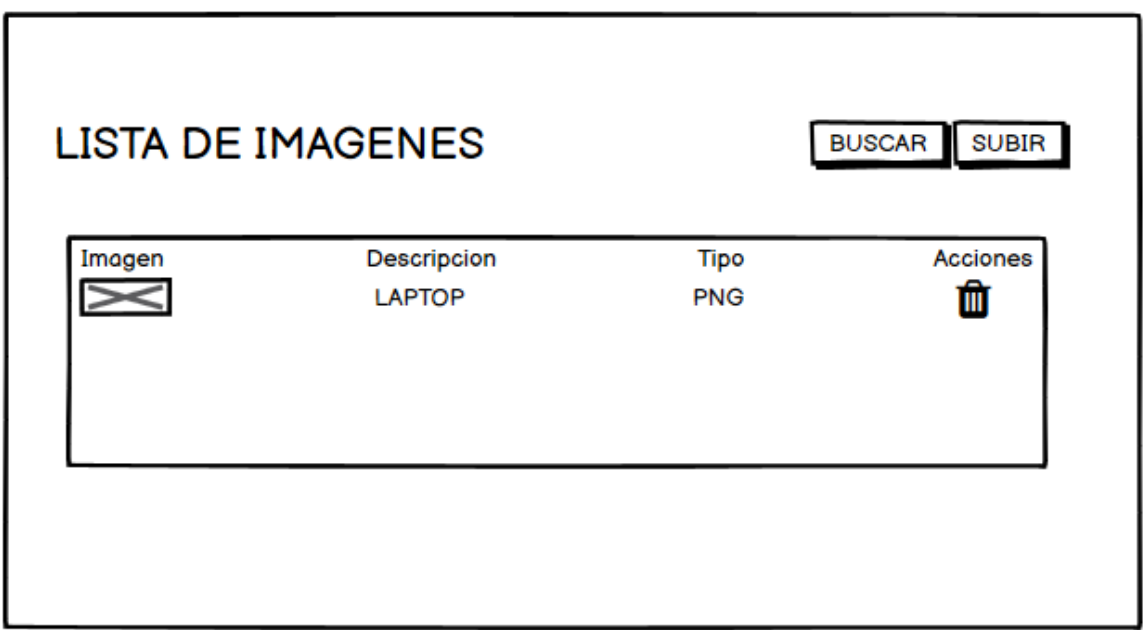

**FIGURA NO. 32 ADV DE ADMINISTRAR VENTAS**

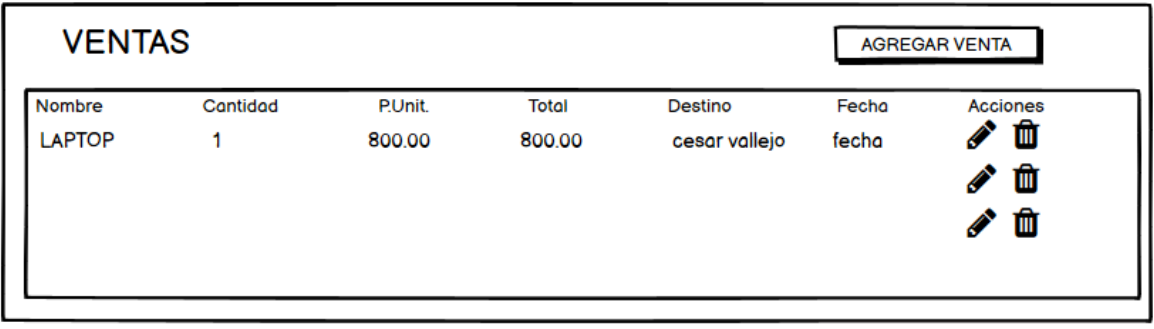

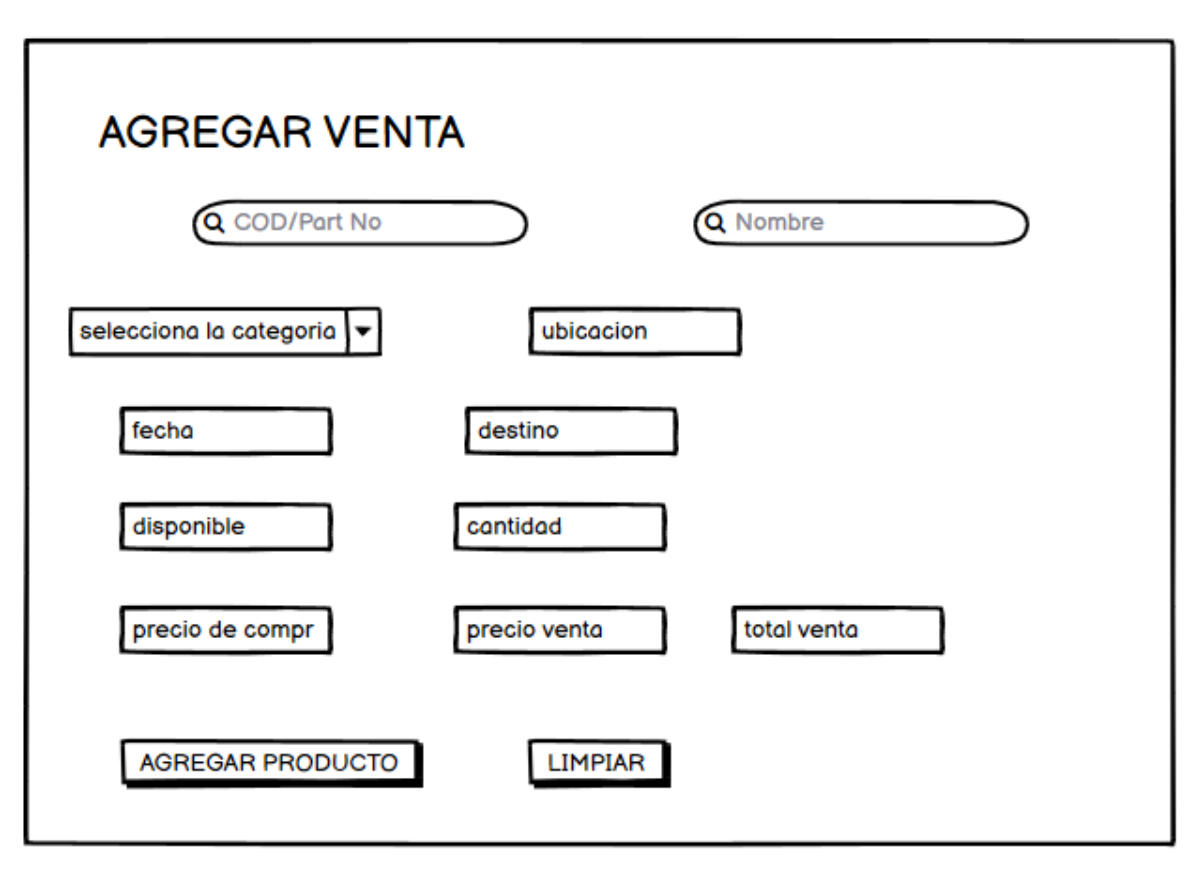

**FIGURA NO. 33 ADV DE AGREGAR VENTA**

**FIGURA NO. 34 ADV DE REPORTES DE VENTAS**

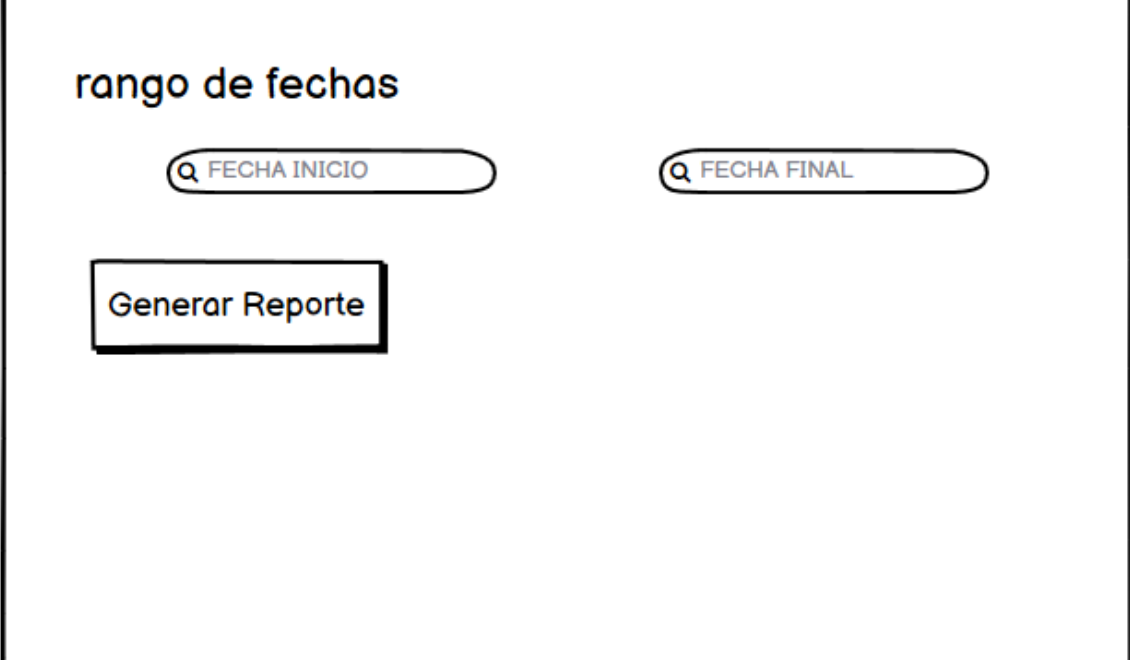

## **Página principal del aplicativo móvil**

En la siguiente figura, el sistema nos muestra la página principal del aplicativo móvil

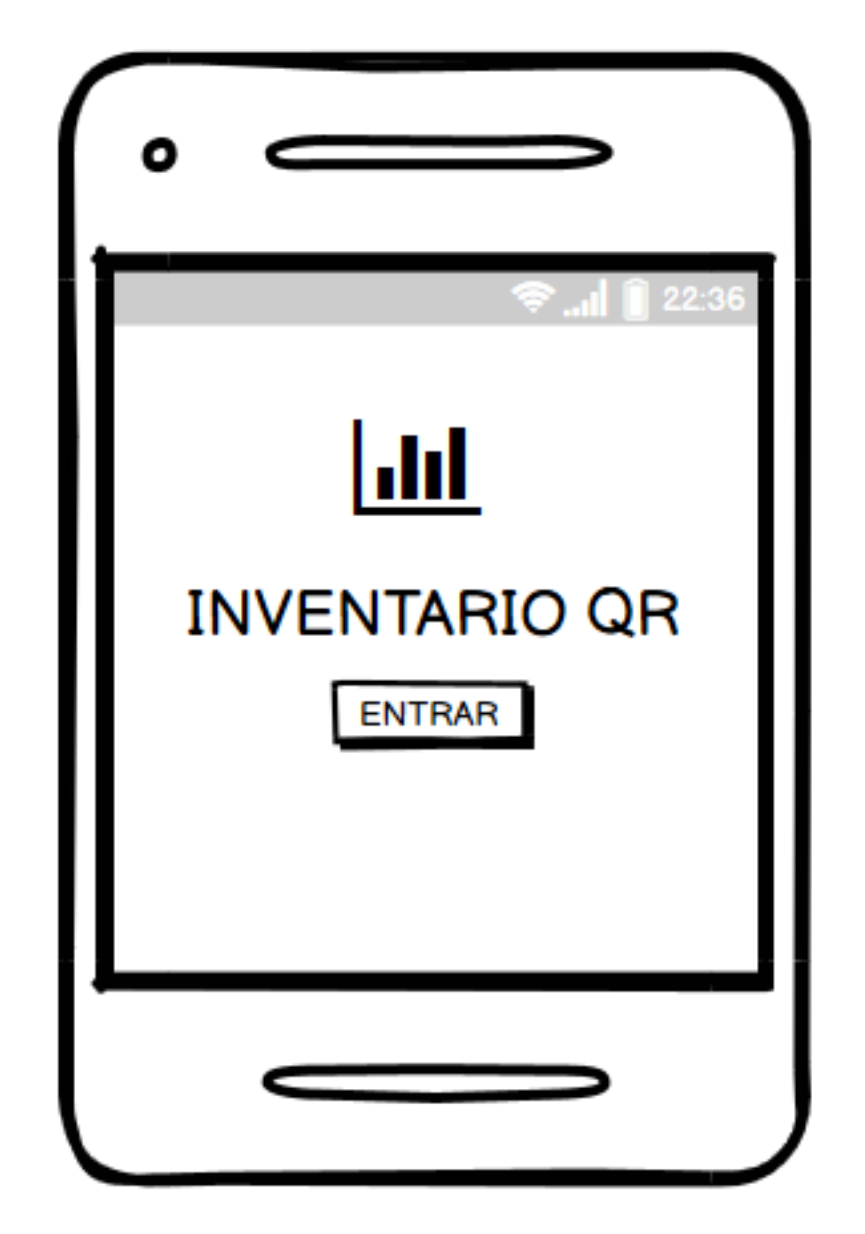

**FIGURA NO. 35 PÁGINA PRINCIPAL DEL APLICATIVO MÓVIL**

# **Inicio sesión login aplicativo móvil**

En la siguiente figura, el sistema nos muestra el login de inicio de sesión.

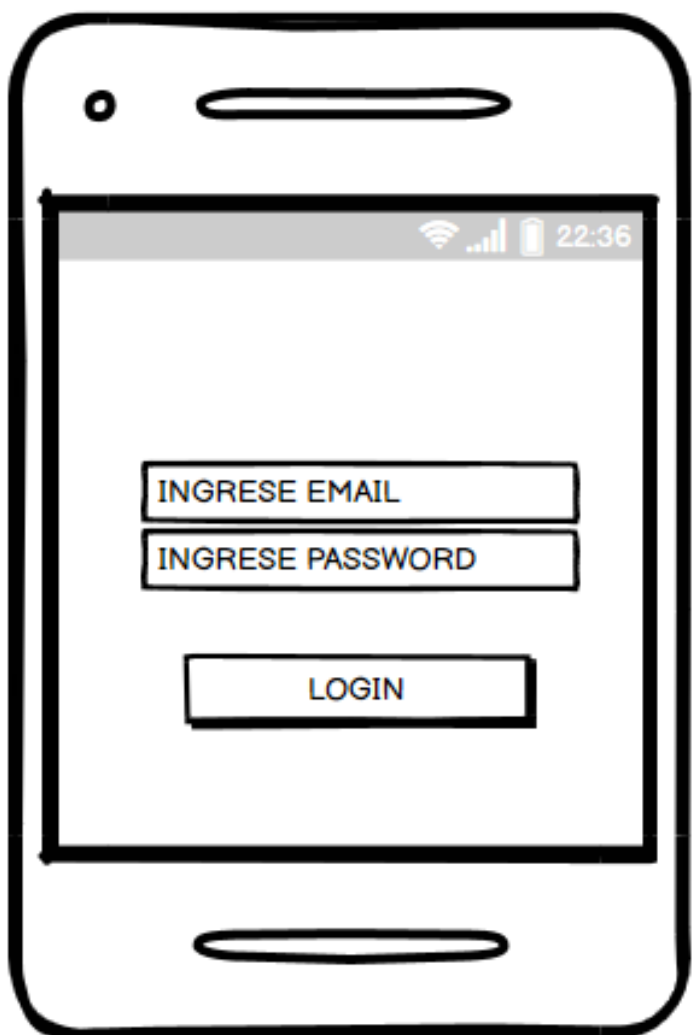

**FIGURA NO. 36 LOGIN DE INICIO DE SESIÓN.**

## **Visualización de productos**

En la siguiente figura, el sistema nos muestra el panel principal de visualización

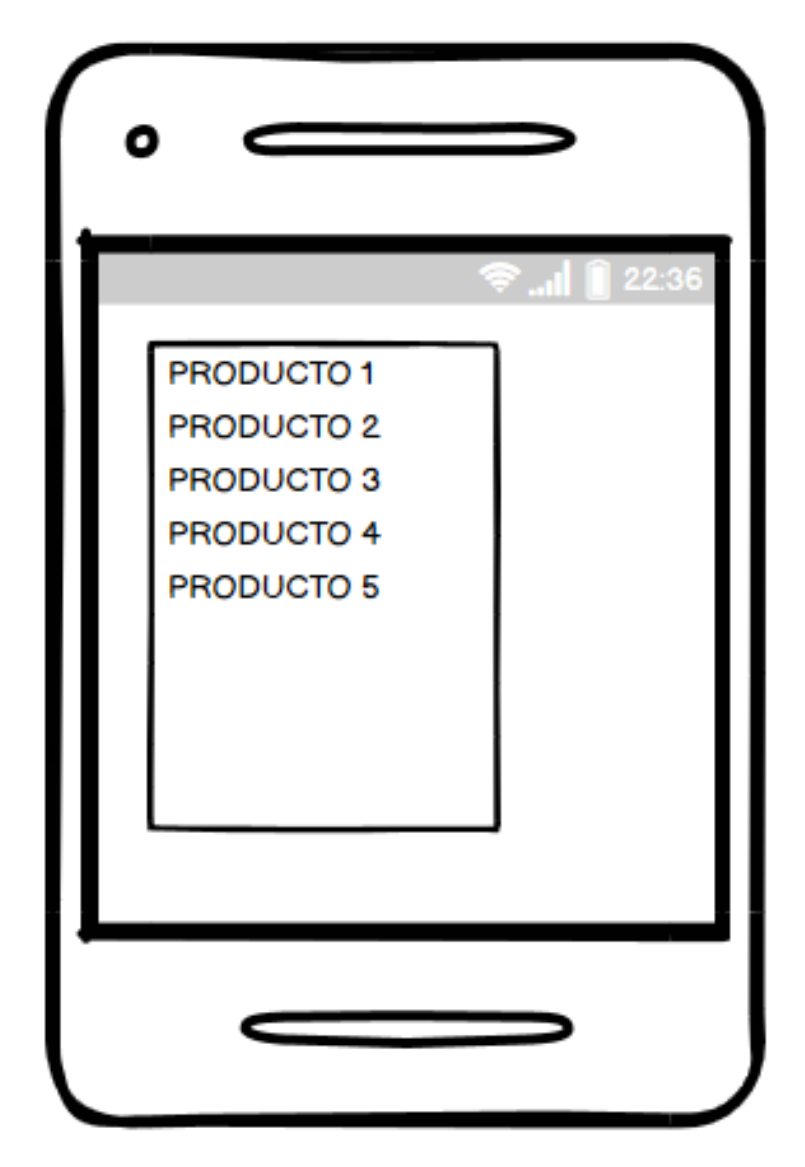

**FIGURA NO. 37 PANEL PRINCIPAL DE VISUALIZACIÓN**

## **Botón de scanner QR**

En la siguiente figura, el sistema nos muestra la captación del scanner

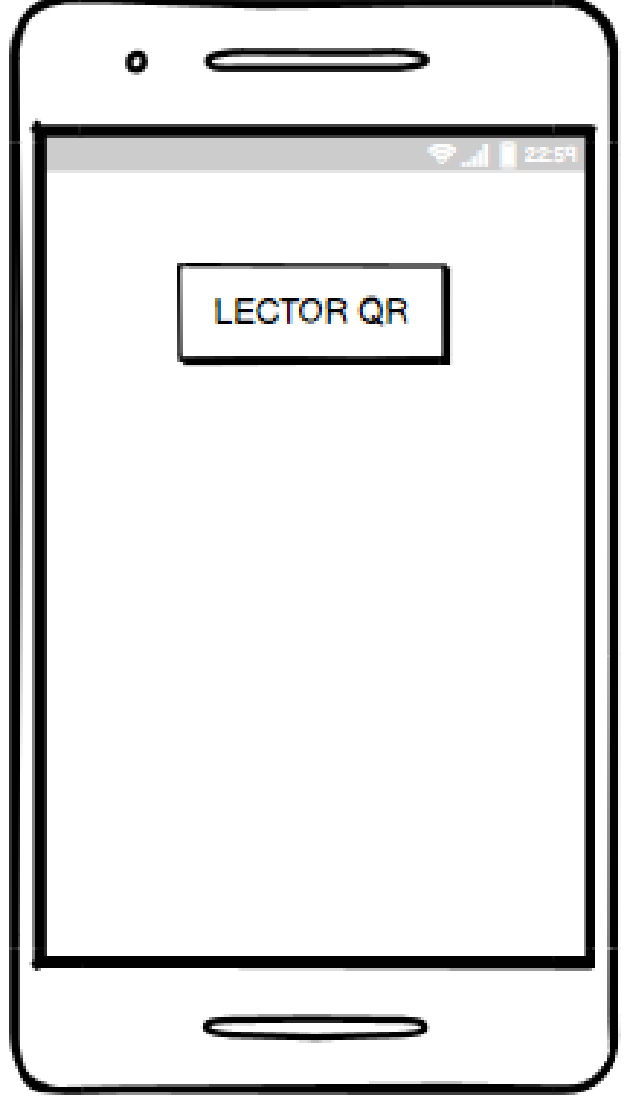

**FIGURA NO. 38 CAPTACIÓN DEL SCANNER**

## **Detalles de producto**

En la siguiente figura, el sistema nos muestra los detalles de los productos luego del escaneo

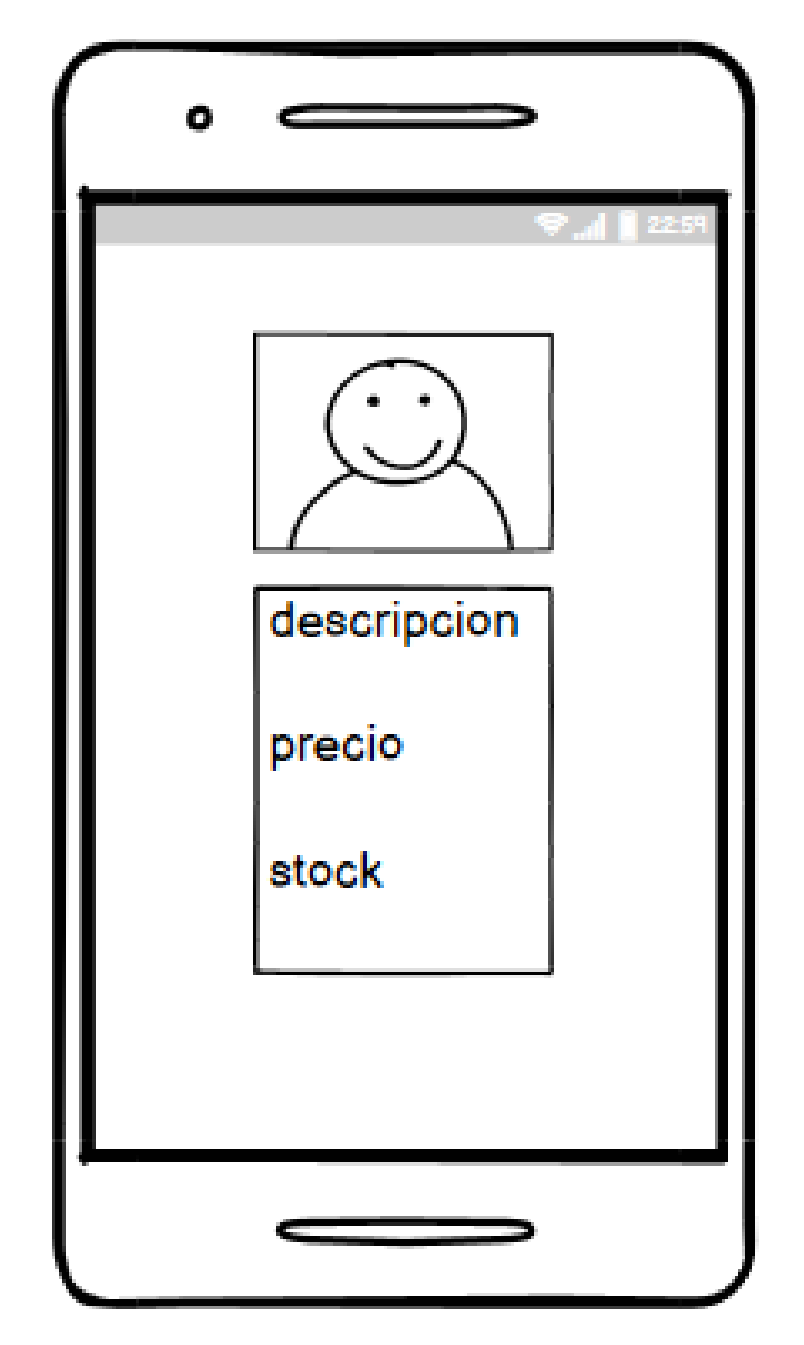

**FIGURA NO. 39 DETALLES DE LOS PRODUCTOS LUEGO DEL ESCANEO**

## **Finalización de la sesión**

En la siguiente figura, el sistema nos muestra la finalización de sesión

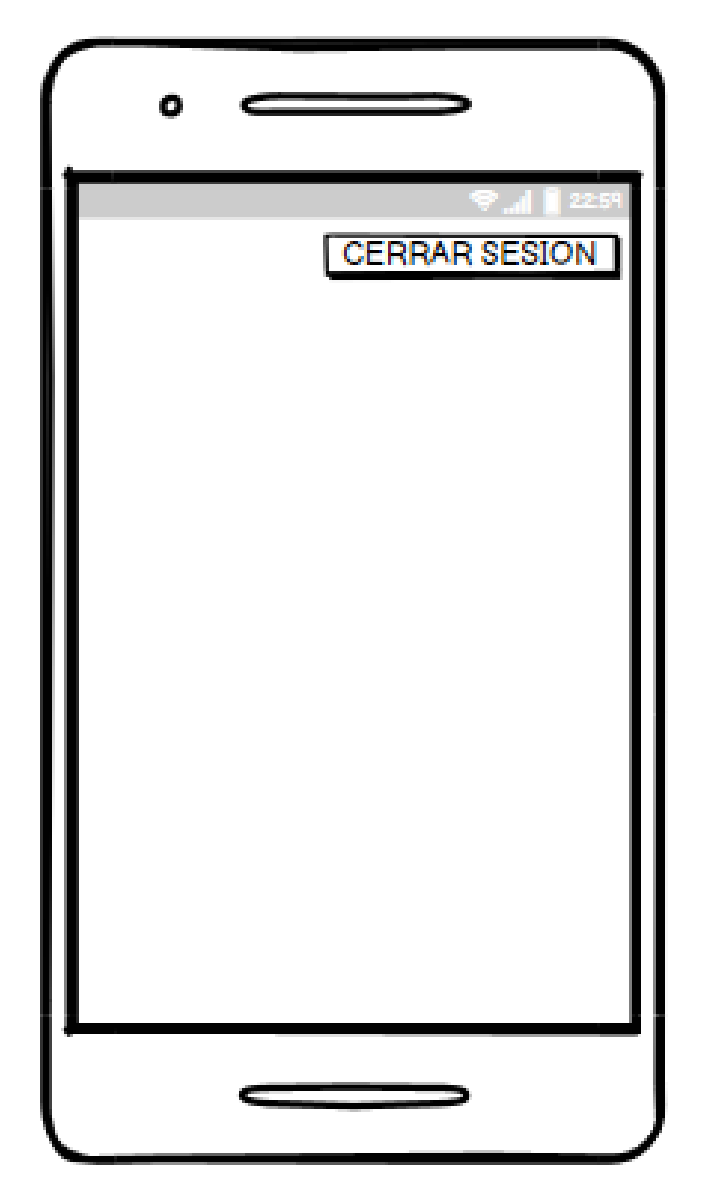

**FIGURA NO. 40 FINALIZACIÓN DE SESIÓN**

## **Fase 5: Implementación**

Una vez terminada las fases ya mencionadas, el desarrollador domina la problemática lo cual le sirve mostrar cómo está organizada y la función de cada fase de la gestión de proyectos el cual será automatizado con la implementación del sistema que se desarrolló con el apoyo de los usuarios que son los principales autores del sistema para una interfaz amigable.

## **Iniciar Sesión**

En la siguiente figura, el sistema inicia solicitando que el usuario debe colocar su usuario y contraseña.

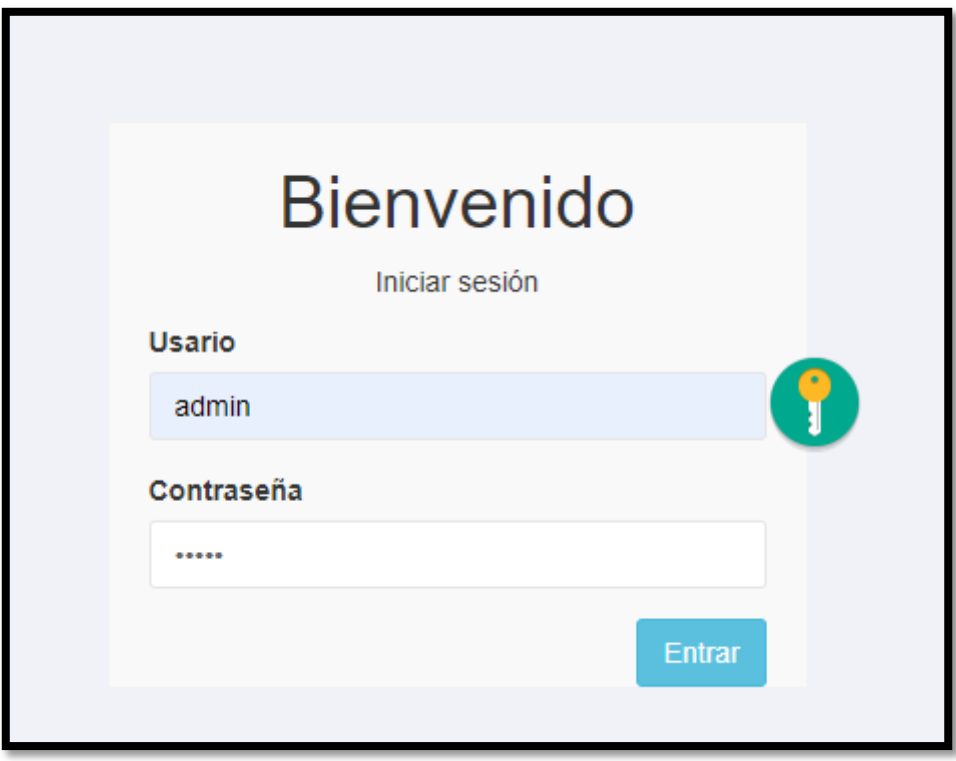

**FIGURA NO. 41 INICIO DE SESIONUSUARIO**

## **Vista de Usuario: Administrador**

## **Pantalla Principal**

En la siguiente figura, el sistema realiza o muestra la siguiente pantalla principal del usuario

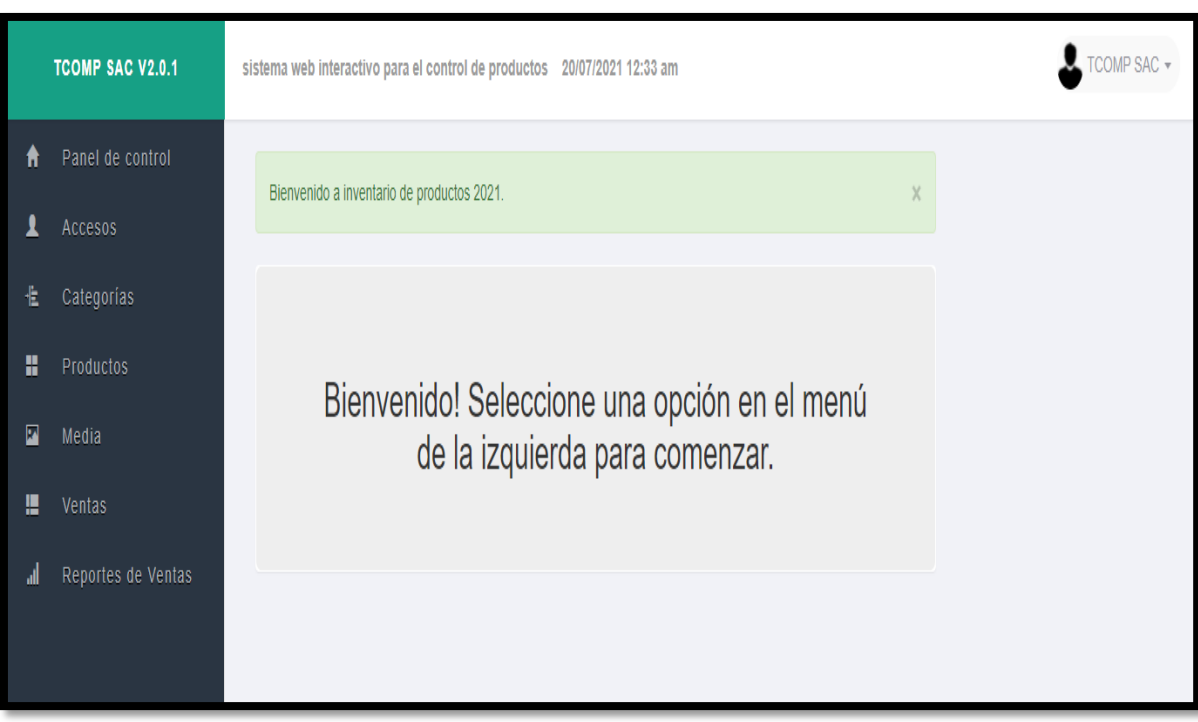

#### **FIGURA NO. 42 PAGINA PRINCIPAL DEL SISTEMA**

## **Administrar grupos**

En la siguiente figura, el sistema nos carga la administración de grupos

**FIGURA NO. 43 ADMINISTRAR GRUPOS DEL SISTEMA**

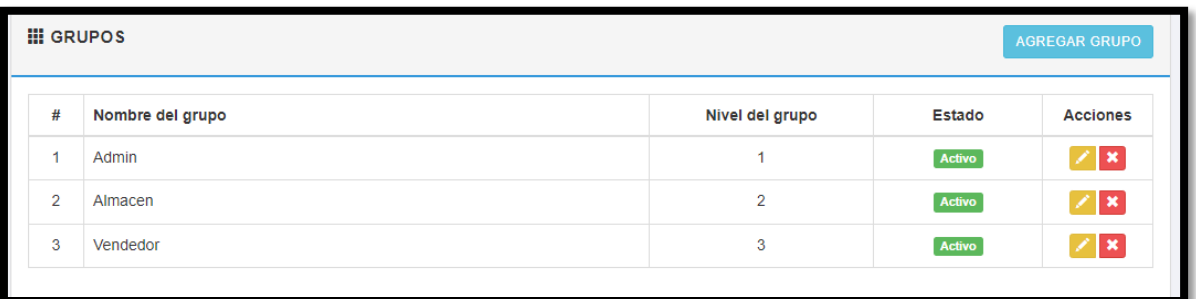

## **Administrar usuarios**

En la siguiente figura, el sistema nos carga la administración de usuarios

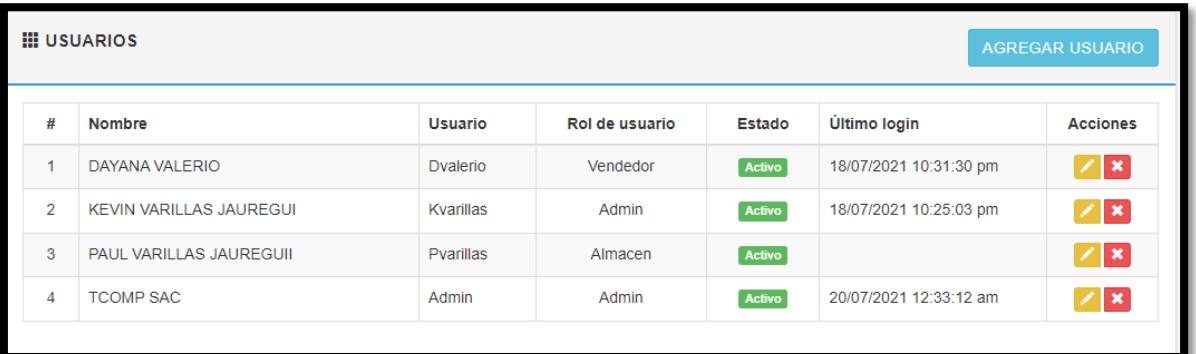

**FIGURA NO. 44 ADMINISTRAR USUARIOS DEL SISTEMA**

## **Administrar categorías**

En la siguiente figura, el sistema carga la administración de categorías

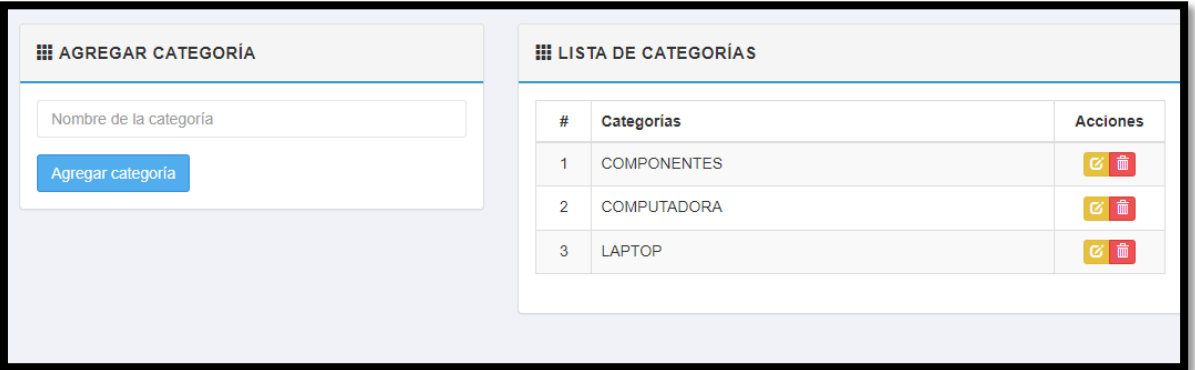

**FIGURA NO. 45 ADMINISTRAR CATEGORIAS DEL SISTEMA**

## **Administrar productos**

En la siguiente figura, el sistema nos carga la administración de productos

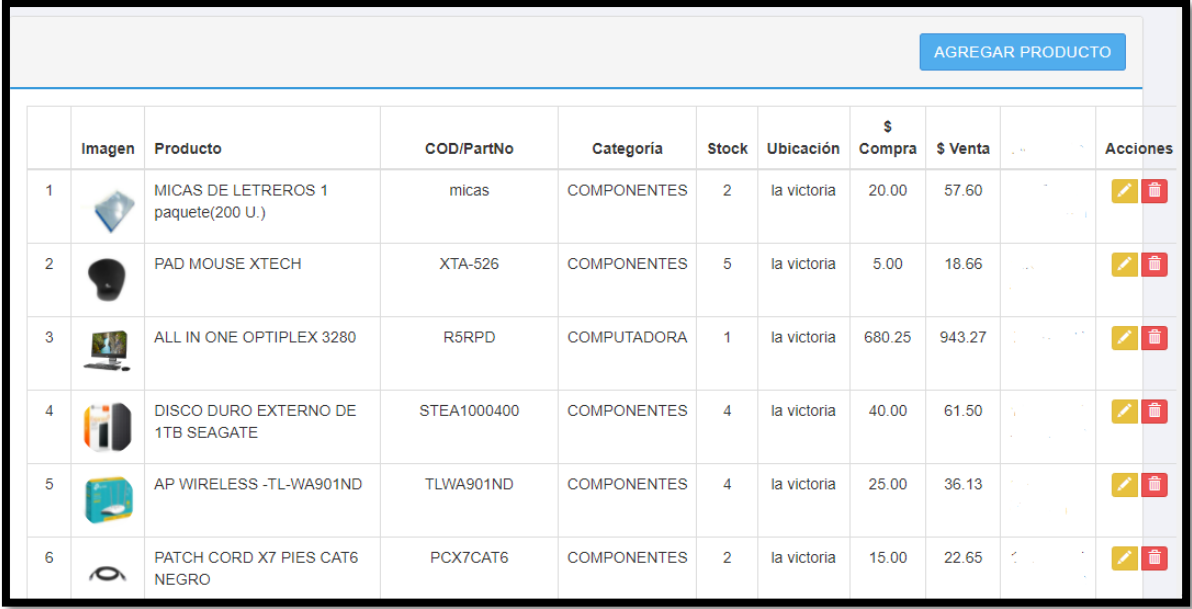

**FIGURA NO. 46 ADMINISTRAR PRODUCTOS DEL SISTEMA**

## **Agregar productos**

En la siguiente figura, el sistema nos muestra la interfaz para agregar el producto

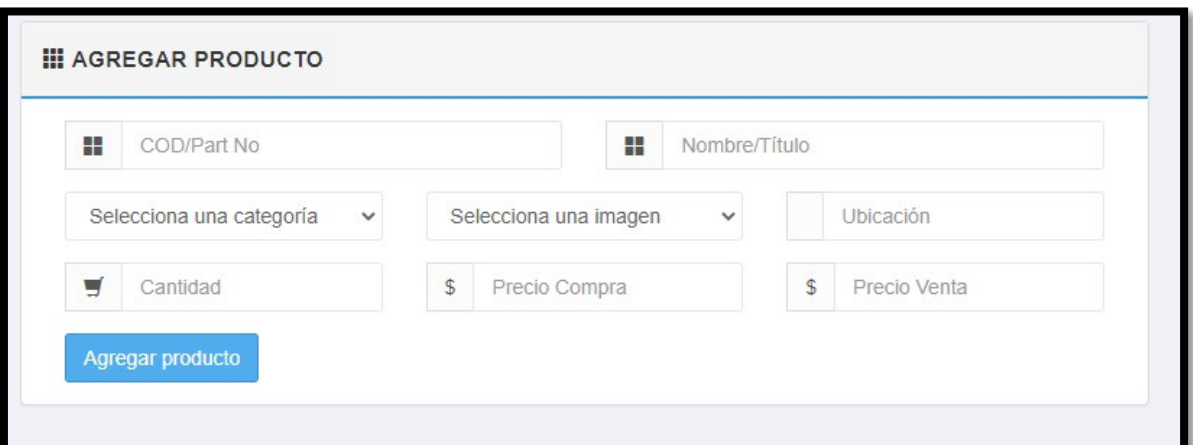

**FIGURA NO. 47 AGREGAR PRODUCTOS AL SISTEMA**

## **Agregar imágenes**

En la siguiente figura, el sistema nos muestra la interfaz para insertar imágenes de los productos

**FIGURA NO. 48 AGREGAR IMAGENES AL SISTEMA**

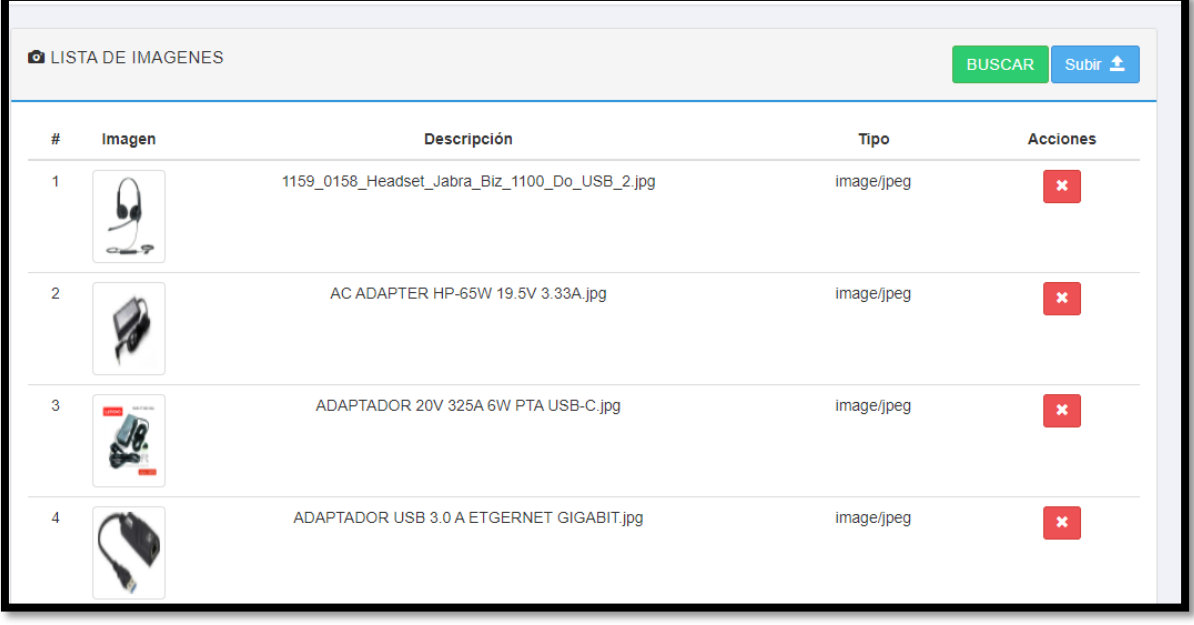

## **Administrar ventas**

En la siguiente figura, el sistema nos muestra la administración de las ventas

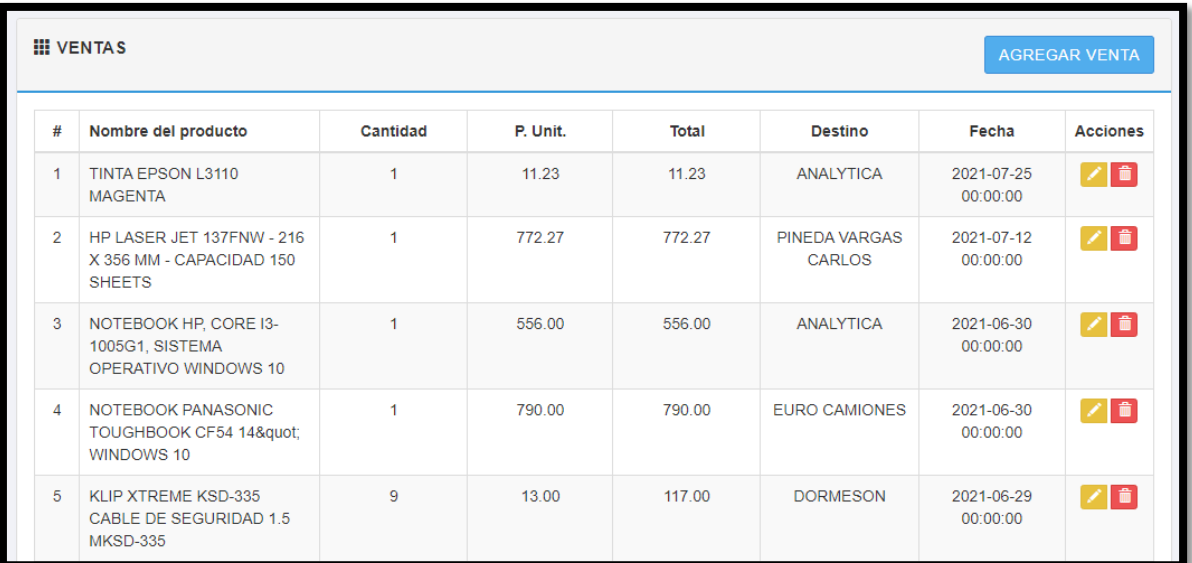

#### **FIGURA NO. 49 ADMINISTRAR VENTAS DEL SISTEMA**

# **Agregar ventas**

En la siguiente figura, el sistema nos muestra la interfaz para poder agregar las ventas

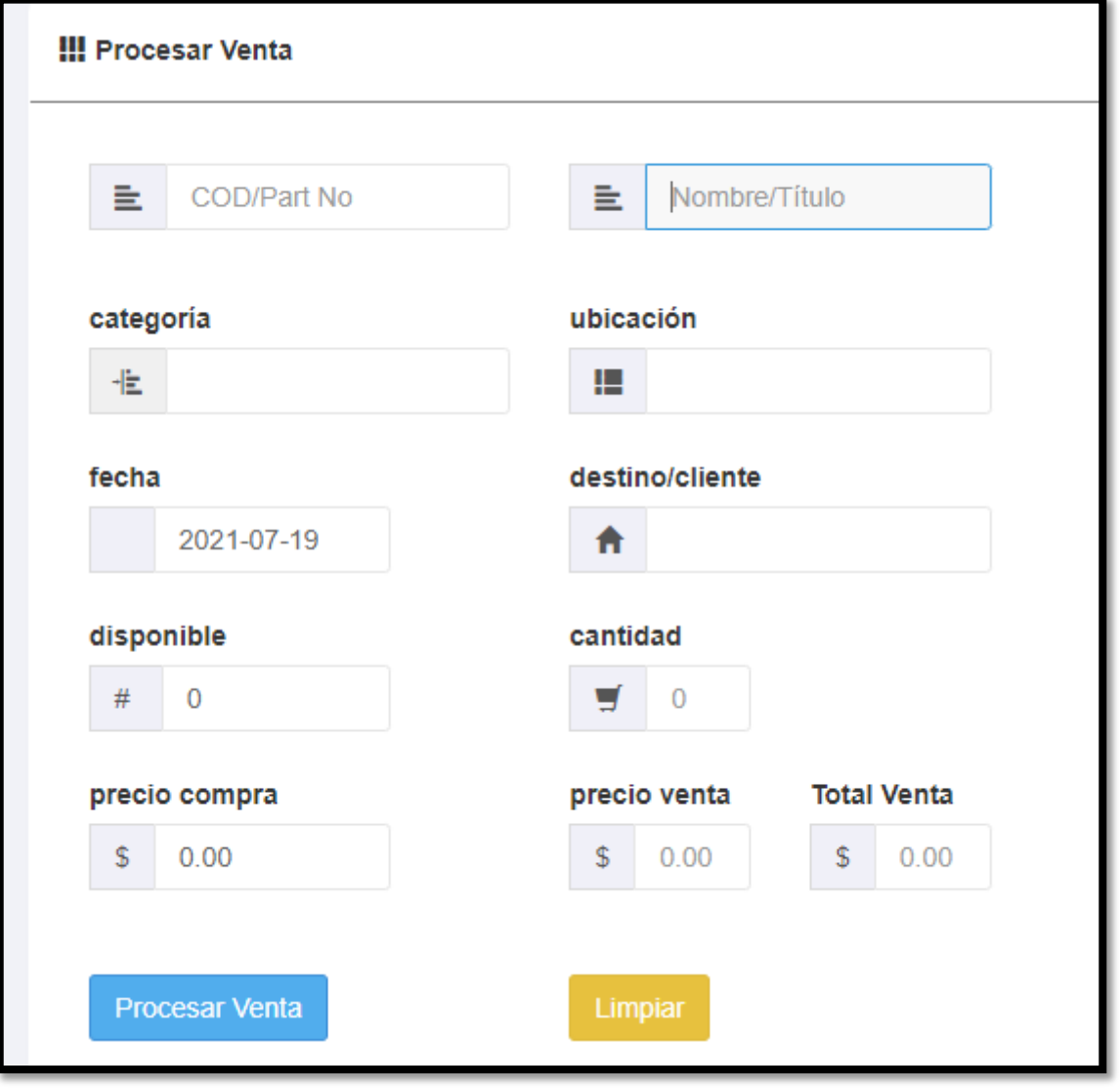

#### **FIGURA NO. 50 AGREGAR VENTAS AL SISTEMA**

## **Reporte de ventas de rango de fecha**

En la siguiente figura, el sistema nos muestra el reporte de las ventas en un rango de fecha

**FIGURA NO. 51 REPORTE DE VENTAS DE RANGO DE FECHA DEL SISTEMA**

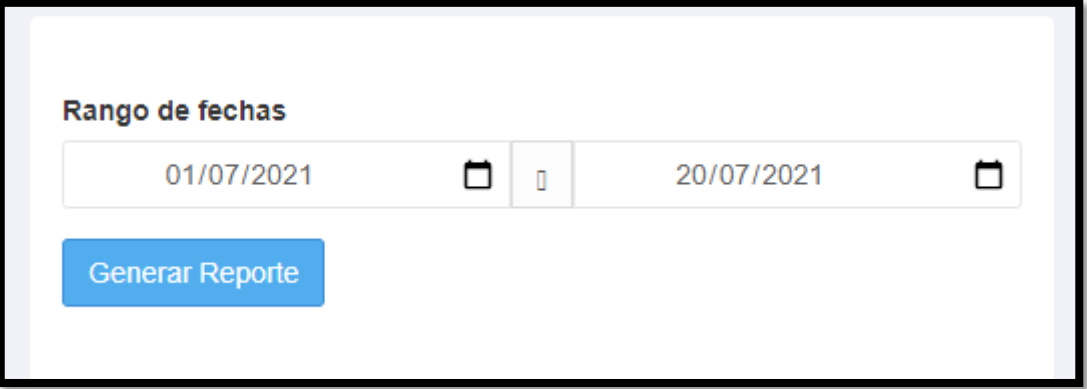

## **Reporte de ventas mes por mes del año**

En la siguiente figura, el sistema nos muestra el reporte de ventas de mes a mes en el año

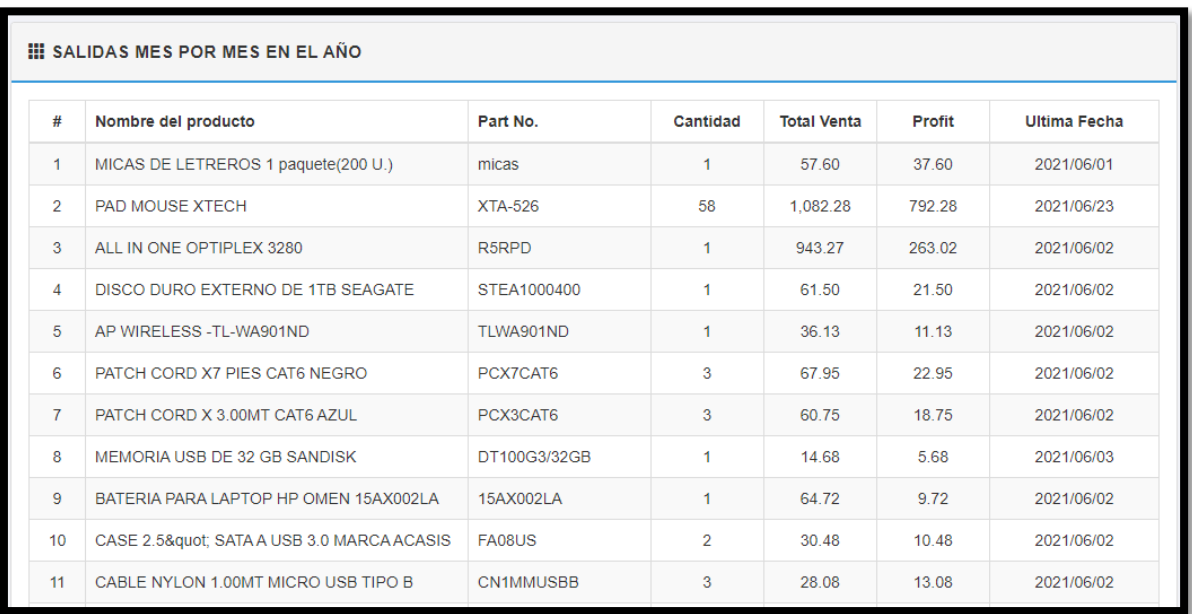

**FIGURA NO. 52 REPORTE DE VENTAS MES POR MES DEL SISTEMA**

## **Reporte de ventas diarias del mes**

En la siguiente figura, el sistema nos muestra el reporte de ventas diarias durante el mes

**FIGURA NO. 53 REPORTES DE VENTAS DIARIAS DEL MES**

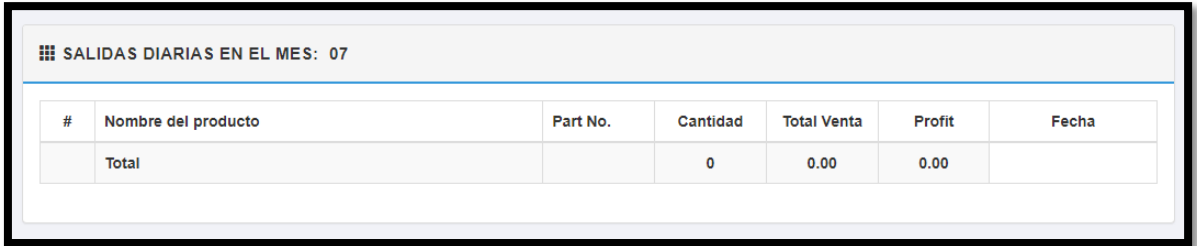

## **Vista de Usuario: almacen**

## **Pantalla Principal**

En la siguiente figura, el sistema realiza o muestra la siguiente pantalla principal del usuario

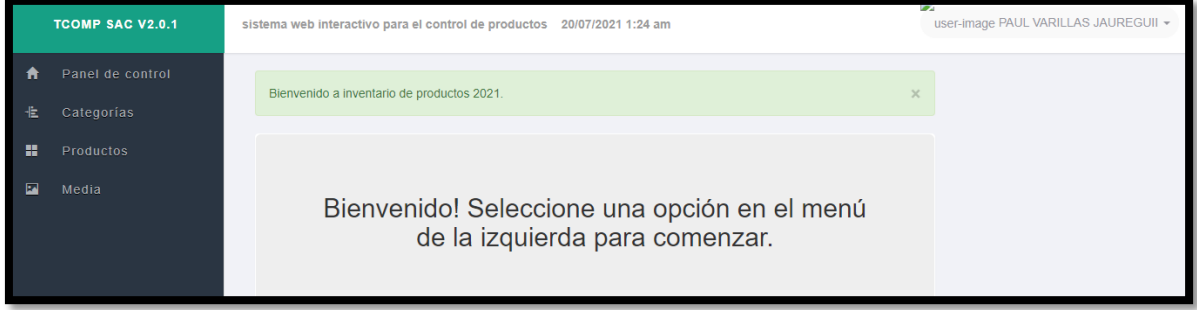

#### **FIGURA NO. 54 PANTALLA PRINCIPAL SISTEMA ALMACEN**

## **Administrar productos**

En la siguiente figura, el sistema nos carga la administración de productos

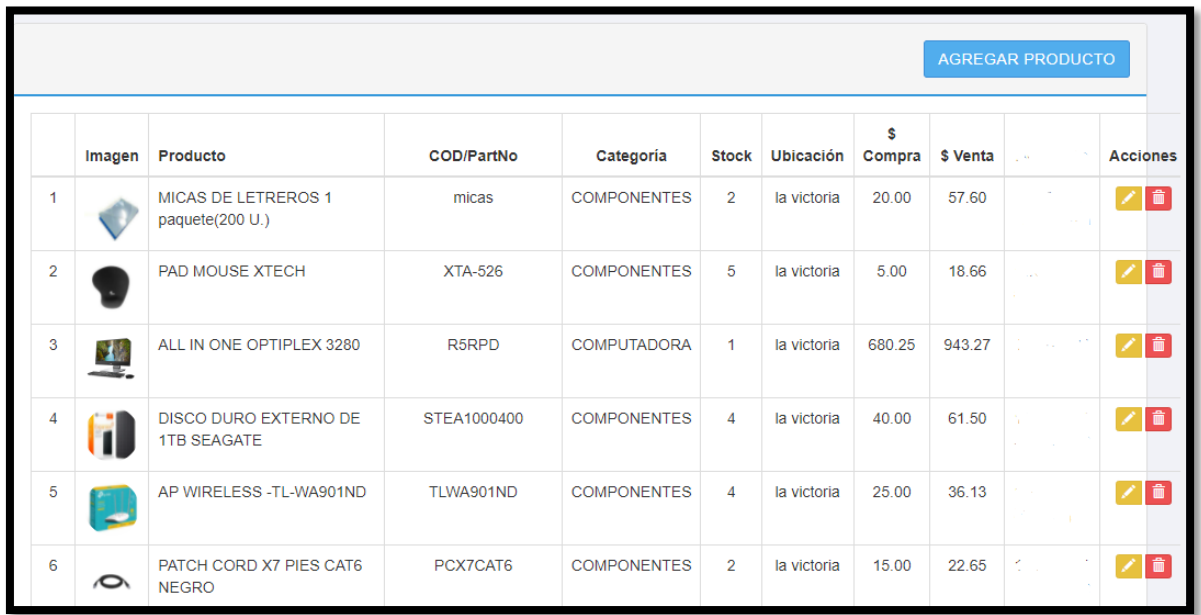

**FIGURA NO. 55 ADMINISTRAR PRODUCTOS ALMACEN**

## **Agregar productos**

En la siguiente figura, el sistema nos muestra la interfaz para agregar el producto

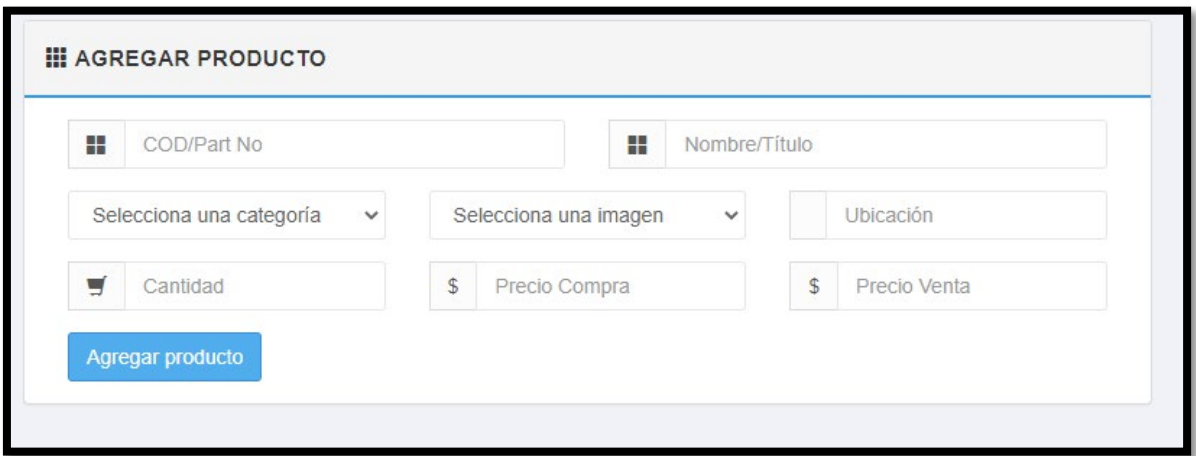

**FIGURA NO. 56 AGREGAR PRODUCTOS ALMACEN**

# **Agregar imágenes**

En la siguiente figura, el sistema nos muestra la interfaz para insertar imágenes de los productos

#### **FIGURA NO. 57 AGREGAR IMAGENES ALMACEN**

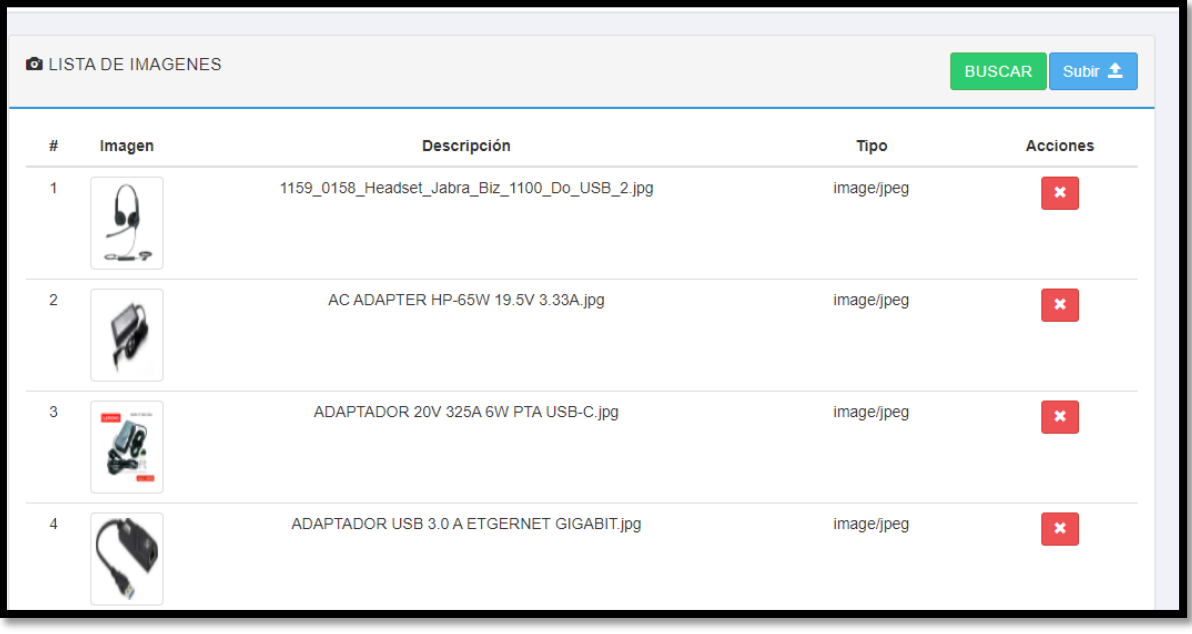

### **Vista de Usuario: vendedor**

#### **Pantalla Principal**

En la siguiente figura, el sistema realiza o muestra la siguiente pantalla principal del usuario

#### **FIGURA NO. 58 PANTALLA PRINCIPAL VENDEDOR**

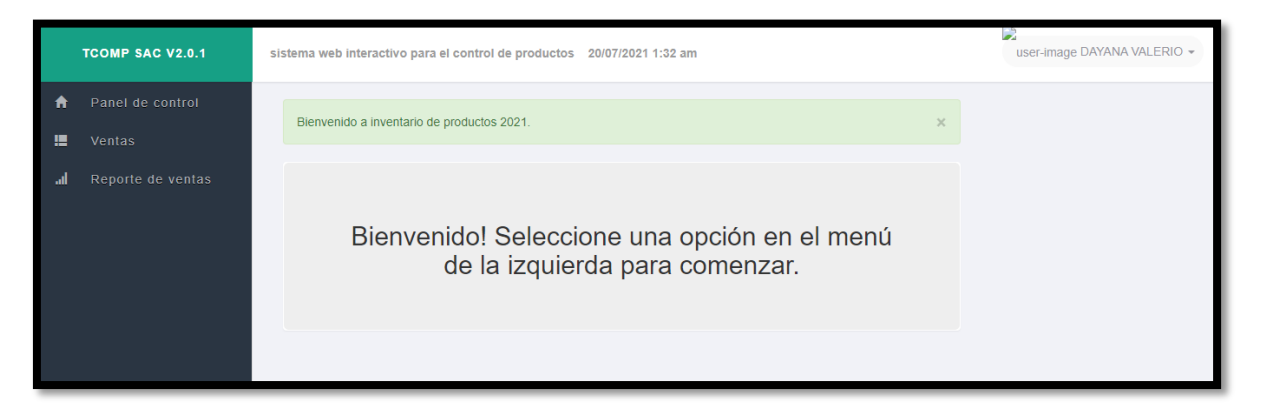

## **Administrar ventas**

En la siguiente figura, el sistema nos muestra la administración de las ventas

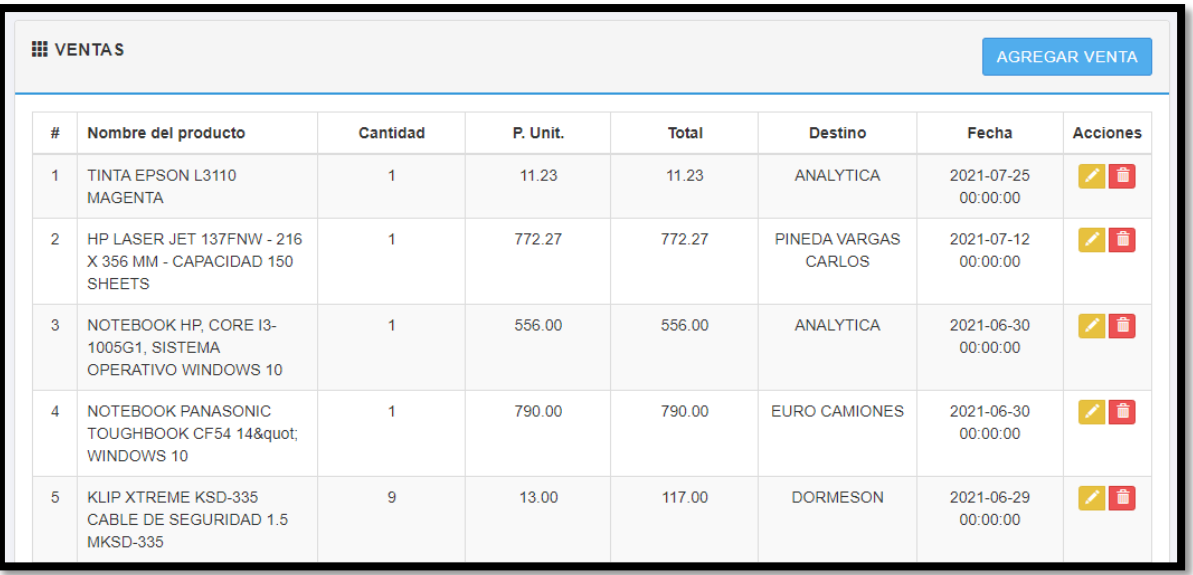

#### **FIGURA NO. 59 ADMINISTRAR VENTAS VENDEDOR**

# **Agregar ventas**

En la siguiente figura, el sistema nos muestra la interfaz para poder agregar las ventas

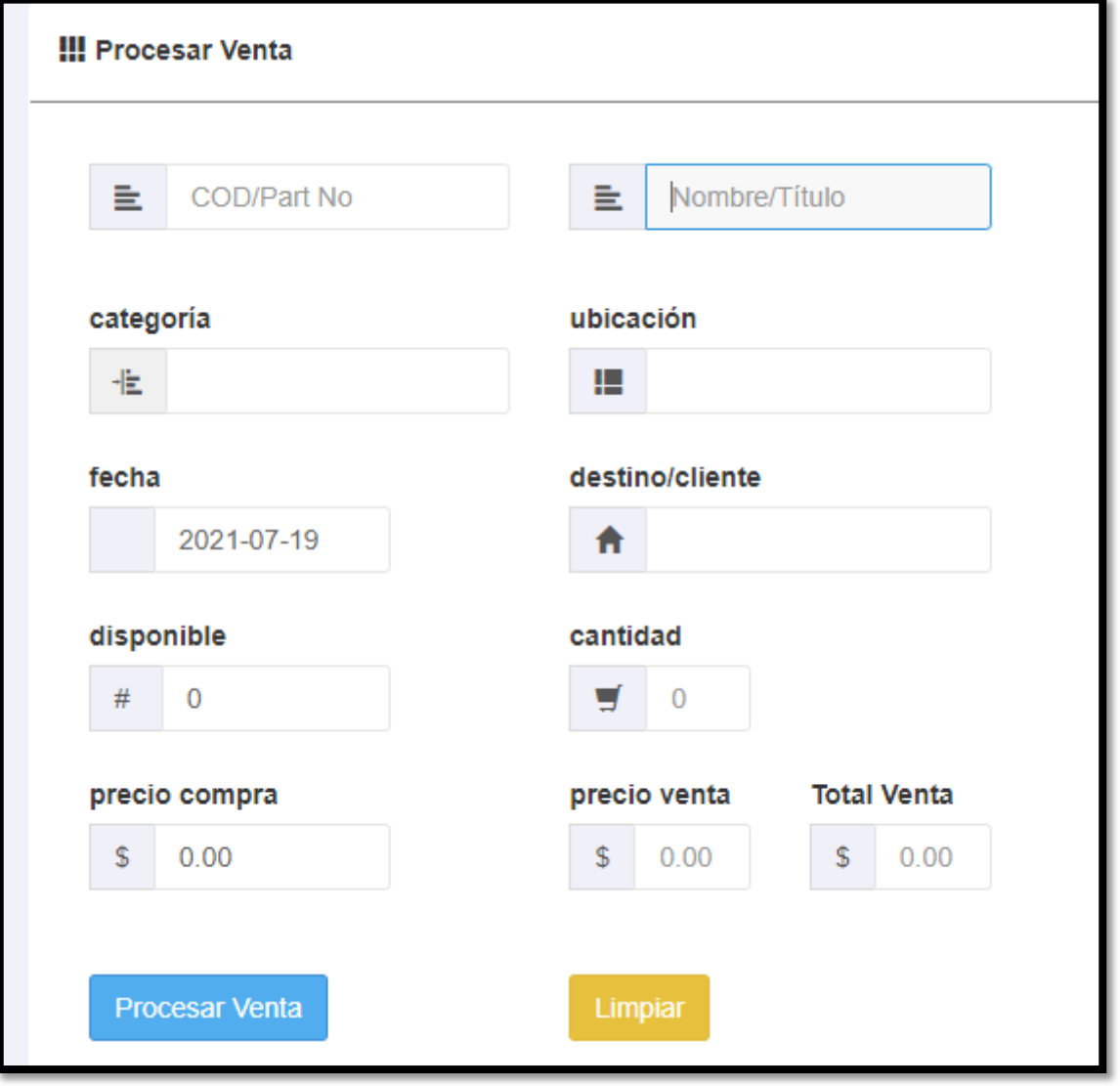

#### **FIGURA NO. 60 AGREGAR VENTAS ALMACEN**

## **Reporte de ventas de rango de fecha**

En la siguiente figura, el sistema nos muestra el reporte de las ventas en un rango de fecha

**FIGURA NO. 61 REPORTE DE VENTAS DE RANGO DE FECHA VENDEDOR**

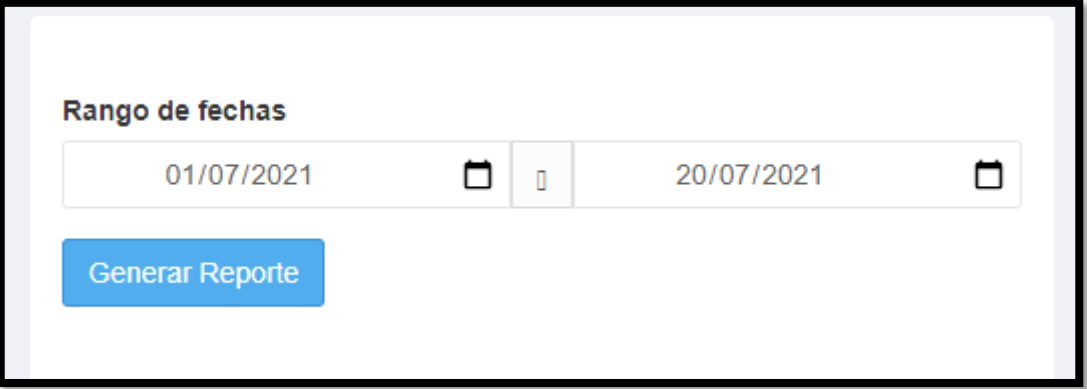

## **Reporte de ventas mes por mes del año**

En la siguiente figura, el sistema nos muestra el reporte de ventas de mes a mes en el año

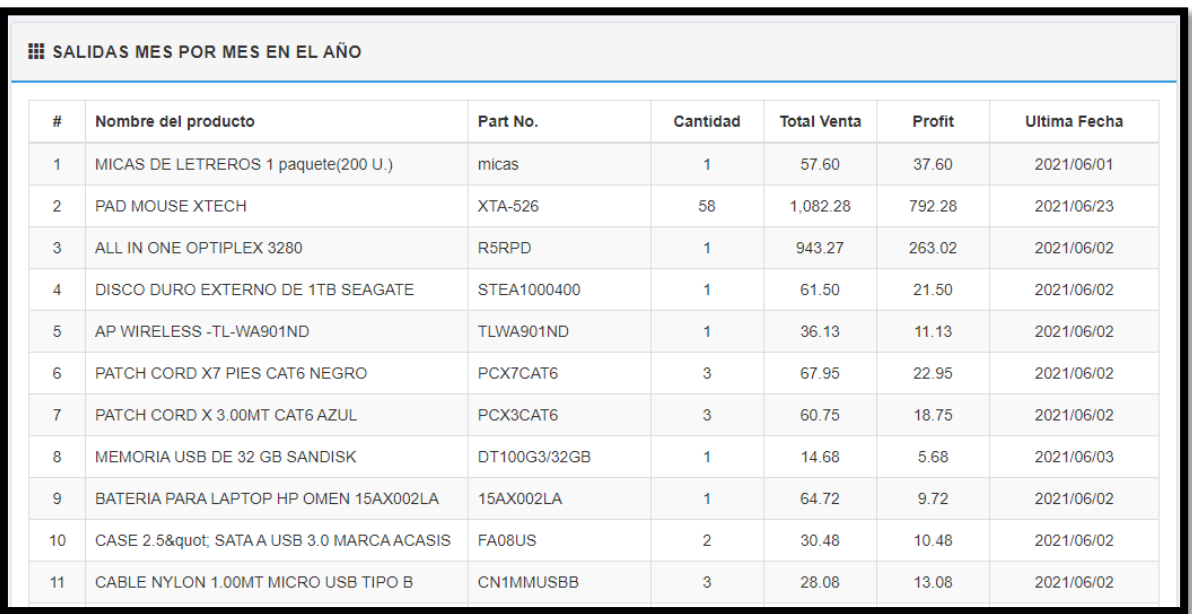

**FIGURA NO. 62 REPORTE DE VENTAS MES POR MES VENDEDOR**

## **Reporte de ventas diarias del mes**

En la siguiente figura, el sistema nos muestra el reporte de ventas diarias durante el mes

Figura No. 63 REPORTE DE VENTAS DIARIAS DEL MES VENDEDOR

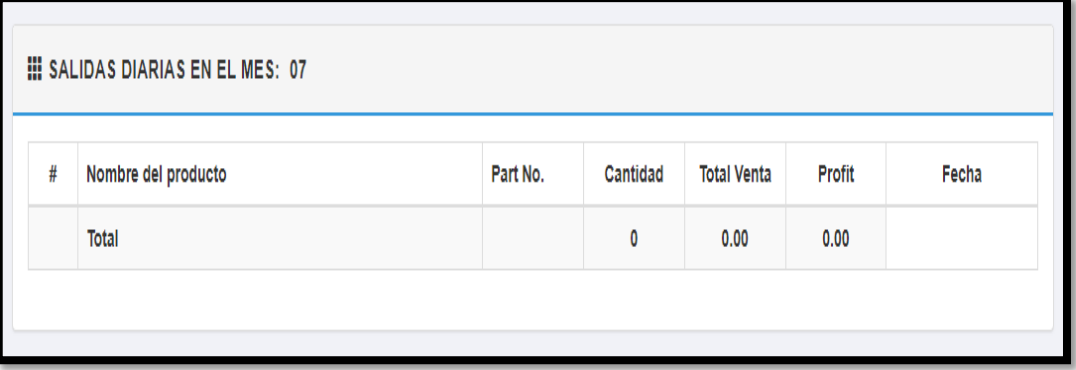

## **Página principal del aplicativo móvil**

En la siguiente figura, el sistema nos muestra la página principal del aplicativo móvil

**FIGURA NO. 64 PAGINA PRINCIPAL APLICATIVO MOVIL GENERAL**

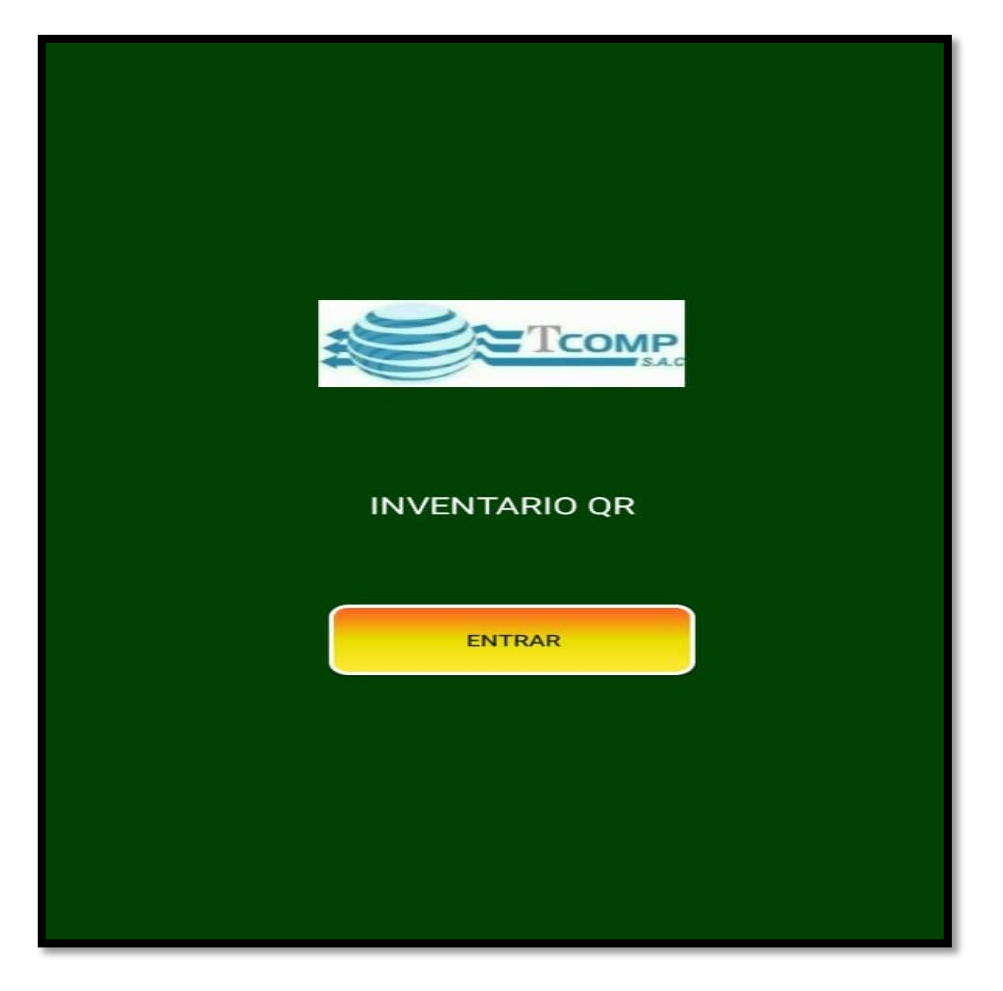
# **Inicio sesión login aplicativo móvil**

En la siguiente figura, el sistema nos muestra el login de inicio de sesión.

NGRESE EMAIL **INGRESE PASSWORD** LOGIN REGÍSTRATE

**FIGURA NO. 65 LOGIN APLICATIVO MÓVIL GENERAL**

## **Visualización de productos**

En la siguiente figura, el sistema nos muestra el panel principal de visualización

**FIGURA NO. 66 VISUALIZACION DE PRODUCTOS GENERAL**

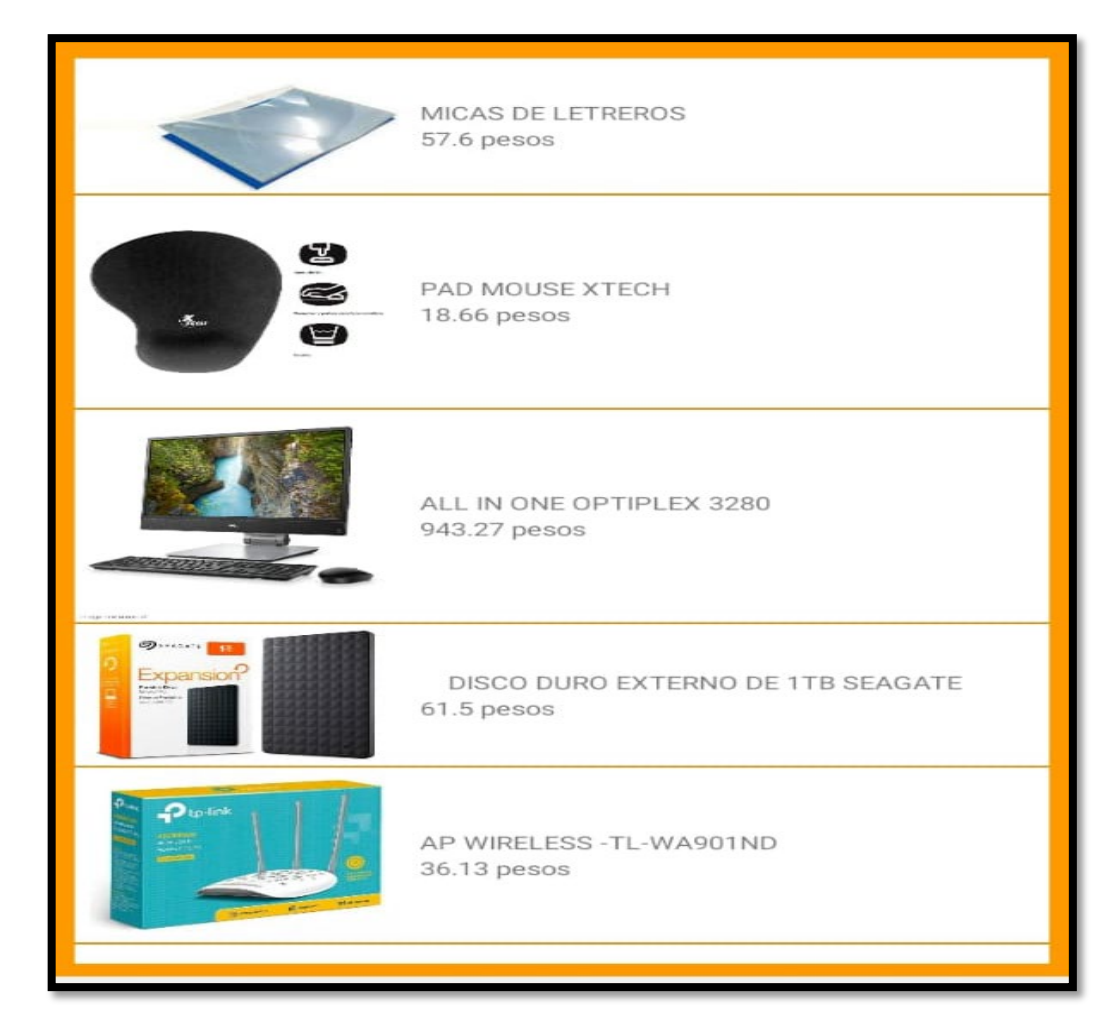

### **Botón de scanner QR**

En la siguiente figura, el sistema nos muestra la captación del scanner

**FIGURA NO. 67 BOTONDE SCANNER QR GENERAL**

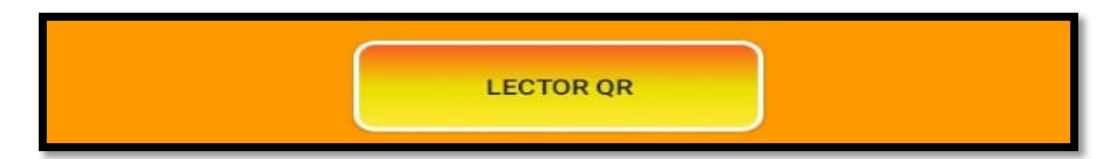

### **Detalle de productos**

En la siguiente figura, el sistema nos muestra los detalles de los productos luego del escaneo

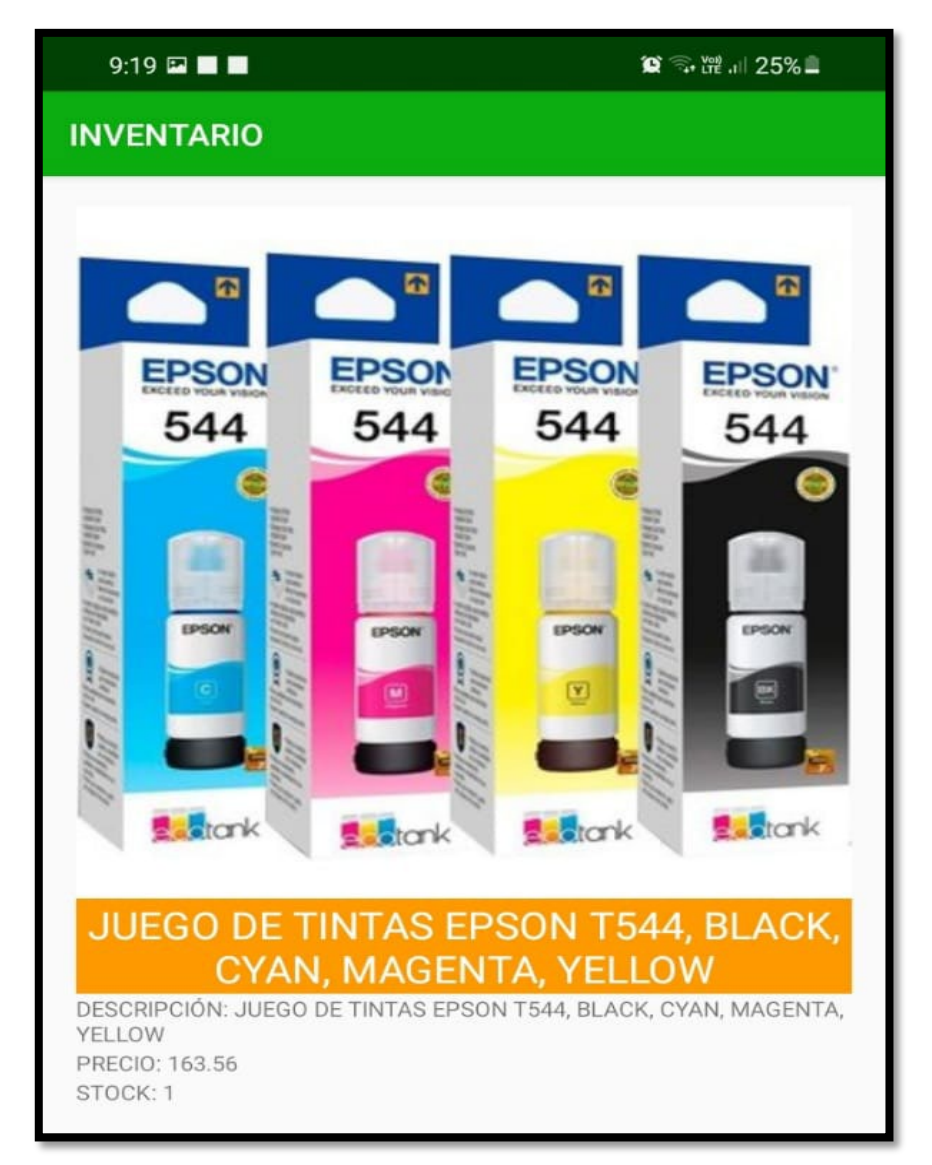

**FIGURA NO. 68 DETALLES PRODUCTOS GENERAL**

### **Finalización de la sesión**

En la siguiente figura, el sistema nos muestra la finalización de sesión

**FIGURA NO. 69 FINALIZACIÓN DE LA SESIÓN GENERAL**

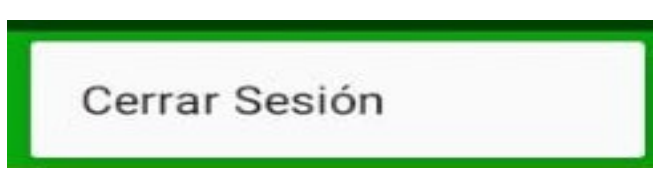

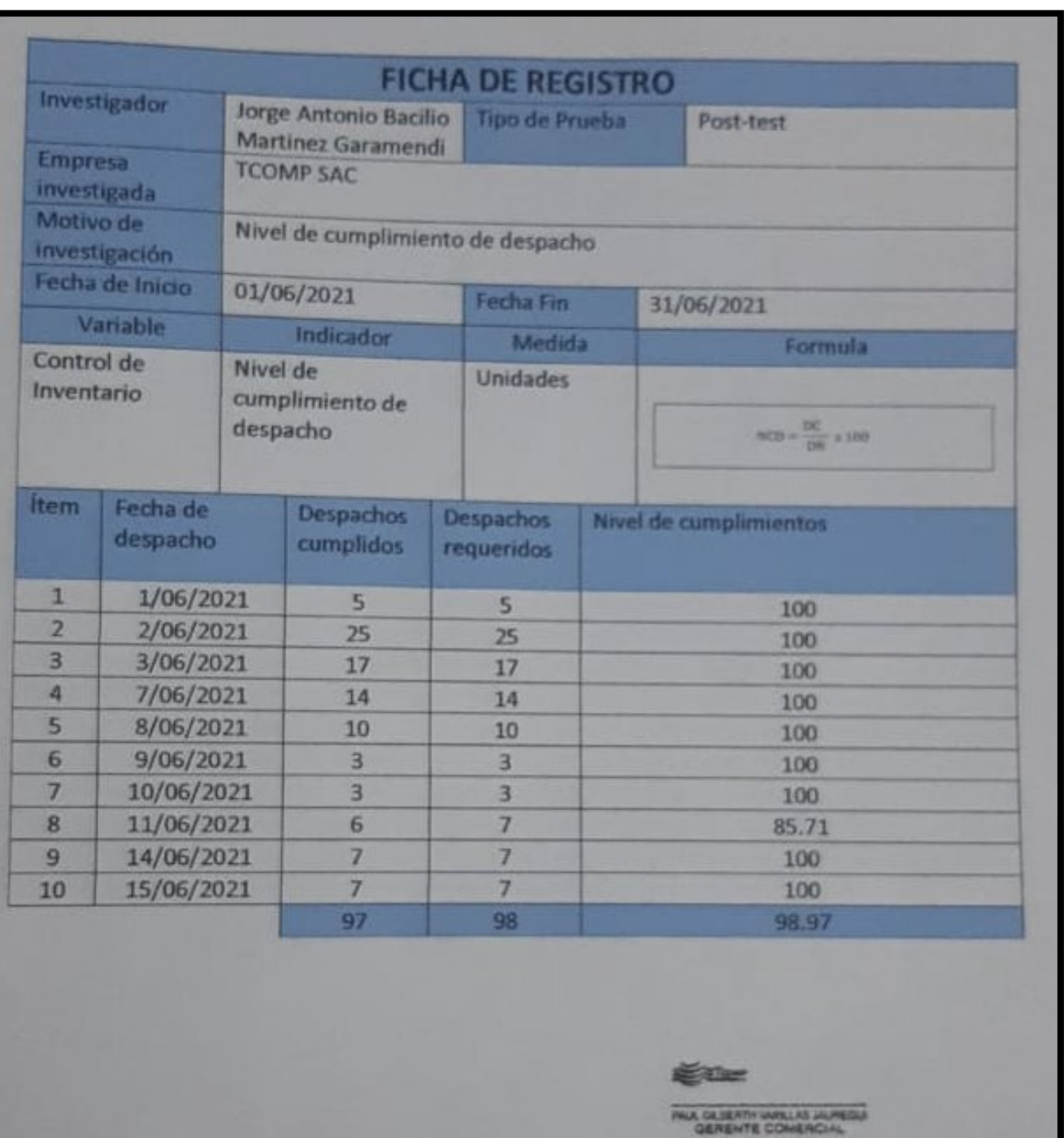

#### **ANEXO NO. 14 NIVEL DE CUMPLIMIENTO DE DESPACHO POST TEST**

#### **ANEXO NO. 15 INDICE DE ROTACION DE STOCK POSTEST**

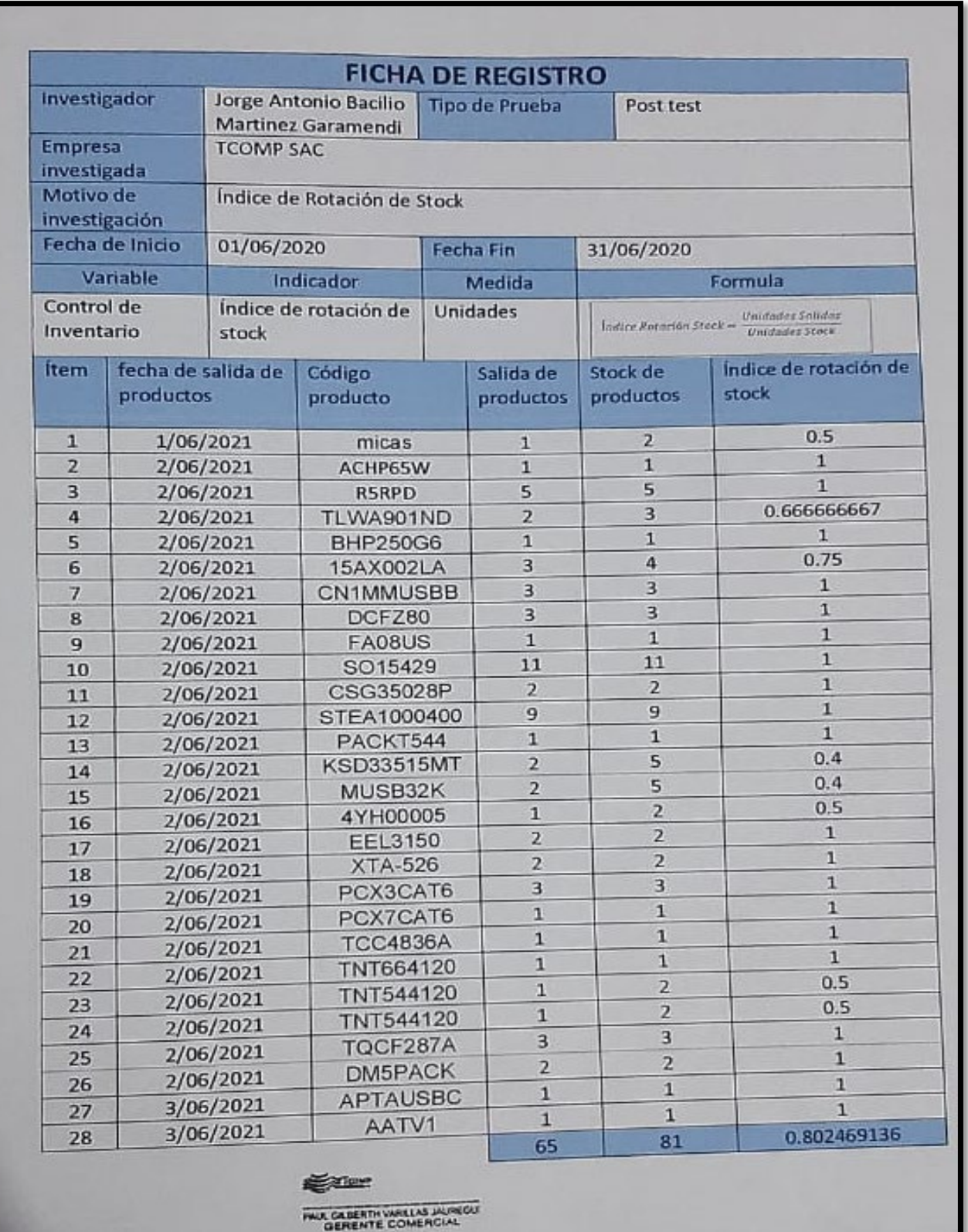

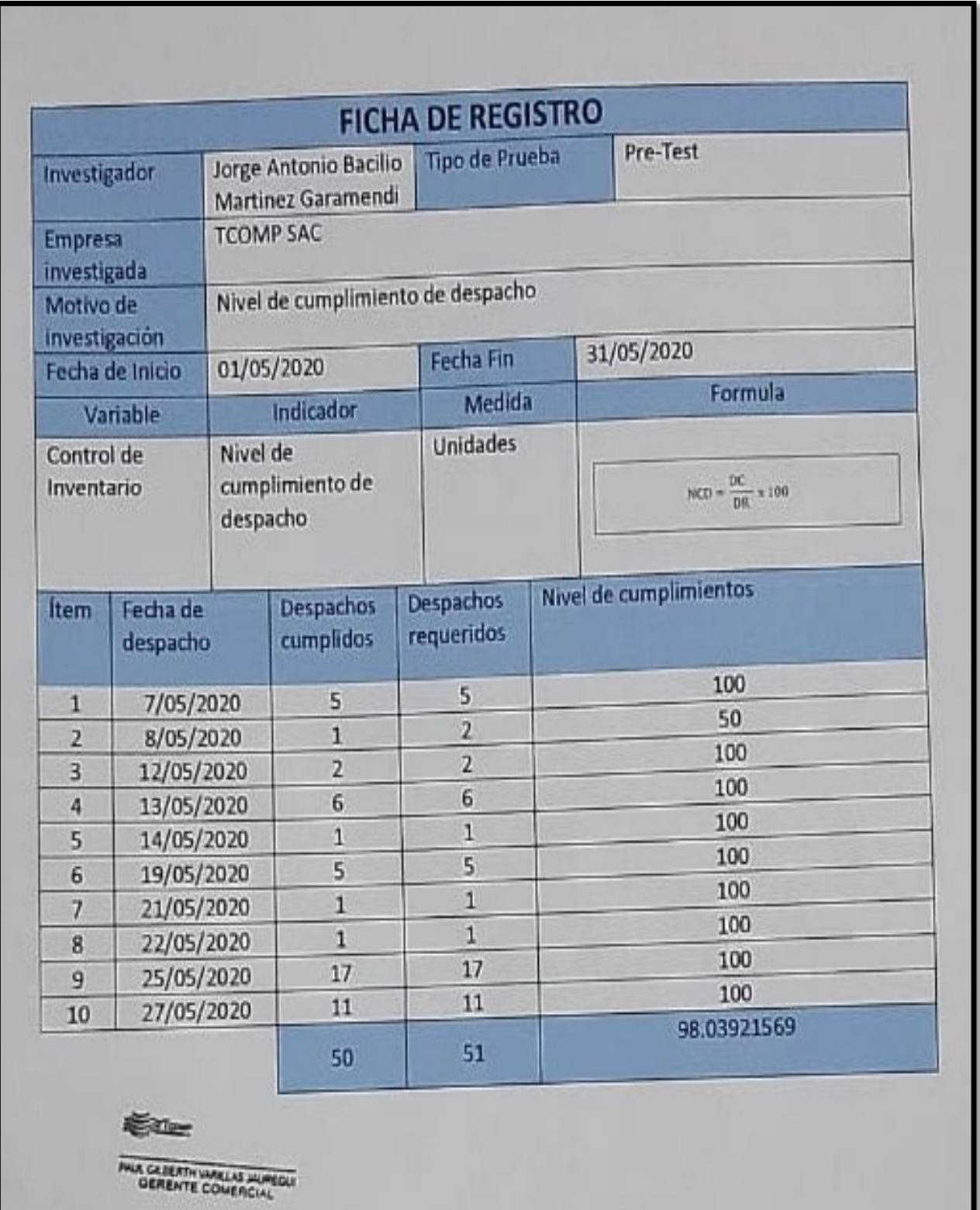

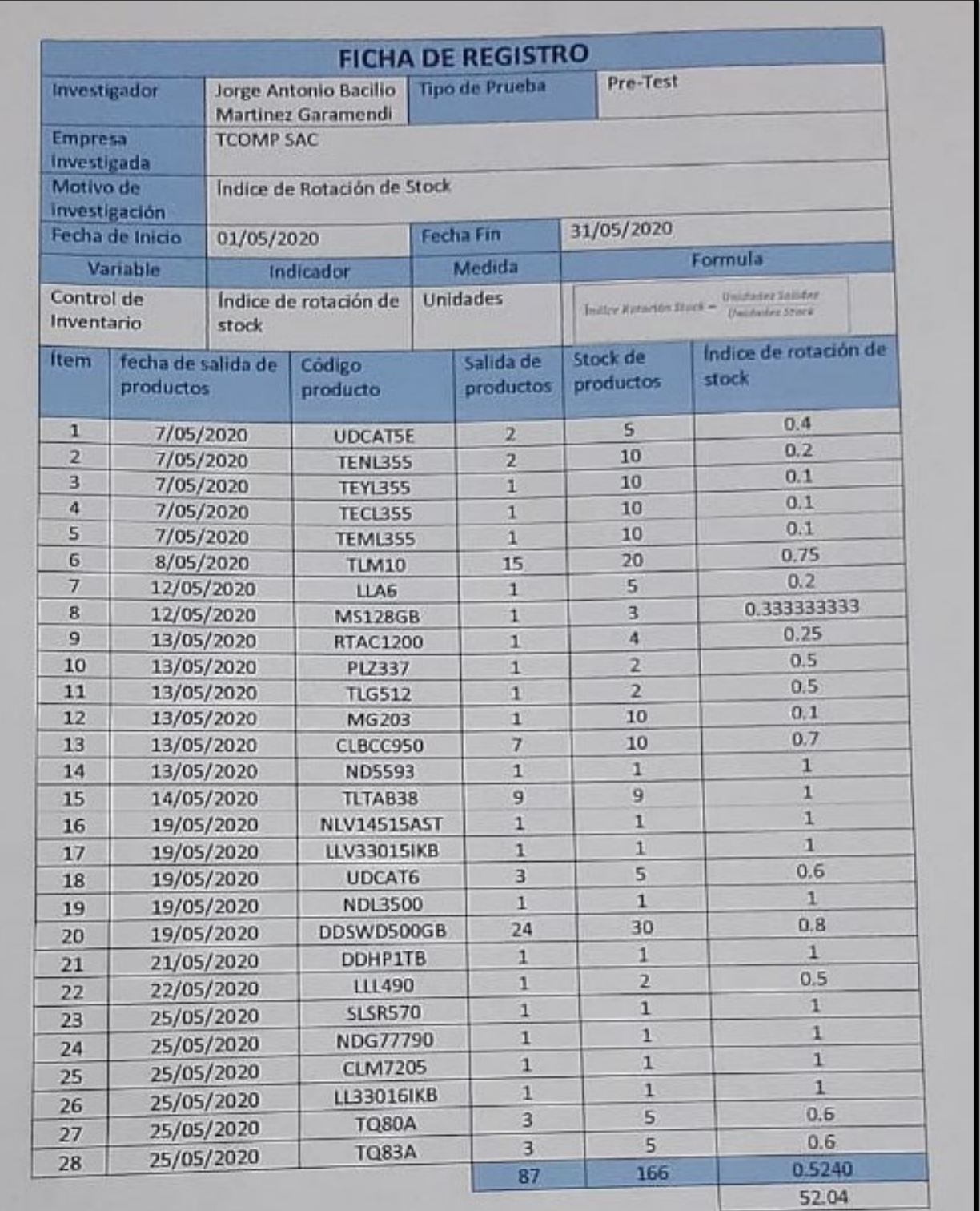

#### **ANEXO NO. 17 INDICE DE ROTACION DE STOCK PRETEST**

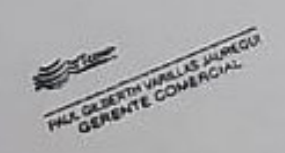